IBM SPSS Analytic Server Versión 3.1.1

# *Guía de instalación y configuración*

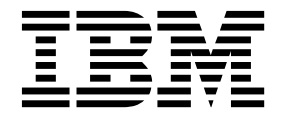

#### **Nota**

Antes de utilizar esta información y el producto al que da soporte, lea la información del apartado ["Avisos" en la página](#page-76-0) [73.](#page-76-0)

#### **Información sobre el producto**

Esta edición se aplica a la versión 3, release 1, modificación 1 de IBM SPSS Analytic Server y a todos los releases y modificaciones posteriores hasta que se indique lo contrario en nuevas ediciones.

# **Contenido**

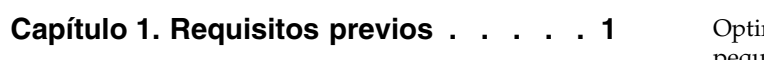

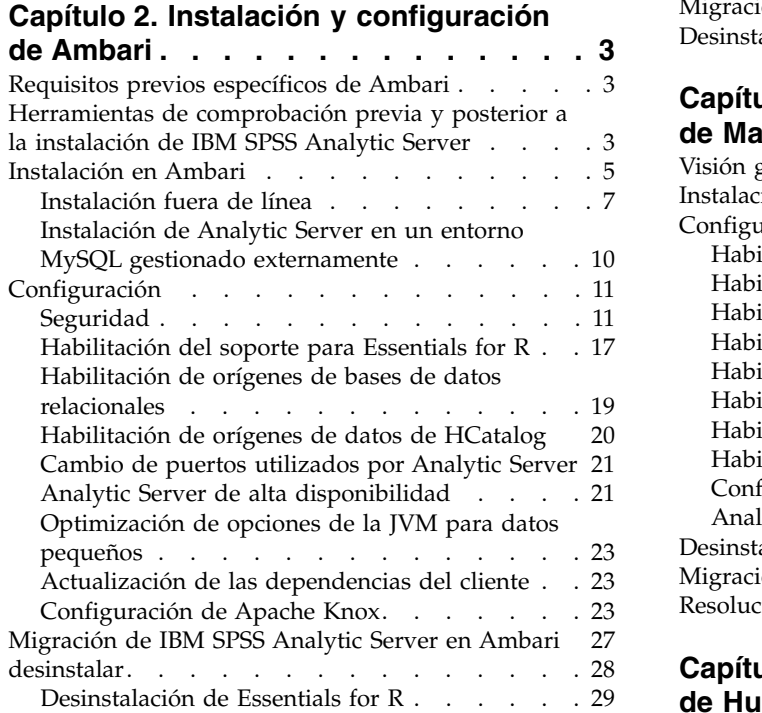

# **Capítulo [3. Instalación y configuración](#page-34-0)**

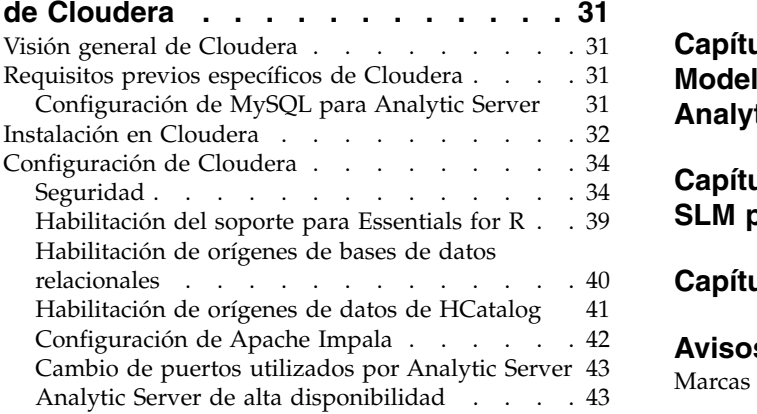

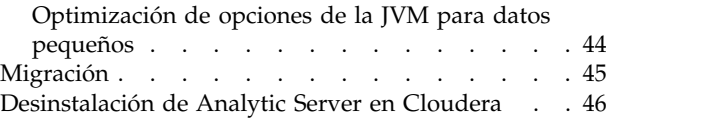

# **Capítulo [4. Instalación y configuración](#page-50-0)**

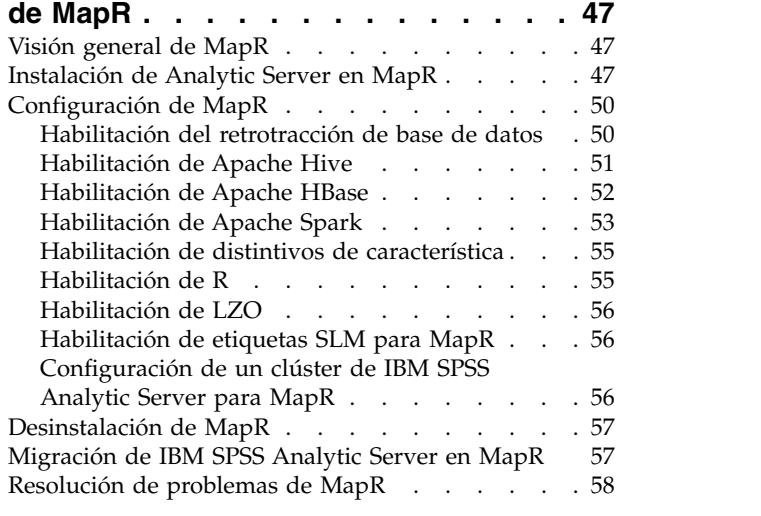

### **Capítulo [5. Instalación y configuración](#page-64-0)**

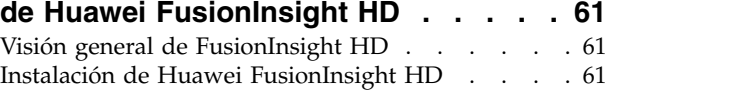

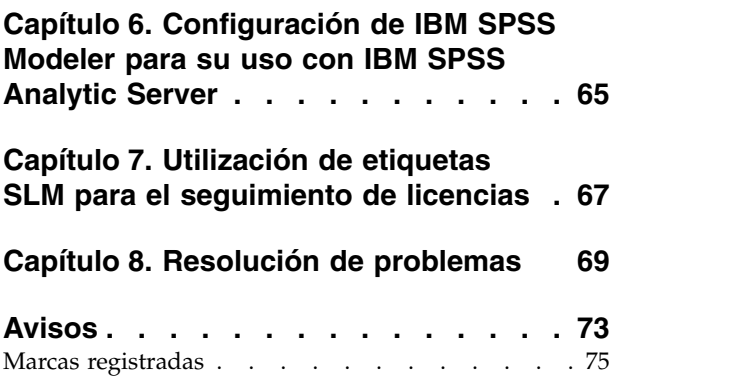

# <span id="page-4-0"></span>**Capítulo 1. Requisitos previos**

Antes de instalar Analytic Server, revise la información siguiente.

#### **Requisitos del sistema**

Para obtener la información más actualizada sobre los requisitos del sistema, utilice los informes detallados de requisitos del sistema en el sitio de soporte técnico de IBM: [http://](http://publib.boulder.ibm.com/infocenter/prodguid/v1r0/clarity/softwareReqsForProduct.html) [publib.boulder.ibm.com/infocenter/prodguid/v1r0/clarity/softwareReqsForProduct.html.](http://publib.boulder.ibm.com/infocenter/prodguid/v1r0/clarity/softwareReqsForProduct.html) En esta página:

- 1. Especifique SPSS Analytic Server como nombre de producto y pulse **Search**.
- 2. Seleccione la versión deseada y el ámbito del informe y, a continuación, haga clic en **Submit**.

#### **Sistemas de alimentación**

Asegúrese de que los compiladores IBM XLC y XLF están instalador e incluidos en la PATH en todos los hosts del clúster.

Puede encontrar más información sobre cómo obtener una licencia para estos compiladores en los sitios web siguientes:

- XL C para Linux: <http://www-03.ibm.com/software/products/en/xlcpp-linux>
- v XL Fortran para Linux: <http://www-03.ibm.com/software/products/en/xlfortran-linux>

#### **Hortonworks Data Platform (HDP)**

Antes de instalar Analytic Server, debe asegurarse de que se ha desplegado como mínimo un cliente HDP en el entorno en clúster. Dado que el nodo que aloja Ambari Manager espera el directorio /usr/hdp, Analytic Server fallará en ausencia de un cliente HDP.

#### **Hive/HCatalog**

Si tiene previsto utilizar los orígenes de datos NoSQL, configure Hive y HCatalog para el acceso remoto. Asegúrese también de que hive-site.xml contiene una propiedad *hive.metastore.uris* de la forma thrift://<nombre host>:<puerto> que señala al servidor Thrift Hive Metastore activo. Consulte la documentación de distribución de Hadoop para obtener detalles.

**Nota:** Analytic Server Metastore no se puede instalar en la misma máquina que Hive Metastore.

Si desea utilizar Hive 2.1, debe habilitar Hive 2.1 habilitando el valor **Consulta interactiva** en la consola de Ambari y, a continuación, entre 2.x como propiedad hive.version durante la instalación de Analytic Server.

- 1. Abra la consola Ambari y añada la siguiente propiedad en la sección **Analytic Server Advanced analytics.cfg**.
	- Clave: hive.version
	- Valor: Entre la versión de Hive adecuada (por ejemplo, 2.x)
- 2. Guarde la configuración.

**Nota:** Hive 2.1 está soportado en HDP 2.5 y 2.6.

#### **Repositorio de metadatos**

De forma predeterminada, Analytic Server instala y utiliza una base de datos MySQL. De forma alternativa, puede configurar Analytic Server para que utilice una instalación existente de Db2. Independientemente del tipo de base de datos que elija, debe tener una codificación de UTF-8.

### **MySQL**

El conjunto de caracteres predeterminado para MySQL depende de la versión y del sistema operativo. Utilice los pasos siguientes para determinar si la instalación de MySQL está establecida en UTF-8.

1. Determine la versión de MySQL.

mysql -V

2. Determine el conjunto de caracteres predeterminado para MySQL ejecutando la consulta siguiente desde la interfaz de línea de mandatos de MySQL. mysql>show variables like 'char%';

Si los conjuntos de caracteres ya están establecidos en UTF-8, no es necesario ningún cambio adicional.

3. Determine la ordenación predeterminada para MySQL ejecutando la consulta siguiente desde la interfaz de línea de mandatos de MySQL. mysql>show variables like 'coll%';

Si la ordenación ya está establecida en UTF-8, no es necesario ningún cambio adicional.

- 4. Si el conjunto de caracteres o la ordenación predeterminados no es UTF-8, consulte la documentación de MySQL para ver detalles sobre cómo editar /etc/my.cnf y reinicie el daemon de MySQL para cambiar el conjunto de caracteres a UTF-8.
- **Db2** Para obtener más información sobre cómo configurar Db2, consulte el Knowledge Center [http://www-01.ibm.com/support/knowledgecenter/SSEPGG\\_10.5.0/](http://www-01.ibm.com/support/knowledgecenter/SSEPGG_10.5.0/com.ibm.db2.luw.kc.doc/welcome.html) [com.ibm.db2.luw.kc.doc/welcome.html.](http://www-01.ibm.com/support/knowledgecenter/SSEPGG_10.5.0/com.ibm.db2.luw.kc.doc/welcome.html)

#### **Clústeres de alta disponibilidad**

#### **Equilibrador de carga**

El clúster de alta disponibilidad debe tener un equilibrador de carga que dé soporte a la afinidad de sesiones, a veces también conocida como sesiones permanentes. Analytic Server identifica las sesiones con la cookie "request-token". Ésta identifica una sesión durante la duración de un inicio de sesión del usuario para su uso en la afinidad de sesiones controlada por aplicación. Consulte la documentación de su equilibrador de carga para conocer los detalles de soporte a la afinidad de sesiones.

# <span id="page-6-0"></span>**Capítulo 2. Instalación y configuración de Ambari**

# **Requisitos previos específicos de Ambari**

Además de los requisitos previos generales, revise la información siguiente.

### **Servicios**

Analytic Server está instalado como un servicio Ambari. Antes de instalar Analytic Server, asegúrese de que los clientes están instalados como servicios de Ambari:

- HDFS/HDFS CLIENT
- MAPREDUCE2/MAPREDUCE2\_CLIENT
- HIVE/HIVE CLIENT
- SPARK/SPARK\_CLIENT (cuando se utiliza Spark 1.x)
- SPARK2/SPARK2\_CLIENT (cuando se utiliza Spark 2.x)
- v HBASE/HBASE\_CLIENT (cuando se utiliza HBASE)
- YARN
- Zookeeper

### **SSH sin contraseña**

Configure SSH sin contraseña para el usuario root entre el host de Analytic Metastore y todos los hosts del clúster.

# **Herramientas de comprobación previa y posterior a la instalación de IBM SPSS Analytic Server**

### **Visión general de la herramienta de comprobación previa**

La herramienta de comprobación previa de Analytic Server le ayuda a reducir las incidencias y errores de ejecución de la instalación identificando los posibles problemas del entorno antes de la instalación de Analytic Server.

La herramienta de comprobación previa verifica:

- v Las versiones del sistema operativo y de Ambari en el sistema local
- v Los valores ulimit del sistema operativo en el sistema local
- v El espacio de disco disponible en el sistema local
- v La versión de Hadoop
- v La disponibilidad del servicio de Ambari (HDFS, HCatalog, Spark, Hive, MapReduce, Yarn, Zookeeper, etc.)
- v Valores Ambari específicos de Analytic Server

**Nota:** La herramienta de comprobación posterior puede ejecutarse después de la instalación de Analytic Server.

### **Visión general de la herramienta de comprobación posterior**

La herramienta de comprobación posterior de Analytic Server identifica los problemas de configuración que aparecen después de la instalación de Analytic Server, enviando solicitudes de API REST para procesar:

- Datos en HDFS
- Datos en Hive/HCatalog
- Datos comprimidos (incluyendo deflate, bz2, snappy)
- Datos con PySpark
- v Datos que utilizan componentes SPSS nativos (incluyendo alm, tree, neuralnet, scoring, tascoring)
- Datos con MapReduce
- Datos con MapReduce en memoria

### **Ubicación y requisitos previos de la herramienta**

Las herramientas de comprobación previa y posterior se encuentran en los directorios siguientes:

v **HDP**

/var/lib/ambari-server/resources/stacks/HDP/2.X/services/ANALYTICSERVER/package/chktool

v **Cloudera**

Las herramientas están empaquetadas en el archivo AnalyticServer-\*.jar (el archivo está situado en: /opt/cloudera/csd).

Las herramientas deben ejecutarse como root y requieren Python 2.6.X (o superior).

Antes de instalar Analytic Server, la herramienta de comprobación previa debe ejecutarse en todos los nodos de Ambari que albergarán el servicio Analytic Server. La ejecución de la herramienta en un nodo diferente requiere copiar todo el directorio chktool en el nodo.

Si la herramienta de comprobación previa informa de alguna anomalía, ésta debe abordarse antes de continuar con la instalación de Analytic Server.

El directorio chktool está disponible después de ejecutar el binario autoextraíble de Analytic Server (paso 2 de la sección ["Instalación en Ambari" en la página 5\)](#page-8-0). Si elige ejecutar una ["Instalación fuera de línea"](#page-10-0) [en la página 7,](#page-10-0) el directorio chktool está disponible después de instalar el RPM de metadatos.

# **Ejecución de la herramienta de comprobación previa**

El ejemplo siguiente de comprobación previa verifica el clúster MyCluster de Ambari que se ejecuta en myambarihost.ibm.com:8080, con SSL habilitado, y utiliza las credenciales de inicio de sesión: admin:admin python ./precheck.py --target B -–cluster MyCluster --username admin

--password admin --host myambarihost.ibm.com --port 8080 --as\_host myashost.ibm.com --ssl

### **Notas:**

- v El valor as\_host debe proporcionarse mediante la dirección IP o un nombre de dominio completo.
- v La herramienta solicita una contraseña cuando se omite el argumento de contraseña.
- v El mandato precheck.py incluye ayuda para su utilización, que se muestra con el argumento --h (python ./precheck.py --help).
- v El argumento --cluster es opcional (el clúster actual se identifica cuando --cluster no se utiliza).

A medida que la herramienta de comprobación previa ejecuta sus comprobaciones, se muestra el estado de cada comprobación en la ventana de mandatos. Cuando se produce un error, encontrará información detallada en el archivo de registro (la ubicación exacta del archivo de registro se proporciona en la ventana de mandatos). El archivo de registro puede proporcionarse al servicio de soporte técnico de IBM cuando se necesita ayuda adicional.

### **Ejecución de la herramienta de comprobación posterior**

La herramienta de comprobación posterior verifica que Analytic Server se está ejecutando correctamente y puede procesar trabajos simples. El ejemplo de comprobación posterior siguiente comprueba una

<span id="page-8-0"></span>instancia de Analytic Server que se ejecuta en myanalyticserverhost.ibm.com:9443, con SSL habilitado, y utiliza las credenciales de inicio de sesión: admin:ibmspss

python ./postcheck.py --host myanalyticserverhost.ibm.com --port 9443 --username admin --password ibmspss --ssl

Cuando se utiliza Knox con Analytic Server, el mandato es el siguiente:

python ./postcheck.py --host myknoxserverhost.ibm.com --port 8443 --username admin --password ibmspss --ssl --gateway\_url /gateway/default

Para realizar una sola comprobación, utilice el mandato siguiente:

```
python ./postcheck.py --host myknoxserverhost.ibm.com --port 8443
--username admin --password ibmspss --ssl --gateway_url /gateway/default --check AS_PYSPARK_BUILDMODEL
```
### **Notas:**

- v La herramienta solicita una contraseña cuando se omite el argumento de contraseña.
- v El mandato postcheck.py incluye ayuda para su utilización, que se muestra con el argumento --h (python ./postcheck.py --help).

A medida que la herramienta de comprobación posterior ejecuta sus comprobaciones, se muestra el estado de cada comprobación en la ventana de mandatos. Cuando se produce un error, encontrará información detallada en el archivo de registro (la ubicación exacta del archivo de registro se proporciona en la ventana de mandatos). El archivo de registro puede proporcionarse al servicio de soporte técnico de IBM si se necesita ayuda adicional.

# **Instalación en Ambari**

El proceso básico es instalar los archivos de Analytic Server en un host que esté dentro del clúster Ambari y, a continuación, añadir Analytic Server como un servicio Ambari. A continuación figuran unos pasos más detallados.

**Importante:** Analytic Server no permite la instalación en un entorno donde el servidor Ambari se ejecuta como un usuario no root.

1. Navegue hasta el [Sitio web de IBM Passport Advantage](http://www.ibm.com/software/howtobuy/passportadvantage/paocustomer/sdma/SDMA?PO=3DDOWNLOAD_FIND_BY_PART_NUMBER)® y descargue el archivo binario autoextraíble específico de su pila, versión de pila y arquitectura de hardware en un sistema principal que se encuentre dentro del clúster Ambari. Los binarios de Ambari disponibles son:

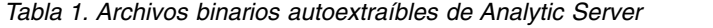

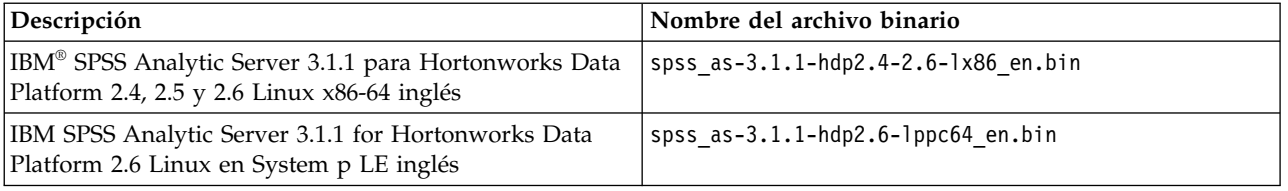

2. Ejecute el archivo binario autoextraíble y siga las instrucciones para ver (opcionalmente) la licencia, aceptar la licencia y elegir la instalación en línea o fuera de línea.

### **Instalación en línea**

Elija la instalación en línea si el host del servidor Ambari y todos los nodos del clúster pueden acceder a [https://ibm-open-platform.ibm.com.](https://ibm-open-platform.ibm.com)

### **Instalación fuera de línea**

Elija fuera de línea si el host del servidor Ambari no tiene acceso a Internet. Para obtener información detallada, consulte ["Instalación fuera de línea" en la página 7.](#page-10-0)

3. Desde el directorio var/lib/ambari-server/resources/stacks/<nombre\_pila>/<versión\_pila>/ services/ANALYTICSERVER/package/scripts, ejecute el script update\_clientdeps.sh con los argumentos adecuados (utilice el argumento --help para ver ejemplos).

4. Reinicie el servidor Ambari.

ambari-server restart

- 5. Si va a realizar una instalación fuera de línea, verifique que los cambios de repoinfo.xml y IBM-SPSS-AnalyticServer-3.1.1.0.repo todavía estén presentes. Póngase en contacto con su representante de soporte de IBM si observa que los cambios de repoinfo.xml y IBM-SPSS-AnalyticServer-3.1.1.0.repo no persisten.
- 6. Inicie la sesión en el servidor Ambari e instale Analytic Server como un servicio mediante la interfaz de usuario de Ambari.

### **Repositorio de metadatos**

Analytic Server utiliza MySQL de forma predeterminada para realizar el seguimiento de la información sobre orígenes de datos, proyectos e inquilinos. Durante la instalación, deberá proporcionar un nombre de usuario (**metadata.repository.user.name**) y la contraseña **metadata.repository.password** utilizados en la conexión JDBC entre Analytic Server y MySQL. El instalador crea el usuario en la base de datos MySQL, pero dicho usuario es específico de la base de datos MySQL, y no es necesario que sea un usuario existente de Linux o Hadoop.

Para cambiar el repositorio de metadatos a Db2, siga estos pasos.

**Nota:** No puede cambiar el repositorio de metadatos una vez completada la instalación.

- a. Asegúrese de que Db2 está instalado en otra máquina. Para obtener más información, consulte la sección de repositorio de metadatos del tema Capítulo [1, "Requisitos previos",](#page-4-0) [en la página 1.](#page-4-0)
- b. En la pestaña Ambari Services, vaya hasta la pestaña Configs del servicio Analytic Server.
- c. Abra la sección **Advanced analytics-env**.
- d. Cambie el valor de **as.database.type** de mysql por db2.
- e. Abra la sección **Advanced analytics-meta**.
- f. Cambie el valor com.mysql.jdbc.Driver de **metadata.repository.driver** por com.ibm.db2.jcc.DB2Driver.
- g. Cambie el valor de **metadata.repository.url** por jdbc:db2://{Db2\_HOST}:{PORT}/ {DBName}:currentSchema={SchemaName};, donde
	- v {Db2\_HOST} es el nombre de host del servidor donde está instalado Db2
	- v {PUERTO} es el puerto en el que Db2 escucha
	- v {Nombre\_esquema} es un esquema disponible, no utilizado.

Si no está seguro de qué valores especificar, consulte al administrador de Db2.

- h. Proporcione unas credenciales de Db2 válidas en **metadata.repository.user.name** y **metadata.repository.password**.
- i. Pulse **Guardar**.

### **Los valores de configuración que no se deben modificar tras la instalación.**

No cambie los valores siguientes tras la instalación, o Analytic Server no funcionará.

- Analytic\_Server\_User
- Analytic Server UserID
- as.database.type
- metadata.repository.driver
- distrib.fs.root
- 7. Ahora tiene una instancia en funcionamiento de Analytic Server. Es opcional realizar una configuración adicional. Para obtener más información sobre una cómo configurar y administrar Analytic Server, consulte el tema: ["Configuración" en la página 11.](#page-14-0) Para obtener información sobre la

<span id="page-10-0"></span>migración de una configuración existente a una nueva instalación, consulte el tema: ["Migración de](#page-30-0) [IBM SPSS Analytic Server en Ambari" en la página 27.](#page-30-0)

8. Abra un navegador web y especifique la dirección http://<host>:<puerto>/analyticserver/admin/ ibm, donde <host> es la dirección del host de Analytic Server y <puerto> es el puerto en que Analytic Server escucha. De forma predeterminada, este valor es 9080. Este URL abre el diálogo de inicio de sesión de la consola de Analytic Server. Inicie la sesión como administrador de Analytic Server. De forma predeterminada este ID de usuario es admin y la contraseña es admin.

# **Instalación fuera de línea**

El flujo general de una instalación en línea es el siguiente:

### **Instrucciones automáticas de HDP - 3.1.1**

El proceso de instalación se ha automatizado y es el método preferible para la instalación.

1. Vaya hasta el sitio web [IBM Passport Advantage](http://www.ibm.com/software/howtobuy/passportadvantage/paocustomer/sdma/SDMA?PO=3DDOWNLOAD_FIND_BY_PART_NUMBER)<sup>®</sup> y descargue el archivo binario autoextraíble en un host del clúster Ambari.

*Tabla 2. Archivo binario autoextraíble de Analytic Server*

| Descripción                                                            | Nombre del archivo binario           |
|------------------------------------------------------------------------|--------------------------------------|
| <b>IBM SPSS Analytic Server 3.1.1 for Hortonworks Data</b><br>Platform | spss as-ambari-offlineinstall en.bin |

- 2. Ejecute el binario ejecutable. Una instalación fuera de línea descarga todos los archivos RPM o DEB necesarios y debe ejecutarse en un sistema que pueda acceder a [https://ibm-open-platform.ibm.com.](https://ibm-open-platform.ibm.com) El archivo binario ejecutable se encuentra en los directorios de distribución de Ambari <AS\_INSTALLABLE\_HOME> disponibles.
- 3. Copie todo el contenido del directorio <AS\_INSTALLABLE\_HOME> adecuado de la máquina con acceso a internet al nodo del gestor de Ambari (detrás del cortafuegos).
- 4. Verifique que los archivos de Analytic Server RPM/DEB necesarios se encuentren en el directorio IBM-SPSS-AnalyticServer/packages. Los archivos de RPM que necesita dependen de la distribución, la versión y la arquitectura.

**Redhat**

IBM-SPSS-AnalyticServer-ambari-2.x-3.1.1.0-1.noarch.rpm

IBM-SPSS-AnalyticServer-3.1.1.0-1.x86\_64.rpm

### **Ubuntu**

IBM-SPSS-AnalyticServer-ambari-2.x\_3.1.1.0\_amd64.deb

IBM-SPSS-AnalyticServer\_1\_amd64.deb

5. Ejecute el mandato siguiente para iniciar la instalación:

apt-get install dpkg-dev

Durante la instalación, se le solicita entrar la versión de Analytic Server, el controlador JDBC, la versión de Spark, la versión de Hive, etc.

### **Instrucciones manuales de HDP - 3.1.1**

1. Navegue hasta el [Sitio web de IBM Passport Advantage](http://www.ibm.com/software/howtobuy/passportadvantage/paocustomer/sdma/SDMA?PO=3DDOWNLOAD_FIND_BY_PART_NUMBER)<sup>®</sup> y descargue el archivo binario autoextraíble específico de su pila, versión de pila y arquitectura de hardware en un sistema principal que se encuentre dentro del clúster Ambari. Los binarios de Ambari disponibles son:

*Tabla 3. Archivos binarios autoextraíbles de Analytic Server*

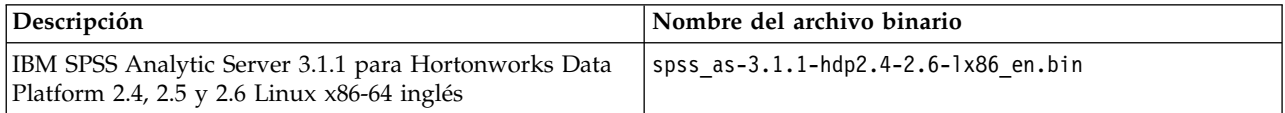

*Tabla 3. Archivos binarios autoextraíbles de Analytic Server (continuación)*

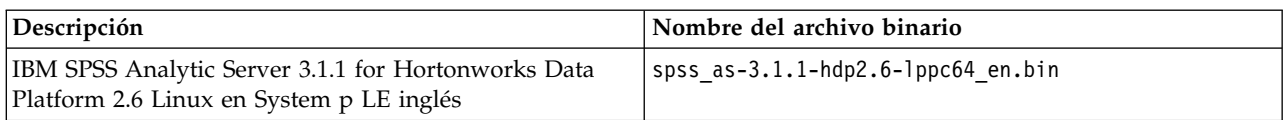

- 2. Ejecute el ejecutable binario y especifique una instalación fuera de línea. Una instalación fuera de línea descarga todos los archivos RPM o DEB necesarios y debe ejecutarse en un sistema que pueda acceder a [https://ibm-open-platform.ibm.com.](https://ibm-open-platform.ibm.com) El archivo binario ejecutable se encuentra en los directorios de distribución de Ambari <AS\_INSTALLABLE\_HOME> disponibles.
- 3. Copie todo el contenido del directorio <AS\_INSTALLABLE\_HOME> adecuado de la máquina con acceso a internet al nodo del gestor de Ambari (detrás del cortafuegos).
- 4. Continúe con los pasos indicados para su distribución concreta (HDP o Ubuntu) en los nodos del gestor de Ambari (detrás del cortafuegos).

**Importante:** Analytic Server no permite la instalación en un entorno donde el servidor Ambari se ejecuta como un usuario no root.

1. Utilice el siguiente mandato para verificar si el servidor Ambari está en ejecución:

ambari-server status

Concluya el nodo del servidor Ambari (si todavía está en ejecución):

ambari-server stop

2. Instale la herramienta que crea un repositorio yum local.

yum install createrepo (RHEL, CentOS) o bien

zypper install createrepo (SLES)

3. Cree un directorio que sirva como repositorio para los archivos de RPM de Analytic Server. Consulte el ejemplo siguiente.

mkdir /home/root/repos/IBM-SPSS-AnalyticServer/x86\_64

4. Copie los archivos de RPM necesarios de Analytic Server en el nuevo directorio. Los archivos de RPM que necesita dependen de la distribución, la versión y la arquitectura.

```
HDP 2.4, 2.5 y 2.6 (x86_64)
```
IBM-SPSS-AnalyticServer-ambari-2.x-3.1.1.0-1.noarch.rpm

IBM-SPSS-AnalyticServer-3.1.1.0-1.x86\_64.rpm

5. Cree la definición del repositorio local. Por ejemplo, cree un archivo denominado IBM-SPSS-AnalyticServer-3.1.1.0.repo en /etc/yum.repos.d/ (para RHEL, CentOS) o /etc/zypp/repos.d/ (para SLES) con el contenido siguiente.

```
[IBM-SPSS-AnalyticServer]
name=IBM-SPSS-AnalyticServer
baseurl=file:///{vía_acceso al repositorio local}
enabled=1
gpgcheck=0
protect=1
```
6. Cree el repositorio local yum.

createrepo /home/root/repos/IBM-SPSS-AnalyticServer/x86\_64 (RHEL, CentOS, SLES)

7. En una ventana de mandatos de usuario root, realice cd en el directorio <AS\_INSTALLABLE\_HOME>/IBM-SPSS-AnalyticServer y run ./offLineInstall.sh. El script lee las respuestas persistentes al mandato de instalación ejecutable binario que se ha ejecutado previamente y emite el mandato plataforma adecuado (para instalar el rpm).

**Nota:** Los pasos 8 y 9 solo se aplican si se utiliza un entorno MySQL gestionado de forma externa.

8. Ejecute el script add mysql user.sh en el nodo/host donde está instalada la instancia de MySQL que se utilizará como AS\_MetaStore.

- a. Copie el script add mysql user.sh de /opt/AS Installable/IBM-SPSS-AnalyticServer en el nodo/host donde está instalada la instancia MySQL que se utilizará como AS\_MetaStore. Por ejemplo, /opt/AS\_InstallTools.
	- v Ejecute el script add\_mysql\_user.sh en el nodo/host MySQL. Por ejemplo, ./add\_mysql\_user.sh -u as\_user -p spss -d aedb

### **Notas:**

- v El nombre de usuario y la contraseña deben coincidir con el nombre de usuario y la contraseña de la base de datos que se introdujo para AS\_Metastore en la pantalla de configuración Ambari.
- v El script add\_mysql\_user.sh se puede actualizar manualmente para emitir mandatos (si lo desea).
- Al ejecutar el script add mysql user.sh en una base de datos MySQL (acceso de usuario root), utilice los parámetros -r y -t para pasar dbuserid y dbuserid\_password. El script utiliza dbuserid y dbuserid password para realizar operaciones MySQL.

**Nota:** El valor metadata.repository.url en la pantalla **AS\_Configuration** (**Advanced analytics-meta**) se debe modificar para que apunte al host de base de datos de MySQL. Por ejemplo, cambie el valor JDBC mysql://{analytic metastore host}/aedb?createDatabaseIfNotExist=true en mysql://{MySQL\_DB}/aedb?createDatabaseIfNotExist=true

9. Actualice el archivo de repositorio de Ambari repoinfo.xml, normalmente, se encuentra en /var/lib/ambari-server/resources/stacks/\$stackName/\$stackVersion/repos/, para utilizar el repositorio yum local, añadiendo las líneas siguientes.

```
<os type="host_os">
   <repo>
        <baseurl>file:///{vía de acceso al repositorio local}/</baseurl>
        <repoid>IBM-SPSS-AnalyticServer</repoid>
        <reponame>IBM-SPSS-AnalyticServer-3.1.1.0</reponame>
   </repo>
</os>
Este sería un posible ejemplo {vía acceso al repositorio local}:
```

```
home/root/repos/IBM-SPSS-AnalyticServer/x86_64/
```
- 10. Repita los pasos siguientes para cada nodo de clúster no servidor de Ambari.
	- a. Copie todo el contenido del directorio <AS\_INSTALLABLE\_HOME> adecuado de la máquina con acceso a internet al nodo de clúster no servidor de Ambari.
	- b. Instale la herramienta que crea un repositorio yum local.

yum install createrepo (RHEL, CentOS)

o bien

zypper install createrepo (SLES)

c. Cree un directorio que sirva como repositorio para los archivos de RPM de Analytic Server. Consulte el ejemplo siguiente.

mkdir /home/root/repos/IBM-SPSS-AnalyticServer/x86\_64

d. Copie los archivos de RPM necesarios de Analytic Server en el nuevo directorio. Los archivos de RPM que necesita dependen de la distribución, la versión y la arquitectura.

### **HDP 2.4, 2.5 y 2.6 (x86\_64)**

SPSS-AnalyticServer-ambari-2.x-3.1.1.0-1.noarch.rpm

IBM-SPSS-AnalyticServer-3.1.1.0-1.x86\_64.rpm

e. Cree la definición del repositorio local. Por ejemplo, cree un archivo denominado IBM-SPSS-AnalyticServer-3.1.1.0.repo en /etc/yum.repos.d/ (para RHEL, CentOS) o /etc/zypp/repos.d/ (para SLES) con el contenido siguiente.

```
[IBM-SPSS-AnalyticServer]
name=IBM-SPSS-AnalyticServer
baseurl=file:///{vía_acceso al repositorio local}
enabled=1
gpgcheck=0
protect=1
```
f. Cree el repositorio local yum.

createrepo /home/root/repos/IBM-SPSS-AnalyticServer/x86\_64 (RHEL, CentOS, SLES)

11. Continúe con el paso 5 en el tema ["Instalación en Ambari" en la página 5.](#page-8-0)

### **Instrucciones manuales de Ubuntu - 3.1.1**

1. Navegue hasta el [Sitio web de IBM Passport Advantage](http://www.ibm.com/software/howtobuy/passportadvantage/paocustomer/sdma/SDMA?PO=3DDOWNLOAD_FIND_BY_PART_NUMBER)® y descargue el archivo binario autoextraíble Ubuntu adecuado, específico de su pila, versión de pila y arquitectura de hardware en un sistema principal que se encuentre dentro del clúster Ambari. Los binarios disponibles son:

*Tabla 4. Archivos binarios autoextraíbles de Analytic Server*

| Descripción                                                                                           | Nombre del archivo binario           |
|----------------------------------------------------------------------------------------------------|--------------------------------------|
| IBM SPSS Analytic Server 3.1.1 para Hortonworks Data<br>Platform 2.4, 2.5 y 2.6 Linux $x86-64$ inglés | spss as-3.1.1-hdp2.4-2.6-1x86 en.bin |

- 2. En una máquina con acceso a Internet, ejecute el ejecutable binario y especifique una instalación fuera de línea. Una instalación fuera de línea descarga todos los archivos DEB necesarios y debe ejecutarse en un sistema que pueda acceder a [https://ibm-open-platform.ibm.com.](https://ibm-open-platform.ibm.com) El archivo binario ejecutable está en el directorio de distribución de Ambari <AS\_INSTALLABLE\_HOME> disponible.
- 3. Los archivos DEB de Analytic Server necesarios están situados en el directorio siguiente.

```
IBM-SPSS-AnalyticServer/packages
```
- 4. Utilice los mandatos siguientes para instalar Analytic Server 3.1.0: dpkg -i ./IBM-SPSS-AnalyticServer-ambari-2.x\_3.1.1.0\_amd64.deb dpkg -i ./IBM-SPSS-AnalyticServer\_1\_amd64.deb
- 5. Reinicie el servidor Ambari. ambari-server restart
- 6. Inicie la sesión en el servidor Ambari e instale Analytic Server como un servicio mediante la interfaz de usuario de Ambari.

# **Instalación de Analytic Server en un entorno MySQL gestionado externamente**

El proceso de instalación de Analytic Server difiere de una instalación normal al instalarse en un entorno MySQL gestionado externamente.

Los pasos siguientes explican el proceso de instalar Analytic Server en un entorno MySQL gestionado externamente.

- 1. Navegue hasta el [Sitio web de IBM Passport Advantage](http://www.ibm.com/software/howtobuy/passportadvantage/paocustomer/sdma/SDMA?PO=3DDOWNLOAD_FIND_BY_PART_NUMBER)® y descargue el archivo binario autoextraíble específico de su pila, versión de pila y arquitectura de hardware en un sistema principal que se encuentre dentro del clúster Ambari.
- 2. Ejecute el archivo binario autoextraíble y siga las instrucciones para (opcionalmente) ver la licencia, aceptar la licencia.
	- a. Elija la opción en línea.
	- b. Seleccione la opción **Base de datos MySQL externa** cuando se le solicite.
- 3. Copie el script add\_mysql\_user.sh de /opt/AS\_Installable/IBM-SPSS-AnalyticServer en el nodo/host donde está instalada la instancia MySQL que se utilizará como AS\_MetaStore. Por ejemplo, /opt/AS\_InstallTools.

<span id="page-14-0"></span>• Ejecute el script add mysql user.sh en el nodo/host MySQL. Por ejemplo, ./add mysql user.sh -u as\_user -p spss -d aedb

### **Notas:**

- v El nombre de usuario y la contraseña deben coincidir con el nombre de usuario y la contraseña de la base de datos que se introdujo para AS\_Metastore en la pantalla de configuración Ambari.
- v El script add\_mysql\_user.sh se puede actualizar manualmente para emitir mandatos (si lo desea).
- Al ejecutar el script add mysql user.sh en una base de datos MySQL (acceso de usuario root), utilice los parámetros -r y -t para pasar dbuserid y dbuserid password. El script utiliza dbuserid y dbuserid password para realizar operaciones MySQL.
- 4. Reinicie el servidor Ambari.
- 5. En la consola Ambari, añada el servicio AnalyticServer como normal (entre el mismo nombre de usuario y contraseña de base de datos que se introdujo en el paso 3).

**Nota:** El valor metadata.repository.url en la pantalla **AS\_Configuration** (**Advanced analytics-meta**) se debe modificar para que apunte al host de base de datos de MySQL. Por ejemplo, cambie el valor JDBC mysql://{analytic\_metastore\_host}/aedb?createDatabaseIfNotExist=true en mysql://{MySQL\_DB}/aedb?createDatabaseIfNotExist=true

# **Configuración**

Después de la instalación, si lo desea puede configurar y administrar Analytic Server a través de la interfaz de usuario Ambari.

**Nota:** Para las vías de acceso de archivo de Analytic Server se utilizan las convenciones siguientes.

- {RAÍZ\_AS} hace referencia a la ubicación en la que está desplegado Analytic Server; por ejemplo, >/opt/IBM/SPSS/AnalyticServer/{version}.
- {RAÍZ\_SERVIDOR\_AS} hace referencia a la ubicación de los archivos de configuración, registro y servidor; por ejemplo, /opt/IBM/SPSS/AnalyticServer/{version}/ae\_wlpserver/usr/servers/aeserver.
- v {INICIO\_AS} hace referencia a la ubicación de HDFS que utiliza Analytic Server como carpeta raíz.

# **Seguridad**

El parámetro **security.config** define el registro de usuarios y grupos que se pueden añadir como principales al sistema de Analytic Server.

De forma predeterminada, se define un registro básico con un único usuario, admin, con la contraseña admin. Para cambiar el registro edite **security.config** o configure Kerberos. Puede encontrar el parámetro **security.config** en la sección **Advanced analytics.cfg** de la pestaña Configs del servicio Analytic Server.

**Nota:** Si edita el parámetro **security.config** para modificar el registro, luego tiene que añadir nuevos usuarios como principales al sistema de Analytic Server. Consulte la *IBM SPSS Analytic ServerGuía del administrador* para obtener detalles sobre la gestión del inquilino.

### **Realización de cambios en el registro básico**

El registro básico permite definir una base de datos de usuarios y grupos en el parámetro **security.config**.

El registro básico predeterminado es parecido al siguiente.

```
<basicRegistry id="basic" realm="ibm">
   <user name="admin" password="admin"/>
</basicRegistry>
```
A continuación se proporciona un ejemplo de registro básico modificado.

```
<basicRegistry id="basic" realm="ibm">
  <user name="usuario1" password="{xor}Dz4sLG5tbGs="/>
  <user name="usuario2" password="Pass"/>
 <user name="usuario3" password="Pass"/>
 <user name="usuario4" password="Pass"/>
 <user name="admin" password="{xor}KzosKw=="/>
 <group name="Desarrollo">
   <member name="usuario1"/>
   <member name="usuario2"/>
 </group>
  <group name="QA">
   <member name="usuario3"/>
   <member name="usuario4"/>
 </group>
  <group name="ADMIN">
   <member name="usuario1"/>
   <member name="admin"/>
 </group>
</basicRegistry>
```
Las contraseñas pueden codificarse para ocultar sus valores con la herramienta securityUtility, ubicada en {RAÍZ\_AS}/ae\_wlpserver/bin.

securityUtility encode changeit {xor}PDc+MTg6Nis=

**Nota:** Consulte [http://www-01.ibm.com/support/knowledgecenter/SSD28V\\_8.5.5/](http://www-01.ibm.com/support/knowledgecenter/SSD28V_8.5.5/com.ibm.websphere.wlp.core.doc/ae/rwlp_command_securityutil.html) [com.ibm.websphere.wlp.core.doc/ae/rwlp\\_command\\_securityutil.html](http://www-01.ibm.com/support/knowledgecenter/SSD28V_8.5.5/com.ibm.websphere.wlp.core.doc/ae/rwlp_command_securityutil.html) si desea detalles de la herramienta securityUtility.

**Nota:** El registro básico es útil en un entorno de recinto de seguridad (sandbox), pero no se recomienda en un entorno de producción.

### **Configurar un registro LDAP**

El registro LDAP permite autenticar a los usuarios con un servidor LDAP externo como Active Directory u OpenLDAP.

**Importante:** Un usuario LDAP debe estar designado como administrador de Analytic Server en Ambari.

A continuación se muestra un ejemplo de ldapRegistry para OpenLDAP.

```
<ldapRegistry
   baseDN="ou=people,dc=aeldap,dc=org"
    ldapType="Custom"
   port="389"
    host="server"
    id="OpenLDAP"
   bindDN="cn=admin,dc=aeldap,dc=org"
   bindPassword="{xor}Dz4sLG5tbGs="
    searchTimeout="300000m"
    recursiveSearch="true">
    <customFilters
        id="customFilters"
        userFilter="(&(uid=%v)(objectClass=inetOrgPerson))"
        groupFilter="(&(cn=%v)(|(objectclass=organizationalUnit)))"
        groupMemberIdMap="posixGroup:memberUid"/>
</ldapRegistry>
```
El ejemplo siguiente proporciona autenticación de Analytic Server con Active Directory:

```
<ldapRegistry id="Microsoft Active Directory" realm="ibm"
 host="host"
  port="389"
  baseDN="cn=users,dc=adtest,dc=mycompany,dc=com"
 bindDN="cn=administrator,cn=users,dc=adtest,dc=mycompany,dc=com"
```

```
bindPassword ="adminpassword"
 ldapType="Custom"
   <customFilters
   userFilter="(&(sAMAccountName=%v)(objectcategory=user))"
   groupFilter="(&(cn=%v)(objectcategory=group))"
   userIdMap="user:sAMAccountName"
   groupIdMap="*:cn"
   groupMemberIdMap="memberOf:member" />
</ldapRegistry>
```
**Nota:** A menudo es útil para utilizar una herramienta de terceros de visor LDAP para verificar la configuración LDAP.

El ejemplo siguiente proporciona autenticación de perfil de WebSphere Liberty con Active Directory:

```
<ldapRegistry id="ldap" realm="SampleLdapADRealm"
    host="ldapserver.mycity.mycompany.com" port="389" ignoreCase="true"
    baseDN="cn=users,dc=adtest,dc=mycity,dc=mycompany,dc=com"
    bindDN="cn=testuser,cn=users,dc=adtest,dc=mycity,dc=mycompany,dc=com"
    bindPassword="testuserpwd"
    ldapType="Microsoft Active Directory"
   sslEnabled="true"
   sslRef="LDAPSSLSettings">
    <activedFilters
       userFilter="(&(sAMAccountName=%v)(objectcategory=user))"
       groupFilter="(&(cn=%v)(objectcategory=group))"
       userIdMap="user:sAMAccountName"
      groupIdMap="*:cn"
       groupMemberIdMap="memberOf:member" >
    </activedFilters>
</ldapRegistry>
<ssl id="LDAPSSLSettings" keyStoreRef="LDAPKeyStore" trustStoreRef="LDAPTrustStore" />
<keyStore id="LDAPKeyStore" location="${server.config.dir}/LdapSSLKeyStore.jks"
          type="JKS" password="{xor}CDo9Hgw=" />
<keyStore id="LDAPTrustStore" location="${server.config.dir}/LdapSSLTrustStore.jks"
          type="JKS" password="{xor}CDo9Hgw=" />
```
### **Notas:**

- v Soporte para LDAP en Analytic Server está controlado por WebSphere Liberty. Para obtener más información, consulte [Configuración de registros de usuario LDAP en Liberty.](https://www.ibm.com/support/knowledgecenter/was_beta_liberty/com.ibm.websphere.wlp.nd.multiplatform.doc/ae/twlp_sec_ldap.html)
- v Cuando LDAP esté protegido mediante SSL, siga las instrucciones en la conexión "Configuración de una conexión (SSL) de capa de sockets seguros en la sección Analytic Server en LDAP".

### **Configurar una conexión SSL (capa de sockets seguros) de Analytic Server a LDAP**

1. Inicie la sesión en todas las máquinas de Analytic Server como el usuario de Analytic Server y cree un directorio común para los certificados SSL.

**Nota:** de forma predeterminada, as\_user es el usuario de Analytic Server; consulte **Service accounts** bajo la pestaña Admin de la consola de Ambari.

2. Copie los archivos de almacén de claves y de almacén de confianza en algún directorio común en todas las máquinas de Analytic Server. Además, añada el certificado de autoridad emisora de certificados LDAP al almacén de confianza. A continuación figuran algunas instrucciones de ejemplo.

```
mkdir /home/as_user/security
cd /home/as user/security
openssl s client -connect <nombre host LDAP>:636 -showcerts > client.cert
$JAVA HOME/bin/keytool -import -file ./client.cert -alias ldapCA -keystore mytrust.jks
password : changeit
```
**Nota:** JAVA\_HOME es el mismo JRE utilizado para el inicio de Analytic Server.

3. Las contraseñas pueden codificarse para ocultar sus valores con la herramienta securityUtility, ubicada en {RAÍZ\_AS}/ae\_wlpserver/bin. A continuación se proporciona un ejemplo.

```
securityUtility encode changeit
         {xor}PDc+MTg6Nis=
```
4. Inicie la sesión en la consola de Ambari y actualice el valor de configuración de Analytic Server **ssl.keystore.config** con los valores de configuración SSL correctos. A continuación se proporciona un ejemplo.

```
<ssl id="defaultSSLConfig" keyStoreRef="defaultKeyStore" trustStoreRef="defaultTrustStore"
      clientAuthenticationSupported="true"/>
          <keyStore id="defaultKeyStore" location="/home/as_user/security/mykey.jks" type="JKS"
                   password="{xor}Ozo5PiozKxYdEgwPDAweDG1uDz4sLCg7"/>
          <keyStore id="defaultTrustStore" location="/home/as_user/security/mytrust.jks" type="JKS"
                    password="{xor}PDc+MTg6Nis="/>
```
**Nota:** utilice la vía de acceso absoluta para los archivos de almacén de claves y de almacén de confianza.

5. Actualice el valor de configuración de Analytic Server **security.config** con los valores de configuración LDAP correctos. Por ejemplo, en el elemento **ldapRegistry**, establezca el atributo **sslEnabled** en true y el atributo **sslRef** en defaultSSLConfig.

### **Configuración de Kerberos**

Analytic Server admite Kerberos con Ambari.

**Nota:** IBM SPSS Analytic Server no da soporte a Kerberos Single-Sign-On (SSO) cuando se utiliza en conjunción con Apache Knox.

1. Cree cuentas en el repositorio de usuarios de Kerberos para todos los usuarios a los que tiene previsto otorgar acceso a Analytic Server.

**Nota:** Si la instalación de Analytic Server utiliza un registro básico, debe incluir las cuentas de usuario de Kerberos, utilizando "-" como la contraseña. A continuación se proporciona un ejemplo.

```
<basicRegistry id="basic" realm="ibm">
 <user name="admin" password="-"/>
 <user name="user1" password="-"/>
 <user name="user2" password="-"/>
  <group name="group1">
    <member name="admin"/>
     <member name="usuario1"/>
     <member name="usuario2"/>
 </group>
  <group name="grupo2">
     <member name="admin"/>
     <member name="usuario1"/>
 </group>
</basicRegistry>
```
- 2. Cree una cuenta de usuario de sistema operativo para cada uno de los usuarios creados en el paso anterior en todos los nodos de Analytic Server y en el nodo de Hadoop.
	- v Asegúrese de que el ID de usuario de estos usuarios coincide en todas las máquinas. Puede probar esto mediante el mandato kinit para iniciar la sesión en cada una de las cuentas.
	- v Asegúrese de que el UID cumple el valor de Yum "ID de usuario mínimo para enviar trabajo". Éste es el parámetro **min.user.id** en container-executor.cfg. Por ejemplo, si **min.user.id** es 1000, cada cuenta de usuario creada debe tener un UID mayor o igual que 1000.
- 3. Cree una carpeta de inicio de usuario en HDFS para todos los principales de Analytic Server. Por ejemplo, si añade testuser1 al sistema de Analytic Server, cree una carpeta de inicio como /user/testuser1 en HDFS y asegúrese de que testuser1 tenga permisos de lectura y escritura para esta carpeta.
- 4. [Opcional] Si tiene previsto utilizar los orígenes de datos de HCatalog y Analytic Server está instalado en una máquina distinta del metastore de Hive, tiene que suplantar al cliente de Hive en HDFS.
- a. Vaya hasta la pestaña Configs del servicio HDFS en la consola de Ambari.
- b. Edite el parámetro **hadoop.proxyuser.hive.groups** para que tenga el valor \* o un grupo que contiene todos los usuarios con permiso para iniciar la sesión en Analytic Server.
- c. Edite el parámetro **hadoop.proxyuser.hive.hosts** para que tenga el valor \* o la lista de hosts en los que están instalados como servicios el metastore de Hive y todas las instancias de Analytic Server.
- d. Reinicie el servicio HDFS.

Después de que se hayan realizado estos pasos y esté instalado Analytic Server, Analytic Server configurará de forma silenciosa y automática Kerberos.

### **Configuración de HAProxy para el inicio de sesión único (SSO) utilizando Kerberos**

- 1. Configure e inicie HAProxy de acuerdo con la guía de documentación de HAProxy: <http://www.haproxy.org/#docs>
- 2. Cree el principio de Kerberos (HTTP/<nombre\_host\_proxy>@<reino>) y el archivo de tabla de claves para el host de HAProxy, donde <nombre\_host\_proxy> es el nombre completo del host de HAProxy y <reino> es el dominio Kerberos.
- 3. Copie el archivo de tabla de claves en cada uno de los hosts de Analytic Server como /etc/security/keytabs/spnego\_proxy.service.keytab
- 4. Actualice los permisos en este archivo en cada uno de los hosts de Analytic Server. A continuación se proporciona un ejemplo.

chown root:hadoop /etc/security/keytabs/spnego\_proxy.service.keytab chmod 440 /etc/security/keytabs/spnego\_proxy.service.keytab

5. Abra la consola Ambari y actualice las propiedades siguientes en la sección 'analytics.cfg personalizado' de Analytic Server.

web.authentication.kerberos.keytab=/etc/security/keytabs/spnego\_proxy.service.keytab web.authentication.kerberos.principal=HTTP/<nombre completo de máquina proxy>@<realm>

6. Guarde la configuración y reinicie todos los servicios Analytic Server desde la consola Ambari.

Ahora los usuarios pueden iniciar una sesión en Analytic Server utilizando el SSO de Kerberos.

### **Habilitación de la suplantación de Kerberos**

La suplantación permite ejecutar un hilo en un contexto de seguridad que difiere del contexto de seguridad del proceso que es propietario de la hebra. Por ejemplo, la suplantación proporciona un medio para que los trabajos de Hadoop se ejecuten como otros usuarios que no sean los usuarios estándar de Analytic Server (as\_user). Para habilitar la suplantación de Kerberos:

1. Añada atributos de configuración de suplantación a HDFS (o las configuraciones de servicio Hive) cuando se ejecuta en un clúster habilitado para Kerberos. En el caso de HDFS, deben añadirse las siguientes propiedades al archivo HDFS core-site.xml:

hadoop.proxyuser.<nombre principal servicio analytic server> .hosts =  $*$ hadoop.proxyuser.<nombre\_principal\_servicio\_analytic\_server> .groups = \*

donde <nombre principal servicio analytic server> es el valor as user predeterminado que está especificado en el campo Usuario\_Analytic\_Server de la configuración de Analytic Server.

Las siguientes propiedades también deben añadirse al archivo HDFS core-site.xml en casos en los que el acceso a los datos se realiza desde HDFS vía Hive/HCatalog:

hadoop.proxyuser.hive.hosts =  $*$ hadoop.proxyuser.hive.groups = \* 2. Si Analytic Server está configurado para utilizar un nombre de usuario distinto de as\_user, debe modificar los nombres de propiedad para reflejar el nombre de otro usuario (por ejemplo, hadoop.proxyuser.xxxxx.hosts, donde xxxxx es el nombre de usuario configurado que se especifica en la configuración de Analytic Server).

### **Inhabilitación de Kerberos**

- 1. Inhabilite Kerberos en la consola de Ambari.
- 2. Detenga el servicio Analytic Server.
- 3. Elimine los parámetros siguientes del archivo analytics.cfg personalizado.

```
default.security.provider
hdfs.keytab
hdfs.user
java.security.krb5.conf
as.db.connect.method
web.authentication.kerberos.keytab
web.authentication.kerberos.principal
```
4. Pulse **Guardar** y reinicie el servicio Analytic Server.

### **Habilitación de conexiones SSL (capa de sockets seguros) a la consola de Analytic Server**

De forma predeterminada, Analytic Server genera certificados firmados automáticamente para habilitar la capa de sockets seguros (SSL), de modo que puede acceder a la consola de Analytic Server a través del puerto seguro aceptando los certificados firmados automáticamente. Para que el acceso HTTPS sea más seguro, tendrá que instalar certificados de proveedores de terceros.

Para instalar certificados de proveedores de terceros, siga estos pasos.

1. Copie el proveedor de terceros y los certificados de almacén de confianza en el mismo directorio en todos los nodos de Analytic Server; por ejemplo, /home/as\_user/security.

**Nota:** El usuario de Analytic Server debe tener acceso de lectura a este directorio.

- 2. En la pestaña Ambari Services, vaya hasta la pestaña Configs del servicio Analytic Server.
- 3. Edite el parámetro **ssl.keystore.config**.

```
<ssl id="defaultSSLConfig"
     keyStoreRef="defaultKeyStore"
     trustStoreRef="defaultTrustStore"
     clientAuthenticationSupported="true"/>
<keyStore id="defaultKeyStore"
         location="<KEYSTORE-LOCATION>"
          type="<TYPE>"
         password="<PASSWORD>"/>
<keyStore id="defaultTrustStore"
          location="<TRUSTSTORE-LOCATION>"
          type="<TYPE>"
          password="<PASSWORD>"/>
```
Sustituya

- v <KEYSTORE-LOCATION> por la ubicación absoluta del almacén de claves; por ejemplo: /home/as\_user/security/mykey.jks
- v <TRUSTSTORE-LOCATION> por la ubicación absoluta del almacén de confianza; por ejemplo: /home/as\_user/security/mytrust.jks
- v <TYPE> por el tipo de certificado; por ejemplo: JKS, PKCS12 etc.
- v <PASSWORD> por la contraseña cifrada en formato de cifrado Base64. Para la codificación puede utilizar securityUtility; por ejemplo: /opt/ibm/spss/analyticserver/3.1/ae\_wlpserver/bin/ securityUtility encode <password>

<span id="page-20-0"></span>Si desea generar un certificado firmado automáticamente, puede utilizar securityUtility; por ejemplo: /opt/ibm/spss/analyticserver/3.1.1/ae\_wlpserver/bin/securityUtility createSSLCertificate --server=myserver --password=mypassword --validity=365 --subject=CN=mycompany,O=myOrg,C=myCountry.

Para obtener más información sobre securityUtility y otros valores de SSL, consulte la documentación de [WebSphere Liberty Profile](https://www.ibm.com/support/knowledgecenter/was_beta_liberty/com.ibm.websphere.wlp.nd.multiplatform.doc/ae/twlp_sec_ssl.html)

4. Pulse **Guardar** y reinicie el servicio Analytic Server.

# **Habilitación del soporte para Essentials for R**

Analytic Server da soporte a la puntuación de modelos R y la ejecución de scripts R.

Para configurar el soporte para R tras una instalación satisfactoria de Analytic Server:

1. Suministre el entorno del servidor para Essentials for R.

#### **RedHat Linux x86\_64**

Ejecute los mandatos siguientes:

yum update yum install -y zlib zlib-devel yum install -y bzip2 bzip2-devel yum install -y xz xz-devel yum install -y pcre pcre-devel yum install -y libcurl libcurl-devel

#### **Ubuntu Linux**

Ejecute los mandatos siguientes:

apt-get update apt-get install -y zlib1g-dev apt-get install -y libreadline-dev apt-get install -y libxt-dev apt-get install -y bzip2 apt-get install -y libbz2-dev apt-get install -y liblzma-dev apt-get install -y libpcre3 libpcre3-dev apt-get install -y libcurl4-openssl-dev apt-get install -y liblzma-dev apt-get install -y libpcre3 libpcre3-dev apt-get install -y libcurl4-openssl-dev

#### **SUSE Linux**

La instalación de Essentials for R en SUSE requiere un FORTRAN compatible que no suele estar disponible en los repositorios ZYPPER configurados (solo está disponible desde el soporte SDK de SUSE). Como resultado, la ejecución de una instalación de Ambari para Essentials for R en un servidor SUSE fallará puesto que no podrá instalar FORTRAN. Utilice los pasos siguientes para suministrar en SUSE:

a. Instale GCC C++.

zypper install gcc-c++

b. Instale GCC FORTRAN. Los archivos RPM necesarios pueden copiarse desde el soporte SDK de SUSE y debe instalarse en el orden siguiente.

```
zypper install libquadmath0-4.7.2_20130108-0.19.3.x86_64.rpm<br>zypper install libgfortran3-4.7.2_20130108-0.19.3.x86_64.rpm<br>zypper install gcc43-fortran-4.3.4_20091019-0.37.30.x86_64.rpm<br>zypper install gcc-fortran-4.3-62.20
```
c. Run the following command to install the Essentials for R libraries.

```
R_PREFIX=/opt/ibm/spss/R
cd $R_PREFIX
rm -fr $R_PREFIX/r_libs<br>mkdir -p $R_PREFIX/r_libs<br>cd $R_PREFIX/r_libs<br>wget https://zlib.net/fossils/zlib-1.2.11.tar.gz --no-check-certificate
tar zxvf zlib-1.2.11.tar.gz
cd zlib-1.2.11/
./configure
make && make install
cd $R_PREFIX/r_libs
wget http://www.bzip.org/1.0.6/bzip2-1.0.6.tar.gz
tar xzvf bzip2-1.0.6.tar.gz
cd bzip2-1.0.6
sed "s|^CC=gcc|CC=gcc -fPIC|" -i ./Makefile
make -f Makefile-libbz2_so
make clean
make
```
make install cd \$R\_PREFIX/r\_libs wget https://tukaani.org/xz/xz-5.2.3.tar.gz tar xzvf xz-5.2.3.tar.gz cd xz-5.2.3 ./configure  $make -i3$ make install cd \$R\_PREFIX/r\_libs wget http://ftp.pcre.org/pub/pcre/pcre-8.38.tar.gz tar xzvf pcre-8.38.tar.gz cd pcre-8.38 ./configure --enable-utf8 make make install cd \$R\_PREFIX/r\_libs wget https://www.openssl.org/source/openssl-1.0.2l.tar.gz --no-check-certificate tar zxvf openssl-1.0.2l.tar.gz cd openssl-1.0.2l/ ./config shared make make install echo '/usr/local/ssl/lib' >> /etc/ld.so.conf ldconfig cd \$R\_PREFIX/r\_libs wget --no-check-certificate https://curl.haxx.se/download/curl-7.50.1.tar.gz tar xzvf curl-7.50.1.tar.gz cd curl-7.50.1 ./configure --with-ssl  $make -<sub>i</sub>3$ make install cd **\$R\_PREFIX/r\_libs** wget ftp://rpmfind.net/linux/opensuse/distribution/12.3/repo/oss/suse/x86\_64/libgomp1-4.7.2\_20130108-2.1.6.x86\_64.rpm --no-check-certificate rpm -ivh libgomp1-4.7.2\_20130108-2.1.6.x86\_64.rpm

- 2. Descargue el archivo autoextraíble (BIN) para el RPM de IBM SPSS Modeler Essentials for R RPM o DEB. Essentials for R está disponible para la descarga [\(https://www14.software.ibm.com/webapp/](https://www14.software.ibm.com/webapp/iwm/web/preLogin.do?source=swg-tspssp) [iwm/web/preLogin.do?source=swg-tspssp\)](https://www14.software.ibm.com/webapp/iwm/web/preLogin.do?source=swg-tspssp). Elija el archivo específico a su pila, versión de pila y arquitectura de hardware.
- 3. Ejecute el archivo binario autoextraíble y siga las instrucciones para ver (opcionalmente) la licencia, aceptar la licencia y elegir la instalación en línea o fuera de línea.

#### **Instalación en línea**

Elija la instalación en línea si el host del servidor Ambari y todos los nodos del clúster pueden acceder a [https://ibm-open-platform.ibm.com.](https://ibm-open-platform.ibm.com)

#### **Instalación fuera de línea**

Elija fuera de línea si el host del servidor Ambari no tiene acceso a Internet. La instalación fuera de línea descargará los archivos RPM necesarios y deberá ejecutarse en una máquina que pueda acceder a [https://ibm-open-platform.ibm.com.](https://ibm-open-platform.ibm.com) Los archivos de RPM se pueden copiar en el host del servidor Ambari.

a. Copie los archivos de RPM o DEB necesarios de Essentials for R en cualquier ubicación en el host del servidor Ambari. Los archivos de RPM/DEB que necesita dependen de la distribución, la versión y la arquitectura, tal como se muestra a continuación.

#### **HDP 2.4, 2.5 y 2.6 (x86\_64)**

[IBM-SPSS-ModelerEssentialsR-ambari-2.1-HDP-2.3-8.4.0.0-1.x86\\_64.rpm](https://ibm-open-platform.ibm.com/repos/IBM-SPSS-ModelerEssentialsR/3.1.1.0/x86_64/IBM-SPSS-ModelerEssentialsR-ambari-2.1-HDP-2.3-8.4.0.0-1.x86_64.rpm)

#### **HDP 2.6 (PPC64LE)**

[IBM-SPSS-ModelerEssentialsR-ambari-2.1-HDP-2.3-8.4.0.0-1.ppc64le.rpm](https://ibm-open-platform.ibm.com/repos/IBM-SPSS-ModelerEssentialsR/3.1.1.0/ppc64le/IBM-SPSS-ModelerEssentialsR-ambari-2.1-HDP-2.3-8.4.0.0-1.ppc64le.rpm)

#### **HDP 2.4, 2.5 y 2.6 (Ubuntu)**

[IBM-SPSS-ModelerEssentialsR-ambari-3.1.1.0\\_3.1.1.0\\_amd64.deb](https://ibm-open-platform.ibm.com/repos/IBM-SPSS-ModelerEssentialsR/3.1.1.0/Ubuntu/pool/main/I/IBM-SPSS-ModelerEssentialsR/IBM-SPSS-ModelerEssentialsR-ambari-3.1.1.0_3.1.1.0_amd64.deb)

b. Instale el RPM o DEB. En el ejemplo siguiente, el mandato instala Essentials for R en HDP 2.6 (x86\_64).

rpm -i IBM-SPSS-ModelerEssentialsR-ambari-2.1-HDP-2.3-8.4.0.0-1.x86\_64.rpm

En el ejemplo siguiente, el mandato instala Essentials for R en HDP 2.4 (Ubuntu).

dpkg -i IBM-SPSS-ModelerEssentialsR-ambari-3.1.1.0\_3.1.1.0\_amd64.deb

#### 4. Reinicie el servidor Ambari.

ambari-server restart

<span id="page-22-0"></span>5. Inicie la sesión en el servidor Ambari e instale SPSS Essentials for R como servicio a través de la consola de Ambari. SPSS Essentials for R se debe instalar en cada host donde Analytic Server y Analytic Metastore están instalados.

**Nota:** Ambari tratará de instalar gcc-c++ y gcc-gfortran (RHEL) y gcc-fortran (SUSE) antes de instalar R. Estos paquetes se declaran como dependencias de definición de servicio Ambari de R. Asegúrese de que los servidores donde se va a instalar y ejecutar R se han configurado para descargar los RPM gcc-c++ y gcc-[g]fortran o que tienen instalados los compiladores GCC y FORTRAN. Si la instalación de Essentials for R falla, instale estos paquetes manualmente antes de instalar Essentials for R.

- 6. Renueve el servicio Analytic Server.
- 7. Ejecute el script update\_clientdeps utilizando las instrucciones que figuran en ["Actualización de las](#page-26-0) [dependencias del cliente" en la página 23.](#page-26-0)
- 8. También debe instalar Essentials for R en la máquina que aloja SPSS Modeler Server. Consulte la [Documentación de SPSS Modeler](http://www-01.ibm.com/support/knowledgecenter/SS3RA7/welcome) para ver más detalles.

# **Habilitación de orígenes de bases de datos relacionales**

Analytic Server puede utilizar orígenes de bases de datos relacionales si proporciona los controladores JDBC en un directorio compartido en cada host de Analytic Server. De forma predeterminada, el directorio es /usr/share/jdbc.

Para cambiar el directorio compartido, siga estos pasos.

- 1. En la pestaña Ambari Services, vaya hasta la pestaña Configs del servicio Analytic Server.
- 2. Abra la sección **Advanced analytics.cfg**.
- 3. Especifique la vía de acceso del directorio compartido de los controladores JDBC en **jdbc.drivers.location**.
- 4. Pulse **Guardar**.
- 5. Detenga el servicio Analytic Server.
- 6. Pulse **Renovar**.
- 7. Inicie el servicio Analytic Server.

### *Tabla 5. Bases de datos soportadas*

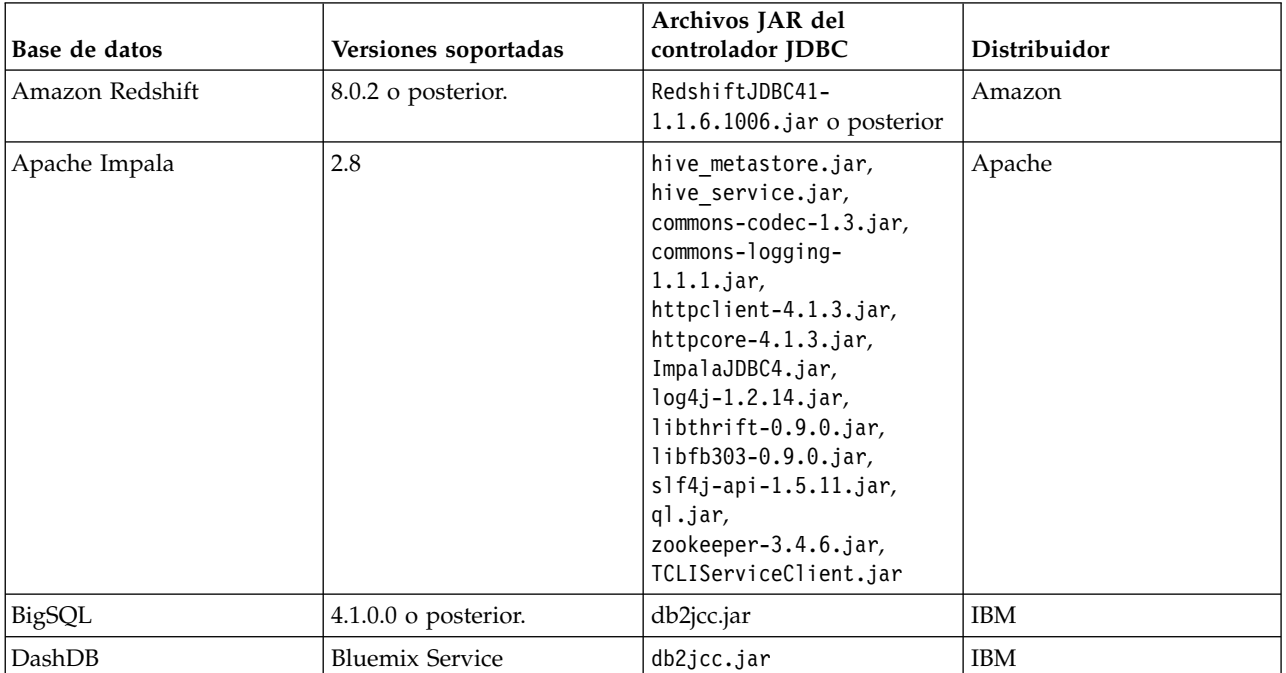

| Base de datos                     | Versiones soportadas  | Archivos JAR del<br>controlador JDBC               | Distribuidor |
|-----------------------------------|-----------------------|----------------------------------------------------|--------------|
| Db2 para Linux, UNIX y<br>Windows | 11.1, 10.5, 10.1, 9.7 | $db2$ jcc.jar                                      | <b>IBM</b>   |
| Db2 $z$ /OS                       | 11, 10                | db2jcc.jar,<br>db2 license cisuz.jar               | <b>IBM</b>   |
| Greenplum                         | 5                     | postgresql.jar                                     | Greenplum    |
| Hive                              | 1.1, 1.2, 2.1         | hive-jdbc-*.jar                                    | Apache       |
| <b>MySQL</b>                      | 5.6, 5.7              | mysql-connector-java-<br>commercial-5.1.25-bin.jar | MySQL        |
| Netezza                           | 7, 6.x                | nzjdbc.jar                                         | <b>IBM</b>   |
| Oracle                            | 12c, 11g R2 (11.2)    | ojdbc6.jar, orai18n.jar                            | Oracle       |
| <b>SQL</b> Server                 | 2014, 2012, 2008 R2   | sqljdbc4.jar                                       | Microsoft    |
| Teradata                          | 15, 15.1              | tdgssconfig.jar,<br>terajdbc4.jar                  | Teradata     |

<span id="page-23-0"></span>*Tabla 5. Bases de datos soportadas (continuación)*

### **Notas**

- v Si ha creado un origen de datos Redshift antes de instalar Analytic Server, necesitará efectuar los pasos siguientes para utilizar el origen de datos Redshift.
	- 1. En la consola de Analytic Server, abra el origen de datos Redshift.
	- 2. Seleccione el origen de datos de la base de datos Redshift.
	- 3. Especifique la dirección del servidor de Redshift.
	- 4. Entre el nombre de la base de datos y el nombre de usuario. La contraseña se debe llenar automáticamente.
	- 5. Seleccione la tabla de base de datos.
- v BigSQL es la interfaz SQL de IBM para el entorno Apache Hadoop. BigSQL no es una base de datos relacional, pero el acceso de soporte de Analytic Server a la misma se realiza a través de JDBC (el archivo jar JDBC es igual al que se utiliza para Db2).

Un uso común para BigSQL con Analytic Server es acceder a tablas Hadoop/HBase de BigSQL a través de un origen de datos HCatalog.

# **Habilitación de orígenes de datos de HCatalog**

Analytic Server proporciona soporte de varios orígenes de datos a través de Hive/HCatalog. Algunos orígenes requieren pasos de configuración manuales.

- 1. Recopile los archivos JAR necesarios para habilitar el origen de datos. Consulte las secciones que figuran a continuación para obtener detalles.
- 2. Añadir estos archivos JAR al directorio {INICIO HIVE}/auxlib y al directorio /usr/share/hive en todos los nodos Analytic Server.
- 3. Reiniciar el servicio Hive Metastore.
- 4. Renovar el servicio Analytic Metastore.
- 5. Reiniciar todas las instancias del servicio Analytic Server.

**Nota:** Analytic Server Metastore no se puede instalar en la misma máquina que Hive Metastore.

## <span id="page-24-0"></span>**Bases de datos NoSQL**

Analytic Server admite cualquier base de datos NoSQL para la que está disponible un manejador de almacenamiento de Hive del proveedor.

No es necesario ningún paso adicional para habilitar el soporte de Apache HBase y Apache Accumulo.

Para otras bases de datos NoSQL, póngase en contacto con el proveedor de base de datos y obtenga el manejador de almacenamiento y los jar relacionados.

### **Tablas Hive basadas en archivo**

Analytic Server admite las tablas Hive basadas en archivo para las que está disponible un Hive SerDe (serializador-deserializador) incorporado o personalizado.

Hive XML SerDe para procesar los archivos XML se ubica en el repositorio central de Maven en [http://search.maven.org/#search%7Cga%7C1%7Chivexmlserde.](http://search.maven.org/#search%7Cga%7C1%7Chivexmlserde)

### **Apache Spark**

Si desea utilizar Spark (versión 1.5 o posterior), debe añadir manualmente la propiedad spark.version durante Analytic Server.

- 1. Abra la consola Ambari y añada la siguiente propiedad en la sección **Advanced analytics.cfg** de Analytic Server.
	- v **Key**: spark.version
	- v **Valor**: Especifique el número de versión de Spark adecuado (por ejemplo, 1.x, 2.xo Ninguno).
- 2. Guarde la configuración.

**Nota:** Puede forzar que HCatalog no utilice nunca Spark a través de un valor analytics.cfg personalizado.

- 1. Abra la consola Ambari y añada la siguiente propiedad en la sección **Custom analytic.cfg** de Analytic Server.
	- v **Clave**: spark.hive.compatible
	- Valor: false

# **Cambio de puertos utilizados por Analytic Server**

Analytic Server utiliza el puerto 9080 para HTTP y el puerto 9443 para HTTPS de forma predeterminada. Para cambiar los valores de puerto, siga estos pasos.

- 1. En la pestaña Ambari Services, vaya hasta la pestaña Configs del servicio Analytic Server.
- 2. Abra la sección **Advanced analytics.cfg**.
- 3. Especifique los puertos HTTP y HTTPS deseados en **http.port** y **https.port**, respectivamente.
- 4. Pulse **Guardar**.
- 5. Reinicie el servicio Analytic Server.

# **Analytic Server de alta disponibilidad**

Puede hacer que Analytic Server sea de alta disponibilidad añadiéndolo como un servicio a varios nodos del clúster.

- 1. En la consola de Ambari, vaya hasta la pestaña Hosts.
- 2. Seleccione un host que no esté ejecutando ya Analytic Server como un servicio.
- 3. En la pestaña Resumen, pulse **Añadir** y seleccione Analytic Server.
- 4. Pulse **Confirmar la adición**.

### **Soporte de varios clústeres**

La característica de varios clústeres es una mejora a la prestación de Alta disponibilidad de IBM SPSS Analytic Server y proporciona un aislamiento mejorado en entornos de varios inquilinos. De forma predeterminada, la instalación del servicio de Analytic Server (en Ambari o ClouderaManager) da lugar a la definición de un único clúster de servidor de análisis.

La especificación de clúster define la pertenencia al clúster de Analytic Server. La modificación de la especificación del clúster se realiza con contenido XML (en el campo analytics-cluster de la configuración de Analytic Server de Ambari o manualmente editando el archivo configuration/ analytics-cluster.xml) de Cloudera Manager. Al configurar varios clústeres de Analytic Server , es necesario alimentar solicitudes para cada clúster de Analytic Server con su propio equilibrador de carga.

Mediante la característica de varios clústeres garantiza que el trabajo para un inquilino no puede afectar negativamente al trabajo que se realice en el clúster de otro inquilino. Respecto a trabajos de altamente disponibles, la migración tras error de trabajo solo se produce en el ámbito de clúster de Analytic Server en el que se inició el trabajo. En el ejemplo siguiente se proporciona una especificación XML de varios clústeres.

**Nota:** Puede hacer que Analytic Server sea de alta disponibilidad añadiéndolo como un servicio a varios nodos del clúster.

```
<analayticServerClusterSpec>
    <cardinality>1+</cardinality>
    <cluster name="cluster1">
        <memberName>one.cluster</memberName>
        <memberName>two.cluster</memberName>
    </cluster>
    <cluster name="cluster2">
       <memberName>three.cluster</memberName>
        <memberName>four.cluster</memberName>
    </cluster>
</analayticServerClusterSpec>
```
En el ejemplo anterior, se precisan dos equilibradores de carga. Un equilibrador de carga envía solicitudes a miembros de cluster1 (one.cluster y two.cluster) y el otro envía solicitudes a miembros de cluster2 (three.cluster y four.cluster).

En el ejemplo siguiente se proporciona una especificación XML de clúster único (la configuración predeterminada).

```
<analayticServerClusterSpec>
    <cardinality>1</cardinality>
    <cluster name="cluster1">
        <memberName>*</memberName>
    </cluster>
</analayticServerClusterSpec>
```
En el ejemplo anterior, un equilibrador de carga único se precisa para manejar casos en los que existe más de un miembro de clúster configurado.

### **Notas**

- v Solo clústeres singleton dan soporte al uso de comodines en el elemento **memberName** (por ejemplo, cardinalidad de clúster = "1"). Los valores válidos para el elemento de cardinalidad son 1 y 1+.
- v **memberName** se debe especificar de la misma manera que el nombre de host al que se ha asignado el rol de Analytic Server.
- v Todos los servidores en todos los clústeres deben reiniciarse después de que se apliquen los cambios de configuración del clúster.
- v En Cloudera Manager, debe modificar y mantener el archivo analytics-cluster.xml en todos los nodos de Analytic Server. Todos los nodos deben mantenerse para garantizar que contengan el mismo contenido.

# <span id="page-26-0"></span>**Optimización de opciones de la JVM para datos pequeños**

Puede editar las propiedades de la JVM para poder optimizar su sistema al ejecutar trabajos pequeños (M3R).

En la consola de Ambari, consulte la sección Advanced analytics-jvm-options de la pestaña Configs del servicio Analytic Server. La modificación de los parámetros siguientes establece el tamaño de almacenamiento dinámico para trabajos que se ejecutan en el servidor que aloja Analytic Server; es decir, no Hadoop. Esto es importante si se ejecutan trabajos (M3R) pequeños y es posible que tenga que experimentar con estos valores para optimizar el sistema.

-Xms512M -Xmx2048M

# **Actualización de las dependencias del cliente**

En esta sección se describe cómo actualizar las dependencias del servicio Analytic Server utilizando el script update clientdeps.

- 1. Inicie una sesión el host del servidor Ambari como root.
- 2. Cambie el directorio /var/lib/ambari-server/resources/stacks/<nombre\_pila>/<versión\_pila>/ services/ANALYTICSERVER/package/scripts; consulte el ejemplo siguiente.

cd "/var/lib/ambari-server/resources/stacks/HDP/2.4/services/ANALYTICSERVER/package/scripts"

3. Ejecute el script update\_clientdeps con los argumentos siguientes.

### **-u <ambari-user>**

El nombre de usuario de la cuenta de Ambari

**-p <ambari-password>**

La contraseña para el usuario de la cuenta de Ambari.

**-h <ambari-host>**

El nombre de host del servidor Ambari.

**-x <ambari-port>**

El puerto en el cual escucha Ambari.

Consulte el ejemplo siguiente.

./update\_clientdeps.sh -u admin -p admin -h host.domain -x 8080

4. Reinicie el servidor Ambari utilizando el mandato siguiente. ambari-server restart

# **Configuración de Apache Knox**

Apache Knox Gateway es un sistema que proporciona un único punto de acceso seguro a los servicios de Apache Hadoop. El sistema simplifica la seguridad de Hadoop, tanto para los usuarios (que acceden a los datos del clúster y ejecutan trabajos) como para los operadores (que controlan el acceso y gestionan el clúster). Apache Knox Gateway ejecuta un servidor (o clúster de servidores) que sirve a uno o más clústeres de Hadoop.

**Nota:** IBM SPSS Analytic Server no da soporte a Apache Knox cuando se utiliza conjuntamente con Kerberos Single-Sign-On (SSO).

Apache Knox oculta eficazmente los detalles de topología del clúster de Hadoop y se integra en el LDAP empresarial y Kerberos. Las secciones siguientes proporcionan información sobre las tareas de configuración de Apache Knox y Analytic Server necesarias.

### **Requisitos previos**

- v Los nodos de Analytic Server se deben conectar con el servidor Knox server con una conexión SSH sin contraseña. La conexión SSH sin contraseña se mueve de Analytic Server a Knox (**Analytic Server** > **Knox**).
- v Analytic Server se debe instalar después de que se haya instalado el servicio de Knox.

En algunos casos, algunos problemas imprevistos pueden dar lugar a que los archivos de configuración no se copien automáticamente. En estos casos, debe copiar manualmente los archivos de configuración siguientes:

v com.ibm.spss.knox\_0.6-3.1.1.0.jar: El archivo se debe copiar desde la ubicación de Analytic Server: <vía acceso instalación Analytic Server>/ae wlpserver/usr/servers/aeserver/apps/AE\_BOOT.war/ WEB-INF/lib

en el nodo del servidor Knox: /KnoxServicePath/ext

Por ejemplo: /usr/iop/4.1.0.0/knox/ext

v rewrite.xml y service.xml: Los archivos se deben copiar desde la ubicación de Analytic Server: <vía\_acceso\_instalación\_Analytic\_Server>/ae\_wlpserver/usr/servers/aeserver/configuration/knox en el nodo del servidor Knox:

/KnoxServicePath/data/services

Por ejemplo: /usr/iop/4.1.0.0/knox/data/services

### **Configuración de Ambari**

El servicio Analytic Server debe configurarse en la interfaz de usuario de Ambari:

- 1. En la interfaz de usuario de Ambari, vaya a **Knox** > **Configs** > **Advanced topology**. Los valores actuales de la configuración de Knox se muestran en la ventana **content**.
- 2. Añada el siguiente <service> en la configuración de Knox:

```
<service>
    <role>ANALYTICSERVER</role>
    <url>http://{analyticserver-host}:{analyticserver-port}/analyticserver</url>
 </service>
```
{analyticserver-host} y {analyticserver-port} deben sustituirse por el nombre de servidor y el número de puerto de Analytic Server correspondientes:

- v El URL de {analyticserver-host} puede encontrarse en la interfaz de usuario de Ambari (**SPSS Analytic Server** > **Summary** > **Analytic Server**).
- v El número de {analyticserver-port} puede encontrarse en la interfaz de usuario de Ambari (**SPSS Analytic Server** > **Configs** > **Advanced analytics.cfg** > **http.port**).

**Nota:** Cuando Analytic Server se despliega en varios nodos y se utiliza LoadBalancer, {analyticserver-host} y {analyticserver-port} deben corresponderse con el URL y el número de puerto de LoadBalancer.

3. Reinicie el servicio Knox.

Cuando se utiliza LDAP, Knox toma el valor predeterminado de LDAP "Demo". Puede cambiarlo por un servidor LDAP empresarial (como Microsoft LDAP o OpenLDAP).

### **Configuración de Analytic Server**

Para utilizar LDAP para Analytic Server, Analytic Server debe configurarse para que utilice el mismo servidor LDAP que Apache Knox. Deben actualizarse las entradas <value> de los siguientes valores de Ambari para que reflejen los valores del servidor LDAP Knox correspondientes:

- v main.ldapRealm.userDnTemplate
- **24** IBM SPSS Analytic Server Versión 3.1.1: Guía de instalación y configuración

v main.ldapRealm.contextFactory.url

Los valores están disponibles en la interfaz de usuario de Ambari en: **Knox** > **Configs** > **Advanced topology**. Por ejemplo:

```
<naram><name>main.ldapRealm.userDnTemplate</name>
   <value>uid={0},ou=people,dc=hadoop,dc=apache,dc=org</value>
</param>
<param>
  <name>main.ldapRealm.contextFactory.url</name>
  <value>ldap://{{nombre_host_knox}}:33389</value>
</param>
```
Reinicie el servicio Knox tras actualizar los valores LDAP de Knox.

**Importante:** La contraseña de administrador de Analytic Server debe ser la misma que la contraseña de administrador de Knox.

### **Configuración de Apache Knox**

- 1. En el servidor Knox, cree el subdirectorio <knox\_server>/data/service/analyticserver/3.1.1, a continuación cargue los archivos service.xml y rewrite.xml en el nuevo directorio. Los dos archivos están en Analytic Server en <analytic server>/configuration/knox/analyticserver/3.1.1 (por ejemplo,/opt/ibm/spss/analyticserver/3.1.1/ae\_wlpserver/usr/servers/aeserver/configuration/ knox/analyticserver/3.1.1/\*.xml)
- 2. En <knox\_server>/bin, ejecute el script ./knoxcli.sh redeploy --cluster default
- 3. Cargue el archivo com.ibm.spss.knoxservice 0.6-\*.jar en <knox server>/ext. El archivo está en Analytic Server en <analytic server>/apps/AE\_BOOT.war/WEB-INF/lib/com.ibm.spss.knox\_0.6-3.1.1.0.jar (por ejemplo, /opt/ibm/spss/analyticserver/3.1.1/ae\_wlpserver/usr/servers/ aeserver/apps/AE\_BOOT.war/WEB-INF/lib/com.ibm.spss.knox\_0.6-3.1.1.0.jar).
- 4. En la interfaz de usuario Ambari, añada el elemento siguiente en **Knox** > **Configs** > **Advanced topology**:

```
<service>
   <role>ANALYTICSERVER</role>
   <url>http://{AS-Host}:{AS-port}/analyticserver</url>
</service>
```
- 5. En la interfaz de usuario Ambari, añada o actualice los usuarios en **Knox** > **Configs** > **Advanced users-ldif** (por ejemplo admin, qauser1, qauser2).
- 6. Reinicie LDAP desde **Knox** > **Service Actions** > **Start Demo LDAP**.
- 7. Reinicie el servicio Knox.

### **Instalación de Apache Knox on Hortonworks Data Platform (HDP)**

Los pasos siguientes describen el proceso de instalación de Apache Knox en un clúster. HDP

- 1. Verifique si un usuario de Knox existe en el clúster HDP. Si un usuario Knox no existe, debe crear uno.
- 2. Descargue y extraiga Apache Knox en una carpeta bajo /home/knox.
- 3. En HDP, cambie al usuario Knox y vaya a la carpeta knox. El usuario Knox debe tener permission(RWX) en todas las subcarpetas knox.
- 4. Configure Apache Knox para Analytic Server. Para obtener más información, consulte la sección **Configuración de Apache Knox**.
	- a. Cree una jerarquía de carpetas analyticserver/3.1.1 bajo {knox}/data/services.
	- b. Copie los archivos rewrite.xml y service.xml de la ubicación de Analytic Server: /opt/ibm/spss/analyticserver/3.1.1/ae\_wlpserver/usr/servers/aeserver/configuration/knox/ analyticserver/3.1.1

en el nodo del servidor Knox:

{knox}/data/services/analyticserver/3.1.1

c. Copie el archivo \*.jar de Knox del host de Analytic Server:

/opt/ibm/spss/analyticserver/3.1.1/ae\_wlpserver/usr/servers/aeserver/apps/AE\_BOOT.war/ WEB-INF/lib/com.ibm.spss.knox\_0.6-\*.jar

en el directorio ext de Knox:

{knox}/ext

d. Actualice el archivo default.xml en {knox}/conf/topologies para que coincida con el ejemplo siguiente:

**Nota:** Debe crear el archivo si no existe.

```
<topology>
   <gateway>
      <provider>
         <role>authentication</role>
         <name>ShiroProvider</name>
         <enabled>true</enabled>
         <param>
            <name>sessionTimeout</name>
            <value>30</value>
         </naram><param>
            <name>main.ldapRealm</name>
            <value>org.apache.hadoop.gateway.shirorealm.KnoxLdapRealm</value>
         </param>
         <sub>param</sub></sub>
            <name>main.ldapRealm.userDnTemplate</name>
            <value>uid={0},ou=people,dc=hadoop,dc=apache,dc=org</value>
         </param>
         <param>
            <name>main.ldapRealm.contextFactory.url</name>
            <value>ldap://localhost:33389</value>
         </param>
         <param>
            <name>main.ldapRealm.contextFactory.authenticationMechanism</name>
            <value>simple</value>
         </param>
         <sub>param</sub></sub>
            <name>urls./**</name>
            <value>authcBasic</value>
         </param>
      </provider>
      <provider>
         <role>identity-assertion</role>
         <name>Default</name>
         <enabled>true</enabled>
      </provider>
      <provider>
         <role>authorization</role>
         <name>AclsAuthz</name>
         <enabled>true</enabled>
      </provider>
   </gateway>
   <!--other service-->
   <service>
      <role>ANALYTICSERVER</role>
      <!--sustituya {AS-host}nas {AS-port} por el valor real-->
      <url>http://{AS-host}:{AS-port}/analyticserver</url>
   </service>
</topology>
```
- 5. Ejecute {knox}/bin/knoxcli.sh.
- 6. Ejecute {knox}/bin/ldap.sh start.

**Nota:** El script utiliza el puerto 33389. Asegúrese de que el puerto no está en uso actualmente.

7. Ejecute {knox}/bin/gateway.sh start.

**Nota:** El script utiliza el puerto 8443. Asegúrese de que el puerto no está en uso actualmente.

- 8. Compruebe la instalación.
	- a. Ejecute el mandato curl en Analytic Server en el URL de Knox: curl -ikvu {username}:{password} https://{knox-host}:8443/gateway/default/analyticserver/admin

### <span id="page-30-0"></span>**Resolución de problemas**

**Problema:** Analytic Server no funciona en Knox tras la instalación.

**Solución:** Detenga Knox, elimine todos los archivos en {knox}/data/deployments/\* y, a continuación, reinicie Knox.

**Problema:** No se puede iniciar la sesión en Analytic Server a través de Knox.

**Solución:** Verifique los usuarios en {knox}/conf/users.ldif. Actualice los usuarios existentes de o añada nuevos usuarios a Analytic Server. Los principales de usuario y las credenciales de Knox deben coincidir con los usuarios de Analytic Server.

### **Estructura de URL del Analytic Server habilitado para Apache Knox**

El URL de interfaz de usuario de Analytic Server habilitado por Knox es https://{host-knox}:{puertoknox}/gateway/default/analyticserver/admin

- v protocolo https los usuarios deben aceptar un certificado para continuar en el navegador web.
- host-knox es el host de Knox.
- v puerto-knox es el número de puerto de Knox.
- v El URI es gateway/default/analyticserver.

# **Migración de IBM SPSS Analytic Server en Ambari**

Analytic Server puede migrar datos y valores de configuración desde una instalación existente de Analytic Server a una nueva instalación.

### **Migración de Analytic Server 3.1 a 3.1.1**

Si tiene una instalación existente de Analytic Server 3.1, puede migrar valores de configuración de 3.1 a la instalación de 3.1.1.

- 1. Instale la nueva versión de Analytic Server según las instrucciones en ["Instalación en Ambari" en la](#page-8-0) [página 5.](#page-8-0)
- 2. Copie la raíz analítica de la instalación antigua a su nueva instalación.
	- a. Si no está seguro de la ubicación de la raíz analítica, ejecute hadoop fs -ls. La vía de acceso de la raíz analítica es similar a /user/aeuser/analytic-root, donde aeuser es el ID de usuario que posee la raíz analítica.
	- b. Elimine la raíz analítica en el nuevo servidor.
	- c. Utilice hadoop fs -copyToLocal y hadoop fs -copyFromLocal para copiar la raíz analítica del servidor antiguo en la carpeta /user/as\_user/ del nuevo servidor (asegúrese de que el propietario esté establecido como as\_user).
- 3. En el nuevo servidor, abra la consola Ambari/Cloudera Manager y detenga el servicio de Analytic Server (en Ambari, asegúrese de que el servicio de Analytic Metastore está en ejecución).
- 4. Recopile los valores de configuración de la instalación antigua.
	- a. Copie el archivado configcollector.zip de la nueva instalación en {RAÍZ AS}\tools de la instalación anterior.
	- b. Extraiga la copia de configcollector.zip, que crea un nuevo subdirectorio configcollector en la instalación anterior.
	- c. Ejecute la herramienta de recopilador de configuración en la instalación existente ejecutando el script **configcollector** en {AS\_ROOT}\tools\configcollector. Copie el archivo comprimido resultante (ZIP) en el servidor que aloja su nueva instalación.

<span id="page-31-0"></span>**Importante:** El script **configcollector** proporcionado no puede ser compatible con la versión de Analytic Server más reciente. Póngase en contacto con el representante de soporte técnico de IBM si encuentra problemas con el scripts **configcollector**.

5. Borre el estado de Zookeeper. En el directorio bin de Zookeeper (por ejemplo, /usr/hdp/current/ zookeeper-client on Hortonworks), ejecute el mandato siguiente.

./zkCli.sh rmr /AnalyticServer

6. Ejecute la herramienta de migración ejecutando el script **migrationtool** y pasando la vía de acceso del archivo comprimido que creó el recopilador de la configuración como argumento. A continuación se proporciona un ejemplo.

migrationtool.sh /opt/ibm/spss/analyticserver/3.1.1/ASConfiguration\_3.1.0.0.xxx.zip

7. Actualice el archivo ae\_wlpserver/user/servers/aeserver/configuration/config.properties en cada nodo de Analytic Server. Añada una entrada para as\_user al archivo. Por ejemplo: hdfs.user=as\_user/host@REALM

host debe coincidir con el nombre de host del nodo de Analytic Server en el que reside el archivo config.properties. Cada nodo tiene un valor hdfs.user diferente; cada valor host debe coincidir con el host de Analytic Server en el que reside.

8. En la consola de Ambari/Cloudera Manager, inicie el servicio de Analytic Server.

**Nota:** Si ha configurado R para utilizarlo con la instalación de Analytic Server existente, siga los pasos para configurarlo con la nueva instalación de Analytic Server.

# **desinstalar**

**Importante:** Cuando tenga instalado Essentials for R, primero debe ejecutar el script remove\_R.sh. Si no desinstala Essentials for R antes de desinstalar Analytic Server, no podrá desinstalar Essentials for R más adelante. El script remove\_R.sh se elimina cuando se desinstala Analytic Server. Para obtener información sobre la desinstalación de Essentials for R, consulte ["Desinstalación de Essentials for R" en la página 29.](#page-32-0)

- 1. En el host de Analytic Metastore, ejecute el script remove\_as.sh en el directorio {RAÍZ\_AS}/bin con los parámetros siguientes.
	- **u** Necesario. El ID de usuario del administrador del servidor Ambari.
	- **p** Necesario. La contraseña del administrador del servidor Ambari.
	- **h** Necesario. El nombre de host del servidor Ambari.
	- **x** Necesario. El puerto del servidor Ambari.
	- **l** Opcional. Habilita la modalidad segura.

A continuación, se muestran ejemplos.

remove\_as.sh -u admin -p admin -h one.cluster -x 8081

Elimina Analytic Server de un clúster con el host de Ambari one.cluster. remove as.sh -u admin -p admin -h one.cluster -x 8081 -l

Elimina Analytic Server de un clúster con el host de Ambari host one.cluster, en la modalidad segura.

**Nota:** Esta operación elimina la carpeta Analytic Server en HDFS.

**Nota:** Esta operación no elimina ningún esquema de Db2 asociado a Analytic Server. Consulte la documentación de Db2 para obtener información sobre cómo eliminar esquemas manualmente.

# <span id="page-32-0"></span>**Desinstalación de Essentials for R**

- 1. En el host de Essentials for R, ejecute el script remove R.sh en el directorio {RAÍZ\_AS}/bin con los parámetros siguientes.
	- **u** Necesario. El ID de usuario del administrador del servidor Ambari.
	- **p** Necesario. La contraseña del administrador del servidor Ambari.
	- **h** Necesario. El nombre de host del servidor Ambari.
	- **x** Necesario. El puerto del servidor Ambari.
	- **l** Opcional. Habilita la modalidad segura.

A continuación, se muestran ejemplos. remove\_R.sh -u admin -p admin -h one.cluster -x 8081

Elimina Essentials for R de un clúster con el host de Ambari one.cluster. remove R.sh -u admin -p admin -h one.cluster -x 8081 -l

Elimina Essentials for R de un clúster con el host de Ambari host one.cluster, en la modalidad segura.

- 2. Eliminar el directorio de servicios de R del directorio de servicios del servidor Ambari. Por ejemplo, en HDP 2.6, el directorio ESSENTIALR se encuentra en /var/lib/ambari-server/resources/stacks/HDP/ 2.6/services.
- 3. En la consola de Ambari, verifique que el servicio Essentials for R ya no exista.

# <span id="page-34-0"></span>**Capítulo 3. Instalación y configuración de Cloudera**

# **Visión general de Cloudera**

Cloudera es distribución de Apache Hadoop de un código abierto. CDH (Cloudera Distribution Including Apache Hadoop) está orientado a despliegues de clase de empresa de dicha tecnología.

Analytic Server puede ejecutarse en la plataforma de CDH. CDH contiene los elementos principales y más importantes de Hadoop que un proceso de datos distribuidos, fiable y escalable, de grandes conjuntos de datos (principalmente MapReduce y HDFS), así como otros componentes orientados a empresa que proporcionan seguridad, alta disponibilidad y la integración con otro tipo de hardware y software.

# **Requisitos previos específicos de Cloudera**

Además de los requisitos previos generales, revise la información siguiente.

### **Servicios**

Asegúrese de que las instancias siguientes estén instaladas en cada host de Analytic Server.

- HDFS: Gateway, DataNode o NameNode
- Hive: Gateway, Hive Metastore Server o HiveServer2
- Yarn: Gateway, ResourceManager o NodeManager

Las instancias siguientes sólo son necesarias cuando se utilizan sus características:

- v Accumulo: Gateway
- v HBase: Gateway, Master o RegionServer

### **Repositorio de metadatos**

<span id="page-34-1"></span>Si tiene previsto utilizar MySQL como el repositorio de metadatos de Analytic Server, siga las instrucciones que figuran en "Configuración de MySQL para Analytic Server".

# **Configuración de MySQL para Analytic Server**

La configuración de IBM SPSS Analytic Server en Cloudera Manager requiere la instalación y configuración de una base de datos de servidor MySQL.

1. Ejecute el mandato siguiente desde una ventana de mandatos en el nodo en el que se almacene la base de datos MySQL:

yum install mysql-server

**Nota:** Utilice zypper install mysql en SuSE Linux.

2. Ejecute el mandato siguiente desde una ventana de mandatos, en cada nodo de clúster de Cloudera: yum install mysql-connector-java

**Nota:** Utilice sudo zypper install mysql-connector-java para SuSE Linux.

- 3. Decida, y tome nota de, el nombre de base de datos, el nombre de usuario de bases de datos y la contraseña de base de datos de Analytic Server que Analytic Server utilice cuando acceda a la base de datos MySQL.
- 4. Instale Analytic Server de acuerdo a las instrucciones de ["Instalación en Cloudera" en la página 32.](#page-35-0)
- 5. Copie el script /opt/cloudera/parcels/AnalyticServer/bin/add\_mysql\_user.sh de uno de los servidores gestionados por Cloudera al nodo en el que se haya instalado la base de datos MySQL. Ejecute el script con los parámetros apropiados para su configuración en particular. Por ejemplo: ./add mysql user.sh -u <nombre usuario base datos> -p <contraseña base datos> -d <nombre base datos>

<span id="page-35-0"></span>Notas: El parámetro a -r <contraseña root BD) es necesario cuando la base de datos se ejecuta en modalidad segura (se ha establecido la contraseña del usuario root).

Los parámetros -r <contraseña\_usuario\_BD> y -t <nombre\_usuario\_BD> son necesarios cuando la base de datos se esté ejecutando en modalidad segura con un nombre de usuario que no sea root.

### **Instalación en Cloudera**

En los pasos siguientes se explica el proceso de instalar IBM SPSS Analytic Server manualmente en Cloudera Manager.

### **Analytic Server 3.1.1**

### **Instalación en línea**

1. Navegue hasta el [Sitio web de IBM Passport Advantage](http://www.ibm.com/software/howtobuy/passportadvantage/paocustomer/sdma/SDMA?PO=3DDOWNLOAD_FIND_BY_PART_NUMBER)® y descargue el archivo binario autoextraíble específico de su pila, versión de pila y arquitectura de hardware en un sistema principal que se encuentre dentro del clúster Cloudera. Los binarios de Cloudera disponibles son:

*Tabla 6. Archivos binarios autoextraíbles de Analytic Server*

| Descripción                                                                                                    | Nombre del archivo binario |
|----------------------------------------------------------------------------------------------------|----------------------------|
| IBM SPSS Analytic Server 3.1.1 para Cloudera 5.10, 5.11 y   spss_as-3.1.1-cdh5.10-5.12-ubun_en.bin<br>5.12 Ubuntu en inglés          |                            |
| IBM SPSS Analytic Server 3.1.1 para Cloudera 5.10, 5.11 y   spss as-3.1.1-cdh5.10-5.12-1x86-en.bin<br>$ 5.12$ Linux x86-64 en inglés |                            |

2. Ejecute el instalador autoextraíble de Cloudera \*.bin en el nodo de clúster maestro de Cloudera Manager. Siga las indicaciones de la instalación, aceptando el acuerdo de licencia y manteniendo el directorio de instalación de CSD predeterminado.

**Nota:** Debe especificar un directorio CSD diferente si se ha modificado el de la ubicación predeterminada.

- 3. Reinicie Cloudera Manager después de que se haya completado la instalación.
- 4. Abra la interfaz de Cloudera Manager (por ejemplo, http://\${HOST\_CM}:7180/cmf/login con las credenciales de inicio de sesión predeterminadas admin/admin), renueve el valor de **Remote Parcel Repository URLs** y verifique que los URL sean correctos. Por ejemplo: https://ibm-open-platform.ibm.com

**Nota:** Los valores **Parcel Update Frequency** y **Remote Parcel Repository URLs** pueden actualizarse para que se ajusten sus necesidades específicas.

- 5. Después de que Cloudera Manager renueva los paquetes (puede renovarlos manualmente pulsando **Check for New Parcels**), verá que el estado del paquete **AnalyticServer** se ha establecido en **Available Remotely**.
- 6. Seleccione **Download** > **Distribute** > **Activate**. El estado del paquete **AnalyticServer** se actualiza a **Distributed, Activated**.
- 7. [Configure MySQL para Analytic Server.](#page-34-1)
- 8. En Cloudera Manager, añada Analytic Server como un servicio, y decida dónde colocar Analytic Server. Debe proporcionar la información siguiente en Add Service Wizard:
	- v Nombre de host de metastore de Analytic Server
	- v Nombre de base de datos de metastore de Analytic Server
	- v Nombre de usuario de metastore de Analytic Server
	- v Contraseña de metastore de Analytic Server
El asistente Add Service Wizard muestra el progreso global durante cada fase del proceso de creación de servicios, y proporcionará un mensaje de confirmación final cuando el servicio se haya instalado y configurado correctamente en el clúster.

**Nota:** Tras instalar correctamente Analytic Server, no pulse **Create Analytic Server Metastore** en la lista de Acciones en la página de servicios de Analytic Server en Cloudera Manager. La creación de un Metastore sobrescribe el repositorio de metadatos existente.

### **Instalación fuera de línea**

Los pasos de instalación fuera de línea son los mismos que los de la instalación en línea, excepto que debe descargar manualmente los archivos de paquetes y de metadatos que resultan adecuados para su sistema operativo en particular.

RedHat Linux requiere los archivos siguientes:

- v [AnalyticServer-3.1.1.0-el7.parcel](https://ibm-open-platform.ibm.com/repos/IBM-SPSS-AnalyticServer/3.1.1.0/cloudera/AnalyticServer-3.1.1.0-el7.parcel)
- [AnalyticServer-3.1.1.0-el7.parcel.sha](https://ibm-open-platform.ibm.com/repos/IBM-SPSS-AnalyticServer/3.1.1.0/cloudera/AnalyticServer-3.1.1.0-el7.parcel.sha)
- [manifest.json](https://ibm-open-platform.ibm.com/repos/IBM-SPSS-AnalyticServer/3.1.1.0/cloudera/manifest.json)

SuSE Linux requiere los archivos siguientes:

- v [AnalyticServer-3.1.1.0-sles11.parcel](https://ibm-open-platform.ibm.com/repos/IBM-SPSS-AnalyticServer/3.1.1.0/cloudera/AnalyticServer-3.1.1.0-sles11.parcel)
- v [AnalyticServer-3.1.1.0-sles11.parcel.sha](https://ibm-open-platform.ibm.com/repos/IBM-SPSS-AnalyticServer/3.1.1.0/cloudera/AnalyticServer-3.1.1.0-sles11.parcel.sha)
- [manifest.json](https://ibm-open-platform.ibm.com/repos/IBM-SPSS-AnalyticServer/3.1.1.0/cloudera/manifest.json) o bien
- [AnalyticServer-3.1.1.0-sles12.parcel](https://ibm-open-platform.ibm.com/repos/IBM-SPSS-AnalyticServer/3.1.1.0/cloudera/AnalyticServer-3.1.1.0-sles12.parcel)
- v [AnalyticServer-3.1.1.0-sles12.parcel.sha](https://ibm-open-platform.ibm.com/repos/IBM-SPSS-AnalyticServer/3.1.1.0/cloudera/AnalyticServer-3.1.1.0-sles12.parcel.sha)

Ubuntu Linux 14.04 requiere los archivos siguientes:

- [AnalyticServer-3.1.1.0-trusty.parcel](https://ibm-open-platform.ibm.com/repos/IBM-SPSS-AnalyticServer/3.1.1.0/cloudera/AnalyticServer-3.1.1.0-trusty.parcel)
- [AnalyticServer-3.1.1.0-trusty.parcel.sha](https://ibm-open-platform.ibm.com/repos/IBM-SPSS-AnalyticServer/3.1.1.0/cloudera/AnalyticServer-3.1.1.0-trusty.parcel.sha)

Ubuntu Linux 16.04 requiere los archivos siguientes:

- v [AnalyticServer-3.1.1.0-xenial.parcel](https://ibm-open-platform.ibm.com/repos/IBM-SPSS-AnalyticServer/3.1.1.0/cloudera/AnalyticServer-3.1.1.0-xenial.parcel)
- v [AnalyticServer-3.1.1.0-xenial.parcel.sha](https://ibm-open-platform.ibm.com/repos/IBM-SPSS-AnalyticServer/3.1.1.0/cloudera/AnalyticServer-3.1.1.0-xenial.parcel.sha)
- 1. Descargue y ejecute el instalador autoextraíble de Cloudera \*.bin en el nodo de clúster maestro de Cloudera Manager. Siga las solicitudes de instalación aceptando el acuerdo de licencia y manteniendo el directorio de instalación CSD predeterminado.

**Nota:** Debe especificar un directorio CSD diferente si difiere de la ubicación predeterminada.

2. Copie los archivos de metadatos y de paquete necesarios en la vía de acceso repo de Cloudera en el nodo de clúster maestro de Cloudera Manager. La vía de acceso predeterminada es /opt/cloudera/parcel-repo (la vía de acceso se puede configurar en la interfaz de usuario de Cloudera Manager).

El paquete **AnalyticServer** aparecerá como **downloaded** después de que Cloudera Manager renueve el paquete. Puede pulsar **Check for New Parcels** para forzar una renovación.

3. Pulse **Distribute** > **Activate**.

El paquete **AnalyticServer** se mostrará como distribuido y activado.

## **Actualización a Analytic Server 3.1.1 en Cloudera**

Si tiene una instalación existente de Analytic Server 3.1, puede actualizar la instalación existente a la versión 3.1.1.

- 1. En Cloudera Manager, detenga y a continuación suprima el servicio de Analytic Server.
- 2. En Cloudera Manager, desactive la versión anterior de Analytic Server.
- 3. Consulte las secciones "En línea" o "Fuera de línea" en ["Migración de IBM SPSS Analytic Server en](#page-30-0) [Ambari" en la página 27](#page-30-0) para obtener instrucciones sobre la instalación de Analytic Server 3.1.1.
- 4. Después de que se haya instalado el servicio Analytic Server y lo haya añadido en Cloudera Manager, ejecute **Renovar binarios de Analytic Server**. Analytic Server 3.1.1 está ahora preparado para su uso.

## **Configuración de Cloudera**

Después de la instalación, si lo desea puede configurar y administrar Analytic Server a través de Cloudera Manager.

**Nota:** Para las vías de acceso de archivo de Analytic Server se utilizan las convenciones siguientes.

- {RAÍZ\_AS} hace referencia a la ubicación en la que se ha desplegado Analytic Server; por ejemplo, /opt/cloudera/parcels/AnalyticServer.
- {RAÍZ\_SERVIDOR\_AS} hace referencia a la ubicación de los archivos de configuración, registro y servidor; por ejemplo, /opt/cloudera/parcels/AnalyticServer/ae\_wlpserver/usr/servers/aeserver.
- v {INICIO\_AS} hace referencia a la ubicación de HDFS que utiliza Analytic Server como carpeta raíz; por ejemplo, /user/as\_user/analytic-root.

## **Seguridad**

El parámetro **security\_cfg** define el registro de usuarios y grupos que se pueden añadir como principales al sistema de Analytic Server.

De forma predeterminada, se define un registro básico con un único usuario, admin, con la contraseña admin. Para cambiar el registro edite **security\_cfg** o configure Kerberos como el proveedor de seguridad. Puede encontrar el parámetro **security\_cfg** en la sección **Analytic Server Advanced Configuration Snippet** de la pestaña Configuration del servicio Analytic Server.

**Nota:** Si edita el parámetro **security\_cfg** para modificar el registro, luego tiene que añadir nuevos usuarios como principales al sistema de Analytic Server. Consulte la *IBM SPSS Analytic ServerGuía del administrador* para obtener detalles sobre la gestión del inquilino.

### **Realización de cambios en el registro básico**

El registro básico permite definir una base de datos de usuarios y grupos en el parámetro **security\_cfg**.

El registro básico predeterminado es parecido al siguiente.

```
<basicRegistry id="basic" realm="ibm">
   <user name="admin" password="admin"/>
</basicRegistry>
```
A continuación se proporciona un ejemplo de registro básico modificado.

```
<basicRegistry id="basic" realm="ibm">
  <user name="usuario1" password="{xor}Dz4sLG5tbGs="/>
  <user name="usuario2" password="Pass"/>
 <user name="usuario3" password="Pass"/>
  <user name="usuario4" password="Pass"/>
  <user name="admin" password="{xor}KzosKw=="/>
  <group name="Desarrollo">
    <member name="usuario1"/>
    <member name="usuario2"/>
```

```
</group>
  <group name="QA">
    <member name="usuario3"/>
    <member name="usuario4"/>
  </group>
  <group name="ADMIN">
    <member name="usuario1"/>
    <member name="admin"/>
 </group>
</basicRegistry>
```
Las contraseñas pueden codificarse para ocultar sus valores con la herramienta securityUtility, ubicada en {RAÍZ\_AS}/ae\_wlpserver/bin.

```
securityUtility encode changeit
         {xor}PDc+MTg6Nis=
```
**Nota:** Consulte [http://www-01.ibm.com/support/knowledgecenter/SSD28V\\_8.5.5/](http://www-01.ibm.com/support/knowledgecenter/SSD28V_8.5.5/com.ibm.websphere.wlp.core.doc/ae/rwlp_command_securityutil.html) [com.ibm.websphere.wlp.core.doc/ae/rwlp\\_command\\_securityutil.html](http://www-01.ibm.com/support/knowledgecenter/SSD28V_8.5.5/com.ibm.websphere.wlp.core.doc/ae/rwlp_command_securityutil.html) si desea detalles de la herramienta securityUtility.

**Nota:** El registro básico es útil en un entorno de recinto de seguridad (sandbox), pero no se recomienda en un entorno de producción.

### **Configurar un registro LDAP**

El registro LDAP permite autenticar a los usuarios con un servidor LDAP externo como Active Directory u OpenLDAP.

A continuación se muestra un ejemplo de ldapRegistry para OpenLDAP.

```
<ldapRegistry
    baseDN="ou=people,dc=aeldap,dc=org"
    ldapType="Custom"
    port="389"
   host="server"
   id="OpenLDAP"
   bindDN="cn=admin,dc=aeldap,dc=org"
   bindPassword="{xor}Dz4sLG5tbGs="
   searchTimeout="300000m"
    recursiveSearch="true">
    <customFilters
        id="customFilters"
        userFilter="(&(uid=%v)(objectClass=inetOrgPerson))"
        groupFilter="(&(cn=%v)(|(objectclass=organizationalUnit)))"
        groupMemberIdMap="posixGroup:memberUid"/>
</ldapRegistry>
```
Puede obtener ejemplos adicionales de configuraciones consultando la carpeta de plantillas {RAÍZ\_AS}/ae\_wlpserver/templates/config.

**Nota:** Soporte para LDAP en Analytic Server está controlado por WebSphere Liberty. Para obtener más información, consulte [Configuración de registros de usuario LDAP en Liberty.](https://www.ibm.com/support/knowledgecenter/was_beta_liberty/com.ibm.websphere.wlp.nd.multiplatform.doc/ae/twlp_sec_ldap.html)

### **Configurar una conexión SSL (capa de sockets seguros) de Analytic Server a LDAP**

1. Inicie la sesión en todas las máquinas de Analytic Server como el usuario de Analytic Server y cree un directorio común para los certificados SSL.

**Nota:** En Cloudera, el usuario de Analytic Server es siempre as\_user, y no se puede cambiar.

2. Copie los archivos de almacén de claves y de almacén de confianza en algún directorio común en todas las máquinas de Analytic Server. Además, añada el certificado de autoridad emisora de certificados LDAP al almacén de confianza. A continuación figuran algunas instrucciones de ejemplo.

```
mkdir /home/as_user/security
cd /home/as_user/security
openssl s_client -connect <nombre_host_LDAP>:636 -showcerts > client.cert
$JAVA_HOME/bin/keytool -import -file ./client.cert -alias ldapCA -keystore mytrust.jks
password : changeit
```
**Nota:** JAVA\_HOME es el mismo JRE utilizado para el inicio de Analytic Server.

3. Las contraseñas pueden codificarse para ocultar sus valores con la herramienta securityUtility, ubicada en {RAÍZ\_AS}/ae\_wlpserver/bin. A continuación se proporciona un ejemplo.

```
securityUtility encode changeit
         {xor}PDc+MTg6Nis=
```
4. Inicie la sesión en Cloudera Manager y actualice el valor de configuración de Analytic Server **ssl\_cfg** con los valores de configuración SSL correctos. A continuación se proporciona un ejemplo.

```
<ssl id="defaultSSLConfig" keyStoreRef="defaultKeyStore" trustStoreRef="defaultTrustStore"
      clientAuthenticationSupported="true"/>
          <keyStore id="defaultKeyStore" location="/home/as_user/security/mykey.jks" type="JKS"
                    password="{xor}Ozo5PiozKxYdEgwPDAweDG1uDz4sLCg7"/>
          <keyStore id="defaultTrustStore" location="/home/as_user/security/mytrust.jks" type="JKS"
                    password="{xor}PDc+MTg6Nis="/>
```
**Nota:** utilice la vía de acceso absoluta para los archivos de almacén de claves y de almacén de confianza.

5. Actualice el valor de configuración de Analytic Server **security\_cfg** con los valores de configuración LDAP correctos. Por ejemplo, en el elemento **ldapRegistry**, establezca el atributo **sslEnabled** en true y el atributo **sslRef** en defaultSSLConfig.

### **Configuración de Kerberos**

Analytic Server admite Kerberos en Cloudera.

1. Cree cuentas en el repositorio de usuarios de Kerberos para todos los usuarios a los que tiene previsto otorgar acceso a Analytic Server.

**Nota:** Si la instalación de Analytic Server utiliza un registro básico, debe incluir las cuentas de usuario de Kerberos, utilizando "-" como la contraseña. A continuación se proporciona un ejemplo.

```
<basicRegistry id="basic" realm="ibm">
  <user name="admin" password="-"/>
  <user name="user1" password="-"/>
 <user name="user2" password="-"/>
 <group name="group1">
    <member name="admin"/>
    <member name="usuario1"/>
    <member name="usuario2"/>
 </group>
 <group name="grupo2">
    <member name="admin"/>
    <member name="usuario1"/>
 </group>
</basicRegistry>
```
- 2. Cree una cuenta de usuario de sistema operativo para cada uno de los usuarios creados en el paso anterior en todos los nodos de Analytic Server y en el nodo de Hadoop.
	- v Asegúrese de que el ID de usuario de estos usuarios coincide en todas las máquinas. Puede probar esto mediante el mandato kinit para iniciar la sesión en cada una de las cuentas.
	- v Asegúrese de que el UID cumple el valor de Yum "ID de usuario mínimo para enviar trabajo". Éste es el parámetro **min.user.id** en container-executor.cfg. Por ejemplo, si **min.user.id** es 1000, cada cuenta de usuario creada debe tener un UID mayor o igual que 1000.
- 3. Cree una carpeta de inicio de usuario en HDFS para todos los principales de Analytic Server. Por ejemplo, si añade testuser1 al sistema de Analytic Server, cree una carpeta de inicio como /user/testuser1 en HDFS y asegúrese de que testuser1 tenga permisos de lectura y escritura para esta carpeta.
- 4. Si tiene previsto utilizar los orígenes de datos de HCatalog y Analytic Server está instalado en una máquina distinta del metastore de Hive, tiene que suplantar al cliente de Hive en HDFS.
	- a. Vaya hasta la pestaña Configuración del servicio HDFS en Cloudera Manager.

**Nota:** Los parámetros siguientes pueden no aparecer en la pestaña Configuración si todavía no se han establecido. En este caso, ejecute una búsqueda para encontrarlos.

- b. Edite el parámetro **hadoop.proxyuser.hive.groups** para que tenga el valor \* o un grupo que contiene todos los usuarios con permiso para iniciar la sesión en Analytic Server.
- c. Edite el parámetro **hadoop.proxyuser.hive.hosts** para que tenga el valor \* o la lista de hosts en los que están instalados como servicios el metastore de Hive y todas las instancias de Analytic Server.
- d. Reinicie el servicio HDFS.

Después de que se hayan realizado estos pasos y esté instalado Analytic Server, Analytic Server configurará de forma silenciosa y automática Kerberos.

### **Configuración de HAProxy para el inicio de sesión único (SSO) utilizando Kerberos**

- 1. Configure e inicie HAProxy de acuerdo con la guía de documentación de HAProxy: <http://www.haproxy.org/#docs>
- 2. Cree el principio de Kerberos (HTTP/<nombre\_host\_proxy>@<reino>) y el archivo de tabla de claves para el host de HAProxy, donde <nombre\_host\_proxy> es el nombre completo del host de HAProxy y <reino> es el dominio Kerberos.
- 3. Copie el archivo de tabla de claves en cada uno de los hosts de Analytic Server como /etc/security/keytabs/spnego\_proxy.service.keytab
- 4. Actualice los permisos en este archivo en cada uno de los hosts de Analytic Server. A continuación se proporciona un ejemplo.

chown root:hadoop /etc/security/keytabs/spnego\_proxy.service.keytab chmod 440 /etc/security/keytabs/spnego\_proxy.service.keytab

5. Abra Cloudera Manager y añada o actualice las propiedades siguientes en el área **Analytic Server Advanced Configuration Snippet (Safety Valve) for analyticserver-conf/config.properties** de Analytic Server.

web.authentication.kerberos.keytab=/etc/security/keytabs/spnego\_proxy.service.keytab web.authentication.kerberos.principal=HTTP/<nombre completo de máquina proxy>@<realm>

- 6. Guarde la configuración y reinicie todos los servicios Analytic Server desde Cloudera Manager.
- 7. Dé instrucciones a los usuarios para que configuren su navegador para que utilice Kerberos.

Ahora los usuarios pueden iniciar una sesión en Analytic Server utilizando el SSO de Kerberos.

### **Habilitación de la suplantación de Kerberos**

La suplantación permite ejecutar un hilo en un contexto de seguridad que difiere del contexto de seguridad del proceso que es propietario de la hebra. Por ejemplo, la suplantación proporciona un medio para que los trabajos de Hadoop se ejecuten como otros usuarios que no sean los usuarios estándar de Analytic Server (as\_user). Para habilitar la suplantación de Kerberos:

1. Abra Cloudera Manager y añada o actualice las propiedades siguientes en el área Analytic Server **Analytic Server Advanced Configuration Snippet (Safety Valve) for core-site.xml** (situada en la pestaña **HDFS (Service-Wide)** > **Configuration**).

- hadoop.proxyuser.as user.hosts =  $*$
- hadoop.proxyuser.as user.groups =  $*$
- 2. Si Analytic Server está configurado para utilizar un nombre de usuario distinto de as user, debe modificar los nombres de propiedad para reflejar el nombre de otro usuario (por ejemplo, hadoop.proxyuser.xxxxx.hosts, donde xxxxx es el nombre de usuario configurado que se especifica en la configuración de Analytic Server).

**Nota:** Las propiedades se añaden automáticamente en Ambari (basándose en los valores de la configuración de Analytic Server).

### **Inhabilitación de Kerberos**

- 1. Inhabilite Kerberos en la consola de Ambari.
- 2. Detenga el servicio Analytic Server.
- 3. Elimine los parámetros siguientes desde el área **Analytic Server Advanced Configuration Snippet (Safety Valve) for analyticserver-conf/config.properties**.

```
default.security.provider
hdfs.keytab
hdfs.user
java.security.krb5.conf
as.db.connect.method
web.authentication.kerberos.keytab
web.authentication.kerberos.principal
```
4. Pulse **Guardar cambios** y reinicie el servicio Analytic Server.

### **Habilitación de conexiones SSL (capa de sockets seguros) a la consola de Analytic Server**

De forma predeterminada, Analytic Server genera certificados firmados automáticamente para habilitar la capa de sockets seguros (SSL), de modo que puede acceder a la consola de Analytic Server a través del puerto seguro aceptando los certificados firmados automáticamente. Para que el acceso HTTPS sea más seguro, tendrá que instalar certificados de proveedores de terceros.

Para instalar certificados de proveedores de terceros, siga estos pasos.

1. Copie el proveedor de terceros y los certificados de almacén de confianza en el mismo directorio en todos los nodos de Analytic Server; por ejemplo, /home/as\_user/security.

**Nota:** El usuario de Analytic Server debe tener acceso de lectura a este directorio.

- 2. En Cloudera Manager, vaya hasta la pestaña Configuración del servicio Analytic Server.
- 3. Edite el parámetro **ssl\_cfg**.

```
<ssl id="defaultSSLConfig"
     keyStoreRef="defaultKeyStore"
     trustStoreRef="defaultTrustStore"
     clientAuthenticationSupported="true"/>
<keyStore id="defaultKeyStore"
          location="<KEYSTORE-LOCATION>"
          type="<TYPE>"
          password="<PASSWORD>"/>
<keyStore id="defaultTrustStore"
          location="<TRUSTSTORE-LOCATION>"
          type="<TYPE>"
          password="<PASSWORD>"/>
```
Sustituya

v <KEYSTORE-LOCATION> por la ubicación absoluta del almacén de claves; por ejemplo: /home/as\_user/security/mykey.jks

- v <TRUSTSTORE-LOCATION> por la ubicación absoluta del almacén de confianza; por ejemplo: /home/as\_user/security/mytrust.jks
- v <TYPE> por el tipo de certificado; por ejemplo: JKS, PKCS12 etc.
- v <PASSWORD> por la contraseña cifrada en formato de cifrado Base64. Para la codificación puede utilizar securityUtility; por ejemplo: {RAÍZ\_AS}/ae\_wlpserver/bin/securityUtility codificar <contraseña>

Si desea generar un certificado firmado automáticamente, puede utilizar securityUtility; por ejemplo: {RAÍZ\_AS}/ae\_wlpserver/bin/securityUtility createSSLCertificate --server=mmi\_servidor --password=mi\_contraseña --validity=365 --subject=CN=mycompany,O=myOrg,C=myCountry. Para obtener más información sobre securityUtility y otros valores de SSL, consulte la documentación del perfil WebSphere Liberty.

4. Pulse **Guardar cambios** y reinicie el servicio Analytic Server.

# **Habilitación del soporte para Essentials for R**

Analytic Server da soporte a la puntuación de modelos R y la ejecución de scripts R.

Para instalar Essentials for R después de una instalación satisfactoria de Analytic Server en Cloudera Manager:

- 1. Suministre el entorno del servidor para Essentials for R. Para obtener más información, consulte el paso 1 en ["Habilitación del soporte para Essentials for R" en la página 17.](#page-20-0)
- 2. Descargue el archivo autoextraíble (BIN) para el RPM de IBM SPSS Modeler Essentials for R. Essentials for R está disponible para su descarga en [\(https://www14.software.ibm.com/webapp/](https://www14.software.ibm.com/webapp/iwm/web/preLogin.do?source=swg-tspssp) [iwm/web/preLogin.do?source=swg-tspssp\)](https://www14.software.ibm.com/webapp/iwm/web/preLogin.do?source=swg-tspssp). Elija el archivo específico a su pila, versión de pila y arquitectura de hardware.
- 3. Ejecute el archivo autoextraíble como un usuario root, o un usuario que pertenezca al grupo sudo, en el host de servidor de Cloudera Manager. Los paquetes siguientes deben estar instalados, o disponibles desde los repositorios configurados:
	- Red Hat Linux: gcc-gfortran, zip, gcc-c++
	- SUSE Linux: gcc-fortran, zip, gcc-c++
	- Ubuntu Linux: gcc-fortran, zip, gcc-c++
- 4. El instalador autoextraíble realiza las tareas siguientes:
	- a. Muestra las licencias necesarias, y solicita al instalador que las acepte.
	- b. Solicita al instalador que especifique la ubicación de origen de R, o que continúe con la ubicación predeterminada. La versión R predeterminada que se instala es 3.3.2. Para instalar una versión diferente:
		- v Instalación en línea: proporcione el URL del archivo de la versión necesaria de R. Por ejemplo, [https://cran.r-project.org/src/base/R-2/R-2.15.3.tar.gz,](https://cran.r-project.org/src/base/R-2/R-2.15.3.tar.gz) para R 2.15.3.
		- v Instalación fuera de línea: descargue y, a continuación, copie el archivo de la versión necesaria de R en el host de servidor de Cloudera Manager. No cambie el nombre del archivo (de forma predeterminada, se denomina R-x.x.x.tar.gz). Proporcione el URL del archivo de R copiado, de la siguiente manera: file://<directorio archivo R>/R-x.x.x.tar.gz. Si se ha descargado el archivo R-2.15.3.tar.gz, y se ha copiado en /root, el URL es file:///root/R-2.15.3.tar.gz.

**Nota:** Las demás versiones de R pueden encontrarse en [https://cran.r-project.org/src/base/.](https://cran.r-project.org/src/base/)

- c. Instala los paquetes que R necesita.
- d. Descarga e instala R, además del plugin de Essentials for R.
- e. Crea el paquete y el archivo parcel.sha, y los copia en /opt/cloudera/parcel-repo. Especifique la ubicación correcta, si la ubicación ha cambiado.
- 5. Tras completarse la instalación, distribuya y active el paquete de **Essentials for R** en Cloudera Manager (pulse **Check for New Parcels** para renovar la lista de paquetes).
- 6. Si el servicio Analytic Server ya está instalado:
	- a. Detenga el servicio.
	- b. Renueve los binarios de Analytic Server.
	- c. Inicie el servicio para finalizar la instalación de Essentials for R.
- 7. Si el servicio Analytic Server no está instalado, prosiga con su instalación.

**Nota:** Todos los hosts de Analytic Server deben tener instalados los paquetes (zip y unzip) de archivo adecuados.

## **Habilitación de orígenes de bases de datos relacionales**

Analytic Server puede utilizar orígenes de bases de datos relacionales si proporciona los controladores JDBC en un directorio compartido en cada host de Analytic Server. De forma predeterminada, el directorio es /usr/share/jdbc.

Para cambiar el directorio compartido, siga estos pasos.

- 1. En Cloudera Manager, vaya hasta la pestaña Configuración del servicio Analytic Server.
- 2. Especifique la vía de acceso del directorio compartido de los controladores JDBC en **jdbc.drivers.location**.
- 3. Pulse **Guardar cambios**.
- 4. Seleccione **Detener** en la lista desplegable **Acciones**, para detener el servicio Analytic Server.
- 5. Seleccione **Renovar binarios de Analytic Server** en la lista desplegable **Acciones**.
- 6. Seleccione **Iniciar** en la lista desplegable **Acciones**, para iniciar el servicio Analytic Server.

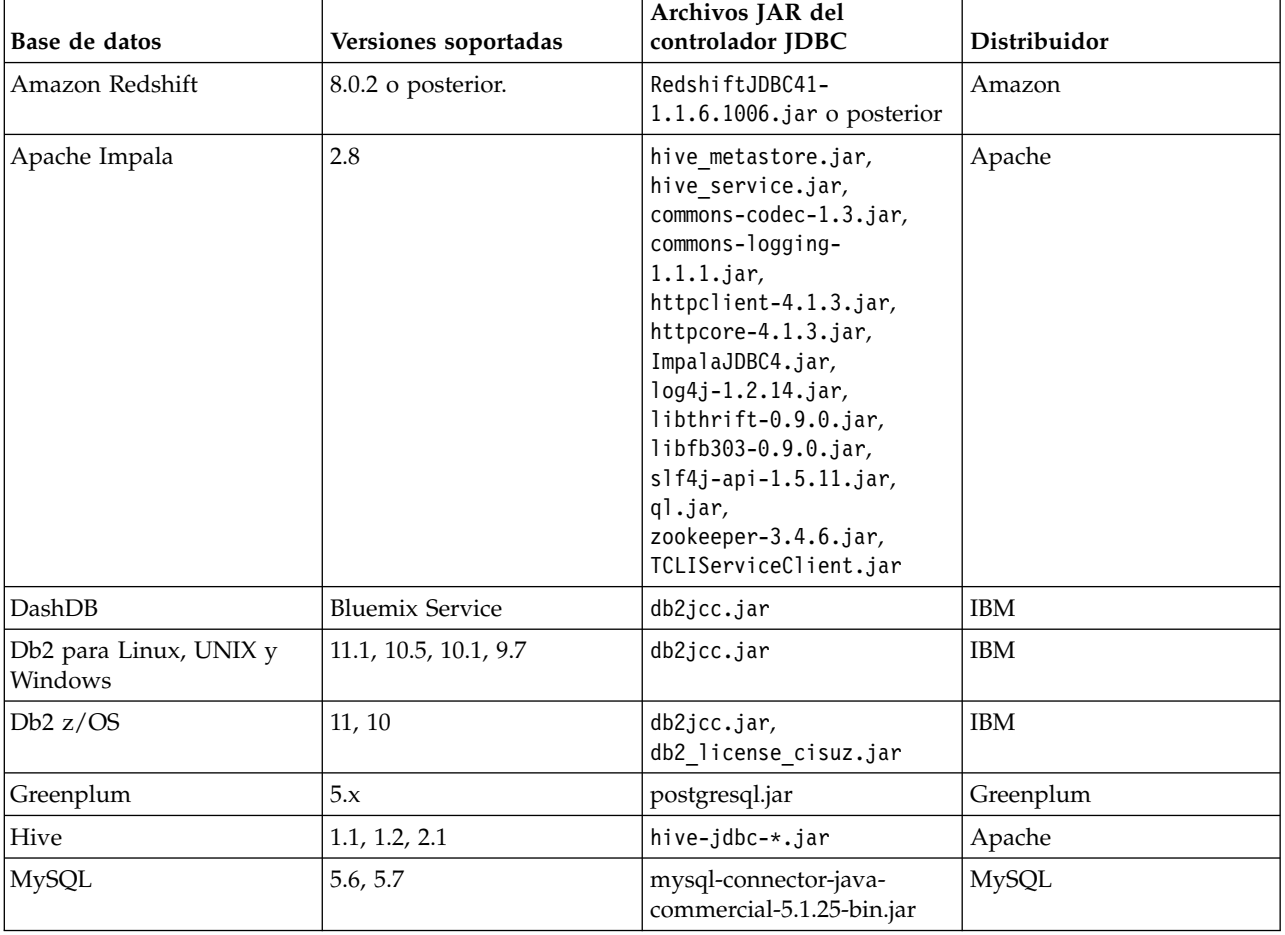

*Tabla 7. Bases de datos soportadas*

| Base de datos        | Versiones soportadas | Archivos JAR del<br>controlador JDBC | Distribuidor |
|----------------------|----------------------|--------------------------------------|--------------|
| <i>Netezza</i>       | 7, 6.x               | nzjdbc.jar                           | <b>IBM</b>   |
| <i><b>Oracle</b></i> | 12c, 11g R2 (11.2)   | ojdbc6.jar, orai18n.jar              | Oracle       |
| <b>SOL</b> Server    | 2014, 2012, 2008 R2  | sqljdbc4.jar                         | Microsoft    |
| Teradata             | 15, 15.1             | tdgssconfig.jar,<br>terajdbc4.jar    | Teradata     |

*Tabla 7. Bases de datos soportadas (continuación)*

### **Notas**

- v Si ha creado un origen de datos Redshift antes de instalar Analytic Server, necesitará efectuar los pasos siguientes para utilizar el origen de datos Redshift.
	- 1. En la consola de Analytic Server, abra el origen de datos Redshift.
	- 2. Seleccione el origen de datos de la base de datos Redshift.
	- 3. Especifique la dirección del servidor de Redshift.
	- 4. Entre el nombre de la base de datos y el nombre de usuario. La contraseña se debe llenar automáticamente.
	- 5. Seleccione la tabla de base de datos.

## **Habilitación de orígenes de datos de HCatalog**

Analytic Server proporciona soporte de varios orígenes de datos a través de Hive/HCatalog. Algunos orígenes requieren pasos de configuración manuales.

- 1. Recopile los archivos JAR necesarios para habilitar el origen de datos. Consulte las secciones que figuran a continuación para obtener detalles.
- 2. Añadir estos archivos JAR al directorio {INICIO HIVE}/auxlib y al directorio /usr/share/hive en todos los nodos Analytic Server.
- 3. Reiniciar el servicio Hive Metastore.
- 4. Reiniciar todas las instancias del servicio Analytic Server.

## **Bases de datos NoSQL**

Analytic Server admite cualquier base de datos NoSQL para la que está disponible un manejador de almacenamiento de Hive del proveedor.

No es necesario ningún paso adicional para habilitar el soporte de Apache HBase y Apache Accumulo.

Para otras bases de datos NoSQL, póngase en contacto con el proveedor de base de datos y obtenga el manejador de almacenamiento y los jar relacionados.

### **Tablas Hive basadas en archivo**

Analytic Server admite las tablas Hive basadas en archivo para las que está disponible un Hive SerDe (serializador-deserializador) incorporado o personalizado.

Hive XML SerDe para procesar los archivos XML se ubica en el repositorio central de Maven en [http://search.maven.org/#search%7Cga%7C1%7Chivexmlserde.](http://search.maven.org/#search%7Cga%7C1%7Chivexmlserde)

## **Apache Spark**

Si desea utilizar Spark (versión 1.5 o posterior) debe seleccionar spark.version durante la instalación de Analytic Server.

- 1. Abra Cloudera Manager y seleccione spark.version adecuado (por ejemplo, None, 1.x o 2.x) en el área **Analytic Server Spark Version**.
- 2. Guarde la configuración.

## **Configuración de Apache Impala**

Ahora se puede utilizar Apache Impala cuando se ejecuta en Cloudera para un origen de datos de base de datos de Analytic Server o un origen de datos de HCatalog (independientemente de si Impala está habilitado para SSL).

### **Creación de un origen de base de datos para datos de Apache Impala**

- 1. En la página principal **Orígenes de datos** de Analytic Server, pulse **Nuevo** para crear un nuevo origen de datos. Se muestra el diálogo Nuevo origen de datos.
- 2. Especifique un nombre adecuado en el campo **Nuevo origen de datos**, seleccione Base de datos como valor para **Tipo de contenido** y después pulse **Aceptar**.
- 3. Abra la sección **Selecciones de base de datos** y especifique la siguiente información.

### **Base de datos:**

Seleccione **Impala** desde el menú desplegable.

### **Dirección de servidor:**

Escriba el URL del servidor que aloja el daemon de Impala. Es necesario un nombre de dominio completo cuando Kerberos está habilitado para Analytic Server.

#### **Puerto del servidor:**

Escriba el número de puerto en el que escucha la base de datos de Impala.

#### **Nombre de la base de datos:**

Escriba el nombre de la base de datos a la que desea conectarse.

#### **Nombre del usuario:**

Escriba un nombre de usuario con autorización para iniciar la sesión en la base de datos de Impala.

#### **Contraseña:**

Escriba la contraseña correspondiente.

#### **Nombre de la tabla:**

Especifica el nombre de la tabla de base de datos que desee utilizar. Pulse **Seleccionar** para seleccionar manualmente un archivo.

#### **Número máximo de lecturas simultáneas:**

Especifique el límite en el número de consultas paralelas que se pueden enviar desde Analytic Server a la base de datos para leer desde la tabla especificada en el origen de datos.

4. Pulse **Guardar** después de especificar la información necesaria.

## **Creación de un origen de datos de HCatalog para datos de Apache Impala**

- 1. En la página principal **Orígenes de datos** de Analytic Server, pulse **Nuevo** para crear un nuevo origen de datos. Se muestra el diálogo Nuevo origen de datos.
- 2. Especifique un nombre adecuado en el campo **Nuevo origen de datos**, seleccione HCatalog como valor para **Tipo de contenido** y después pulse **Aceptar**.
- 3. Abra la sección **Selecciones de base de datos** y especifique la siguiente información.

#### **Base de datos:**

Seleccione **predeterminado** desde el menú desplegable.

#### **Nombre de la tabla:**

Especifica el nombre de la tabla de base de datos que desee utilizar.

**Esquema de HCatalog**

Seleccione la opción **Elemento de HCatalog** y seleccione a continuación las opciones **Correlaciones de campos de HCatalog** adecuadas.

4. Pulse **Guardar** después de especificar la información necesaria.

### **Conexión a datos habilitados para Apache Impala**

- 1. Defina los siguientes valores SSL de Impala en la consola de Analytic Server.
	- **Habilite TLS/SSL para Impala (client\_services\_ssl\_enabled)** Seleccione la opción **Impala (Service-Wide)**.
	- **Archivo de certificado del servidor TLS/SSL de Impala (formato PEM) (ssl\_server\_certificate)** Especifique la ubicación y el nombre de archivo del certificado firmado automáticamente con formato PEM (por ejemplo: /tmp/<nombre\_usuario>/ssl/ll4200v21.crt).
	- **Archivo de clave privada del servidor TLS/SSL de Impala (formato PEM) (ssl\_private\_key)** Especifique la clave privada, en formato PEM, la ubicación y el nombre de archivo (por ejemplo: /tmp/<nombre\_usuario>/ssl/ll4200v21.key).
- 2. En el host de Analytic Server, importe el archivo \*.crf (que se utiliza para habilitar SSL en Impala) a un archivo \*.jks. El archivo puede ser un archivo cacerts (por ejemplo /etc/pki/java/cacerts) o cualquier otro archivo \*.jks.
- 3. En el host de Analytic Server, actualice el archivo de configuración de Impala (impala.properties) añadiendo el siguiente valor para la clave jdbcurl: SSL=1;AllowSelfSignedCerts=1;CAIssuedCertNamesMismatch=1;

**Nota:** Cuando se utiliza un archivo \*.jks (que no sea cacerts), debe especificar lo siguiente:

**SSLTrustStore**=<your\_pks\_file>;**SSLTrustStorePwd**=<contraseña\_para\_archivo\_pks>;

4. Reinicie Analytic Server en la consola de Cloudera Manager.

## **Cambio de puertos utilizados por Analytic Server**

Analytic Server utiliza el puerto 9080 para HTTP y el puerto 9443 para HTTPS de forma predeterminada. Para cambiar los valores de puerto, siga estos pasos.

- 1. En Cloudera Manager, vaya hasta la pestaña Configuración del servicio Analytic Server.
- 2. Especifique los puertos HTTP y HTTPS deseados en los parámetros **http.port** y **https.port**, respectivamente.

**Nota:** Es posible que tenga que seleccionar la categoría **Puertos y direcciones** en la sección Filtros para ver estos parámetros.

- 3. Pulse **Guardar cambios**.
- 4. Reinicie el servicio Analytic Server.

## **Analytic Server de alta disponibilidad**

Puede hacer que Analytic Server sea de alta disponibilidad añadiéndolo como un servicio a varios nodos del clúster.

- 1. En Cloudera Manager, vaya hasta la pestaña Instancias del servicio Analytic Server.
- 2. Pulse **Añadir instancias de rol** y seleccione los hosts en los que se deba añadir Analytic Server como un servicio.

### **Soporte de varios clústeres**

La característica de varios clústeres es una mejora a la prestación de Alta disponibilidad de IBM SPSS Analytic Server y proporciona un aislamiento mejorado en entornos de varios inquilinos. De forma

predeterminada, la instalación del servicio de Analytic Server (en Ambari o ClouderaManager) da lugar a la definición de un único clúster de servidor de análisis.

La especificación de clúster define la pertenencia al clúster de Analytic Server. La modificación de la especificación del clúster se realiza con contenido XML (en el campo analytics-cluster de la configuración de Analytic Server de Ambari o manualmente editando el archivo configuration/ analytics-cluster.xml) de Cloudera Manager. Al configurar varios clústeres de Analytic Server , es necesario alimentar solicitudes para cada clúster de Analytic Server con su propio equilibrador de carga.

Mediante la característica de varios clústeres garantiza que el trabajo para un inquilino no puede afectar negativamente al trabajo que se realice en el clúster de otro inquilino. Respecto a trabajos de altamente disponibles, la migración tras error de trabajo solo se produce en el ámbito de clúster de Analytic Server en el que se inició el trabajo. En el ejemplo siguiente se proporciona una especificación XML de varios clústeres.

**Nota:** Puede hacer que Analytic Server sea de alta disponibilidad añadiéndolo como un servicio a varios nodos del clúster.

```
<analayticServerClusterSpec>
    <cardinality>1+</cardinality>
    <cluster name="cluster1">
        <memberName>one.cluster</memberName>
        <memberName>two.cluster</memberName>
    </cluster>
    <cluster name="cluster2">
        <memberName>three.cluster</memberName>
        <memberName>four.cluster</memberName>
    </cluster>
</analayticServerClusterSpec>
```
En el ejemplo anterior, se precisan dos equilibradores de carga. Un equilibrador de carga envía solicitudes a miembros de cluster1 (one.cluster y two.cluster) y el otro envía solicitudes a miembros de cluster2 (three.cluster y four.cluster).

En el ejemplo siguiente se proporciona una especificación XML de clúster único (la configuración predeterminada).

```
<analayticServerClusterSpec>
    <cardinality>1</cardinality>
    <cluster name="cluster1">
        <memberName>*</memberName>
    </cluster>
</analayticServerClusterSpec>
```
En el ejemplo anterior, un equilibrador de carga único se precisa para manejar casos en los que existe más de un miembro de clúster configurado.

### **Notas**

- v Solo clústeres singleton dan soporte al uso de comodines en el elemento **memberName** (por ejemplo, cardinalidad de clúster = "1"). Los valores válidos para el elemento de cardinalidad son 1 y 1+.
- v **memberName** se debe especificar de la misma manera que el nombre de host al que se ha asignado el rol de Analytic Server.
- v Todos los servidores en todos los clústeres deben reiniciarse después de que se apliquen los cambios de configuración del clúster.
- v En Cloudera Manager, debe modificar y mantener el archivo analytics-cluster.xml en todos los nodos de Analytic Server. Todos los nodos deben mantenerse para garantizar que contengan el mismo contenido.

## **Optimización de opciones de la JVM para datos pequeños**

Puede editar las propiedades de la JVM para poder optimizar su sistema al ejecutar trabajos pequeños (M3R).

En la Cloudera Manager, revise el control **Opciones de la JVM (jvm.options)** en la pestaña Configuración en el servicio Analytic Server. La modificación de los parámetros siguientes establece el tamaño de almacenamiento dinámico para trabajos que se ejecutan en el servidor que aloja Analytic Server; es decir, no Hadoop. Esto es importante si se ejecutan trabajos (M3R) pequeños y es posible que tenga que experimentar con estos valores para optimizar el sistema.

-Xms512M -Xmx2048M

# **Migración**

Analytic Server le permite migrar datos y valores de configuración de una instalación existente de Analytic Server a una nueva instalación.

### **Actualice a una versión nueva de Analytic Server**

Si tiene una instalación existente de Analytic Server 3.1 y ha adquirido una versión más reciente, puede migrar los valores de configuración de 3.1 a la nueva instalación.

**Restricción:** Las instalaciones de la versión 3.1 y las nuevas no pueden coexistir en el mismo clúster de Hadoop. Si configura la instalación nueva para que utilice el mismo clúster de Hadoop que la instalación de 3.1, la instalación de 3.1 dejará de funcionar.

## **Pasos de migración, 3.1 a la versión más reciente**

- 1. Instale la nueva instalación de Analytic Server de acuerdo a las instrucciones de ["Instalación en](#page-35-0) [Cloudera" en la página 32.](#page-35-0)
- 2. Copie la raíz analítica de la instalación antigua a su nueva instalación.
	- a. Si desconoce la de la raíz analítica, ejecute hadoop -fs ls. La vía de acceso de la raíz analítica adoptará la forma /user/aeuser/analytic-root, donde aeuser es el ID de usuario que posee la raíz analítica.
	- b. Cambie la propiedad de la raíz analítica de aeuser a as\_user hadoop dfs -chown -R {as user:{group}} {path to 3.1 analytic-root}

**Nota:** Si tiene previsto utilizar la instalación existente de Analytic Server tras la migración, haga una copia del directorio analytic-root en HDFS y, después, cambie la propiedad en la copia del directorio.

- c. Inicie una sesión en el host de la nueva de instalación de Analytic Server como as\_user. Suprima el directorio /user/as\_user/analytic-root, si existe.
- d. Ejecute el script de copia siguiente. hadoop distcp hftp://{host de 3.1 namenode}:50070/{vía de acceso a 3.1 analytic-root}<br>hdfs://{host of 3.1 namenode}/user/as user/analytic-root
- 3. En Cloudera Manager, detenga el servicio Analytic Server.
- 4. Recopile los valores de configuración de la instalación antigua.
	- a. Copie el archivado configcollector.zip de la nueva instalación en {RAÍZ\_AS}\tools de la instalación anterior.
	- b. Extraiga la copia de configcollector.zip. Esto crea un nuevo subdirectorio configcollector en la instalación anterior.
	- c. Ejecute la herramienta de recopilador de configuración en la instalación anterior ejecutando el script **configcollector** en {RAÍZ\_AS}\tools\configcollector. Copie el archivo comprimido resultante (ZIP) en el servidor que aloja su nueva instalación.

**Importante:** El script **configcollector** proporcionado no puede ser compatible con la versión de Analytic Server más reciente. Póngase en contacto con el representante de soporte técnico de IBM si encuentra problemas con el scripts **configcollector**.

5. Borre el estado de Zookeeper. En el directorio bin de Zookeper (por ejemplo, /opt/cloudera/parcels/ CDH-5.4...../lib/zookeeper/bin en Cloudera), ejecute el mandato siguiente.

./zkCli.sh rmr /AnalyticServer

6. Ejecute la herramienta de migración ejecutando el script **migrationtool** y pasando la vía de acceso del archivo comprimido creado por el recopilador de la configuración como argumento. A continuación se proporciona un ejemplo.

migrationtool.sh /opt/ibm/spss/analyticserver/3.1.1/ASConfiguration\_3.1.0.0.xxx.zip

7. En Cloudera Manager, inicie el servicio Analytic Server.

**Nota:** Si ha configurado R para utilizarlo con la instalación de Analytic Server existente, tendrá que seguir los pasos para configurarlo con la nueva instalación de Analytic Server.

## **Desinstalación de Analytic Server en Cloudera**

Cloudera maneja, automáticamente, la mayoría de los pasos necesarios para desinstalar el servicio y el y paquete de Analytic Server.

Los pasos siguientes son necesarios para poder limpiar Analytic Server del entorno de Cloudera:

- 1. Detenga y suprima el servicio de Analytic Server.
- 2. **Desactive**, **Elimine de hosts** y **Suprima** los paquetes de Analytic Server.
- 3. Suprima el directorio del usuario de Analytic Server en HDFS. La ubicación predeterminada es /user/as\_user/analytic-root.
- 4. Suprima la base de datos, o el esquema, que Analytic Server utilice.

# <span id="page-50-0"></span>**Capítulo 4. Instalación y configuración de MapR**

## **Visión general de MapR**

MapR es una distribución completa de Apache Hadoop que empaqueta más de una docena de proyectos del ecosistema de Hadoop para proporcionar un amplio conjunto de posibilidades de datos grandes.

No se puede acceder al sistema de archivos de MapR desde fuera del clúster de servidores. Como consecuencia, IBM SPSS Analytic Server debe desplegarse en los nodos de clúster de MapR. En este escenario de despliegue, debe ejecutar Analytic Server un usuario que tenga autorización para poder acceder al sistema de archivos de MapR y enviar trabajos a Yarn para desplegarlos en Analytic Server (como <as\_user>).

## **Instalación de Analytic Server en MapR**

En los pasos siguientes se detalla el proceso de instalar IBM SPSS Analytic Server manualmente en un clúster de MapR.

### **Instalación de Analytic Server 3.1.1 en MapR 5.1**

1. Navegue hasta el [Sitio web de IBM Passport Advantage](http://www.ibm.com/software/howtobuy/passportadvantage/paocustomer/sdma/SDMA?PO=3DDOWNLOAD_FIND_BY_PART_NUMBER)® y descargue el archivo binario autoextraíble de MapR.

#### *Tabla 8. Archivos binarios autoextraíbles de MapR*

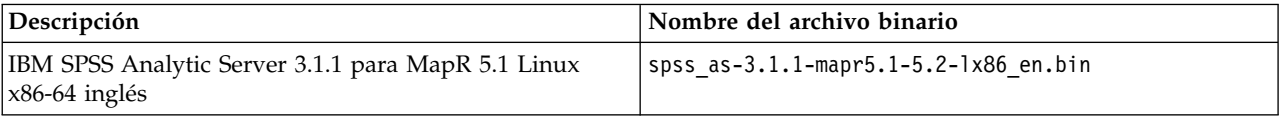

- 2. Ejecute el instalador de Analytic Server con un usuario root, o un usuario que pertenezca al grupo sudo. Siga las instrucciones de instalación para aceptar la licencia y seleccione instalar Analytic Server en línea o fuera de línea.
	- a. Seleccione la opción en línea cuando el servidor en el que se aloja Analytic Server tenga una conexión a Internet a https://ibm-open-platform.ibm.com. El instalador instala Analytic Server automáticamente.
	- b. Seleccione la opción fuera de línea cuando el servidor en el que se aloja Analytic Server no tenga una conexión a Internet a https://ibm-open-platform.ibm.com. Ejecute el instalador en otro servidor que tenga acceso al URL, y elija instalar Analytic Server fuera de línea. El instalador descarga el paquete RPM o DEB automáticamente.
- 3. Busque y ejecute el RPM o DEB de Analytic Server:
	- RedHat o SuSe Linux:

rpm -ivh IBM-SPSS-AnalyticServer-3.1.1.0-1.x86\_64.rpm

• Ubuntu Linux:

dpkg -i IBM-SPSS-AnalyticServer\_1\_amd64.deb

Para modalidades de instalación en línea y fuera de línea, Analytic Server se instala en /opt/ibm/spss/analyticserver/3.1.1 (como <vía\_acceso\_instalación\_as>).

4. Cambie todos los archivos de la vía de acceso de instalación del usuario que ejecute Analytic Server: chown -R <as\_user> <vía\_acceso\_instalación\_as>

Cambie el usuario por <as user>; todos los pasos posteriores utilizarán <as user>.

5. Configure la propiedad HTTP. Cree un archivo denominado http\_endpoint.xml en la vía de acceso <vía\_acceso\_instalación\_as>/ae\_wlpserver/usr/servers/aeserver y añada al archivo las líneas siguientes:

<server> <httpEndpoint host="\*" id="defaultHttpEndpoint" httpPort="<puerto\_http>" httpsPort="<puerto\_https>" onError="FAIL"/> </server>

<puerto\_http> y <puerto\_https> son los puertos que Analytic Server utiliza a través de los protocolos HTTP y HTTPS. Sustitúyalos por los puertos disponibles.

6. Añada usuarios y grupos. Cree un archivo denominado security\_cfg.xml en la vía de acceso <vía\_acceso\_instalación\_as>/ae\_wlpserver/usr/servers/aeserver y añada al archivo las líneas siguientes:

```
<server>
    <basicRegistry id="basic" realm="ibm">
       <user name="admin" password="test"/>
   </basicRegistry>
</server>
```
En el estado predeterminado, el archivo XML contiene sólo el usuario administrador. Debe añadir otros usuarios y grupos en el valor <br/> <br/> <br/> <br/>suas manualmente, o cambiar el valor por ldapRegistry.

- 7. Configure la base de datos de metadatos. Analytic Server da soporte a las bases de datos Db2 y MySQL.
	- a. Configure los usuarios de la base de datos. Cuando utilice la base de datos MySQL, ejecute el script SQL siguiente en el shell MySQL:

```
DROP DATABASE IF EXISTS <nombre_BD>;
CREATE DATABASE <nombre_BD> DEFAULT CHARACTER SET utf8 DEFAULT COLLATE utf8_bin;
CREATE USER '<nombre_usuario_BD>'@'%' IDENTIFIED BY '<contraseña_BD>';<br>CREATE USER '<nombre_usuario_BD>'@'localhost' IDENTIFIED BY '<contraseña_BD>';<br>GRANT ALL PRIVILEGES ON *.* TO '<nombre usuario BD>'@'%';
GRANT ALL PRIVILEGES ON *.* TO '<nombre_usuario_BD>'@'localhost';
```
b. Cifre la contraseña. Las contraseñas de los usuarios de base de datos deben cifrarse para que se puedan pasar a Analytic Server. Ejecute el mandato siguiente:

```
java -Duser.language=en -cp <vía_acceso_instalación_as>/ae_wlpserver/usr/servers/aeserver/apps/AE_BOOT.war/WEB-INF/lib/*
com.spss.ae.encryption.provider.EncryptKeystorePassword <contraseña_BD>
```
**Nota:** Cuando el mandato se ejecuta directamente en un shell de Linux, es posible que el carácter \* deba escaparse como \\*.

La salida del mandato es la siguiente: La contraseña cifrada es '<contraseña cifrada>'. Tome nota de la contraseña de base de datos cifrada.

c. Suprima el archivo <vía acceso instalación as>/ae wlpserver/usr/servers/aeserver/ configuration/config.properties, si existe, y cree un archivo nuevo con el mismo nombre. Cambie las propiedades siguientes cuando utilice la base de datos Db2:

```
jndi.aedb=jdbc/aeds
jndi.aedb.url=jdbc:db2://<nombre_BD>:<puerto_BD>/<nombre_BD>:currentSchema=<nombre_esquema_BD>;
jndi.aedb.driver=com.ibm.db2.jcc.DB2Driver
jndi.aedb.username=<nombre_usuario_BD>
jndi.aedb.password=<contraseña_DB_cifrada>
```
Si el esquema <nombre esquema BD> no existe, el usuario <nombre usuario BD> deberá tener permiso implícito para poder crear el esquema. Cambie las propiedades siguientes cuando utilice la base de datos MySQL:

```
jndi.aedb=jdbc/aeds
jndi.aedb.url=jdbc:mysql://<host BD>:<puerto BD>/<nombre BD>?createDatabaseIfNotExist=true
jndi.aedb.driver=com.mysql.jdbc.Driver
jndi.aedb.username=<nombre_usuario_BD>
jndi.aedb.password=<contraseña_DB_cifrada>
```
d. El controlador JDBC de MySQL debe estar instalado cuando utilice la base de datos MySQL. Ejecute el mandato siguiente:

yum install mysql-connector-java

e. Ejecute el mandato siguiente al crear las tablas necesarias:

```
cd <vía_acceso_instalación_as>/ae_wlpserver/usr/servers/aeserver/sql/<tipo_BD>
java -Xmx128m -Xms128m -cp <vía_acceso_instalación_as>/ae_wlpserver/usr/servers/aeserver/apps/AE_BOOT.war/
WEB-INF/lib/*:/usr/share/java/*
com.spss.ae.dbscript.ScriptRunner ../../configuration/config.properties schema.sql true
```
<tipo\_BD> es db2 o mysql, dependiendo de qué base de datos se utilice.

**Nota:** Cuando se utiliza MySQL con el motor de MYISAM, el segundo mandato informa de los mensajes de error siguientes, que pueden ignorarse:

Se ha producido un error al ejecutar: set global innodb\_large\_prefix=ON java.sql.SQLException: Variable de sistema desconocida 'innodb\_large\_prefix'<br>Se ha producido un error al ejecutar: set global innodb\_file\_format=BARRACUDA<br>java.sql.SQLException: Variable de sistema desconocida <sup>T</sup>innodb\_fi Se ha producido un error al ejecutar: set global innodb\_file\_format\_max=BARRACUDA java.sql.SQLException: Variable de sistema desconocida 'innodb\_file\_format\_max' Se ha producido un error al ejecutar: set global innodb\_file\_per\_table=TRUE java.sql.SQLException: La variable 'innodb\_file\_per\_table' es una variable de sólo lectura

8. Ejecute el mandato siguiente para desempaquetar la biblioteca cf.

cd <vía\_acceso\_instalación\_as>/ae\_wlpserver/usr/servers/aeserver/configuration unzip cf.zip

9. Configure la vía de acceso de clases de los módulos de inicio de sesión de JAAS creando un archivo denominado private library.xml en la vía de acceso <vía acceso instalación as>/ae wlpserver/ usr/servers/aeserver y especifique en el archivo la información siguiente:

```
<server>
 <library id="maprLib">
  <fileset dir="${wlp.install.dir}/usr/servers/aeserver/apps/AE_BOOT.war/WEB-INF/lib" includes="*.jar"/>
  <fileset dir="/usr/share/java" includes="*.jar"/>
<folder dir="/opt/mapr/hadoop/hadoop-2.7.0/etc/hadoop"/>
  <fileset dir="/opt/mapr/hadoop/hadoop-2.7.0/share/hadoop/common" includes="*.jar"/>
  <fileset dir="/opt/mapr/hadoop/hadoop-2.7.0/share/hadoop/common/lib" includes="*.jar"/>
  <fileset dir="/opt/mapr/hadoop/hadoop-2.7.0/share/hadoop/hdfs" includes="*.jar"/>
  <fileset dir="/opt/mapr/hadoop/hadoop-2.7.0/share/hadoop/hdfs/lib" includes="*.jar"/>
  <fileset dir="/opt/mapr/hadoop/hadoop-2.7.0/share/hadoop/yarn" includes="*.jar"/>
  <fileset dir="/opt/mapr/hadoop/hadoop-2.7.0/share/hadoop/yarn/lib" includes="*.jar"/>
<fileset dir="/opt/mapr/hadoop/hadoop-2.7.0/share/hadoop/mapreduce" includes="*.jar"/>
  <fileset dir="/opt/mapr/hadoop/hadoop-2.7.0/share/hadoop/mapreduce/lib" includes="*.jar"/>
 </library>
 <jaasLoginModule id="maprLoginModule1" className="org.apache.hadoop.security.login.GenericOSLoginModule"<br>controlFlag="REQUIRED" libraryRef="maprLib"></jaasLoginModule><br><jaasLoginModule id="maprLoginModule2" className="org.
  controlFlag="REQUIRED" libraryRef="maprLib"></jaasLoginModule>
 <jaasLoginContextEntry id="hadoop_simple" name="hadoop_simple" loginModuleRef="maprLoginModule1,maprLoginModule2" />
 <application context-root="/analyticserver" id="AS_BOOT" location="AE_BOOT.war" name="AS_BOOT" type="war">
   <classloader commonLibraryRef="maprLib"></classloader>
 </application>
 <application id="help" location="help.war" name="help" type="war" context-root="/analyticserver/help"/>
</server>
```
**Nota:** El ejemplo anterior sirve para configurar el módulo hadoop\_simple login. La configuración debe cambiarse cuando MapR utilice otros módulos de inicio de sesión.

- 10. Verifique si el archivo ASModules.xml existe en la vía de acceso <vía\_acceso\_instalación\_as>/ ae wlpserver/usr/servers/aeserver/configuration/. Si el archivo no existe, cambie el nombre del archivo ASModules.xml.template (en la misma vía de acceso) por ASModules.xml.
- 11. Configure la información del clúster añadiendo las propiedades siguientes al archivo <vía\_acceso\_instalación\_as>/ae\_wlpserver/usr/servers/aeserver/configuration/ config.properties.

ae.cluster.zookeeper.connect.string= ae.cluster.member.name= ae.cluster.collective.name=mapr\_5.1

La propiedad ae.cluster.zookeeper.connect.string es la lista de nodos de Zookeeper separados por comas. La propiedad puede compartir el clúster de Zookeeper que MapR utiliza. ae.cluster.member.name es el nombre de host del nodo que aloja Analytic Server.

El ejemplo siguiente muestra el formato ae.cluster.zookeeper.connect.string:

ae.cluster.zookeeper.connect.string=<host zookeeper 1>:<puerto zookeeper 1>,<host zookeeper 2>:<puerto zookeeper 2>, <host zookeeper 3>:<puerto zookeeper 3>...

Cuando Analytic Server comparte el mismo clúster de zookeeper con MapR, el valor ae.cluster.zookeeper.connect.string debe ser el mismo que la propiedad zookeeper.servers del archivo warden.conf de MapR (la ubicación predeterminada del archivo es /opt/mapr/conf).

12. Abra el archivo <vía acceso instalación as>/ae wlpserver/usr/servers/aeserver/server.env y añada al archivo las líneas siguientes:

JAVA\_HOME=<dir\_inicial\_Java>

PATH=<vía\_acceso\_instalación\_as>/ae\_wlpserver/usr/servers/aeserver/configuration/linux/lib\_64:<dir\_inicial\_Java>/jre/lib/amd64:/usr/sbin:/usr/bin:/sbin:/bin

IBM\_SPSS\_AS\_NATIVE\_PATH=<vía\_acceso\_instalación\_as>/ae\_wlpserver/usr/servers/aeserver/configuration/linux/lib\_64

LD\_LIBRARY\_PATH=<vía\_instalación\_as>/ae\_wlpserver/usr/servers/aeserver/configuration/linux/lib\_64:<dir\_inicial\_Java>/jre/lib/amd64:/opt/mapr/hadoop/ hadoop-2.7.0/lib/native

Sustituya <vía acceso instalación as> y <dir inicial Java> por la vía de acceso de instalación real, y la vía de acceso de inicio de Java.

13. Edite la raíz analítica abriendo el archivo <vía acceso instalación as>/ae wlpserver/usr/servers/ aeserver/configuration/config.properties y añadiendo la línea siguiente: distrib.fs.root=<raíz\_analítica>

<raíz\_analítica> es una vía de acceso del sistema de archivos de MapR que aloja los archivos remotos esenciales de Analytic Server. La vía de acceso recomendada es /user/<as\_user>/ raíz\_analítica.

14. Establezca el usuario administrador abriendo el archivo <vía\_acceso\_instalación\_as>/ ae wlpserver/usr/servers/aeserver/configuration/config.properties y añadiendo la línea siguiente:

admin.username=admin

El valor debe ser un nombre de usuario administrador de Analytic Server, y debe ser uno de los usuarios que haya configurado en el archivo security\_cfg.xml.

15. Cargue las dependencias de Analytic Server en el sistema de archivos de MapR añadiendo la línea siguiente en la línea 69 del archivo <vía\_acceso\_instalación\_as>/bin/hdfsUpdate.sh: JAVA\_CLASS\_PATH=`hadoop classpath`:\$JAVA\_CLASS\_PATH

Ejecute los mandatos siguientes para crear la <raíz analítica>:

```
cd <vía_acceso_instalación_as>/bin
./hdfsUpdate.sh
```
<as\_user> debe tener permiso de escritura en el directorio padre <raíz\_analítica>.

- 16. Inicie y detenga Analytic Server.
	- a. Ejecute el mandato siguiente para iniciar Analytic Server: cd <vía\_acceso\_instalación\_as>/ae\_wlpserver/bin ./server start aeserver
	- b. Ejecute el mandato siguiente para detener Analytic Server: cd <vía\_acceso\_instalación\_as>/ae\_wlpserver/bin ./server stop aeserver

## **Instalación de Analytic Server 3.1.1 en MapR 5.2**

1. Navegue hasta el [Sitio web de IBM Passport Advantage](http://www.ibm.com/software/howtobuy/passportadvantage/paocustomer/sdma/SDMA?PO=3DDOWNLOAD_FIND_BY_PART_NUMBER)® y descargue el archivo binario autoextraíble de MapR.

*Tabla 9. Archivos binarios autoextraíbles de MapR*

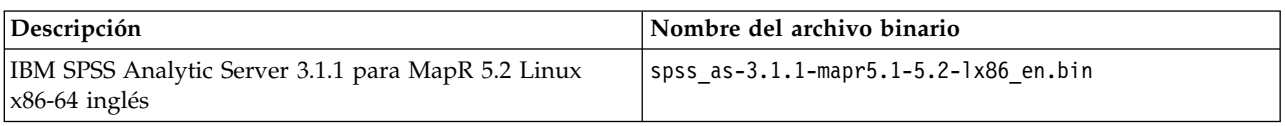

2. Los pasos restantes para instalar Analytic Server son prácticamente los mismos que para instalar Analytic Server 3.1.1 en MapR 5.1. Sin embargo, la información de ["Habilitación de Apache HBase"](#page-55-0) [en la página 52](#page-55-0) y ["Habilitación de Apache Spark" en la página 53](#page-56-0) difiere entre MapR 5.1 y 5.2. Consulte dichos temas para obtener información sobre la instalación en MapR 5.2.

## **Configuración de MapR**

Después de la instalación, si lo desea puede configurar y administrar las características MapR de Analytic Server.

## **Habilitación del retrotracción de base de datos**

El retrotracción de base de datos es la práctica de leer datos de una base de datos y procesar directamente en los datos.

IBM SPSS Analytic Server da soporte al retrotracción para las bases de datos siguientes:

- DashDB
- $\cdot$  Db2
- Db2 para Z
- Hive
- $MySQL$
- Netezza
- Oracle
- PostgreSOL
- Redshift
- SOL Server
- Terradata

Utilice los pasos siguientes para habilitar el retrotracción de base de datos.

- 1. Copie los archivos JAR de controlador JDBC adecuados en <vía acceso instalación as>/jdbc.
- 2. Abra el archivo <vía\_acceso\_instalación\_as>/ae\_wlpserver/usr/servers/aeserver/ private library.xml, localice la biblioteca de etiquetas que tenga el ID maprLib, y añada la línea siguiente en la etiqueta:

<fileset dir="<vía\_acceso\_instalación\_as>/jdbc" includes="\*.jar"/>

- 3. Ejecute los mandatos siguientes: cd <vía\_acceso\_instalación\_as>/jdbc hadoop fs -put \*.jar <raíz\_analítica\_as>/cluster1/classpath
- 4. Reinicie Analytic Server.

# **Habilitación de Apache Hive**

Apache Hive es una infraestructura de almacén de datos que se crea encima de Hadoop para proporcionar resumen, consulta y análisis de datos.

**Nota:** Hive debe configurarse para que utilice MySQL como un metastore. El archivo hive-site.xml que existe en el nodo en que se aloja IBM SPSS Analytic Server debe ser el mismo que el archivo del nodo en el que se ejecuta el metastore de Hive.

Para habilitar el soporte de Apache Hive después de una instalación satisfactoria de MapR:

1. Cargue las dependencias de Hive y hcatalog en el sistema de archivos de MapR, ejecutando los mandatos siguientes:

```
cd /opt/mapr/hive/hive-2.1/lib
hadoop fs -put *.jar <raíz_analítica_as>/cluster1/classpath
cd /opt/mapr/hive/hive-2.1/hcatalog/share/hcatalog
hadoop fs -put *.jar <raíz_analítica_as>/cluster1/classpath
```
<raíz\_analítica\_as> es la vía de acceso raíz analítica que se define en ["Instalación de Analytic Server](#page-50-0) [en MapR" en la página 47.](#page-50-0)

2. Abra el archivo <vía\_acceso\_instalación\_as>/ae\_wlpserver/usr/servers/aeserver/ private library.xml, localice la biblioteca de etiquetas que tenga el ID maprLib, y añada las líneas siguientes en la etiqueta:

<fileset dir="/opt/mapr/hive/hive-2.1/lib" includes="\*.jar"/> <fileset dir="/opt/mapr/hive/hive-2.1/hcatalog/share/hcatalog" includes="\*.jar"/>

3. Ejecute los mandatos siguientes para crear los enlaces del archivo de configuración hcatalog y de Hive:

mkdir <vía\_acceso\_instalación\_as>/ae\_wlpserver/usr/servers/aeserver/configuration/hive-conf<br>ln -s /opt/mapr/hive/hive-2.1/conf/\* <as\_installation\_path>/ae\_wlpserver/usr/servers/aeserver/configuration/hive-conf

4. Añada la línea siguiente al archivo private library.xml cuando haya archivos jar adicionales en el directorio auxlib de Hive:

<fileset dir="/opt/mapr/hive/hive-2.1/auxlib" includes="\*.jar"/>

<span id="page-55-0"></span>Ejecute los mandatos siguientes después de añadir la línea anterior: cd /opt/mapr/hive/hive-2.1/auxlib

hadoop fs -put \*.jar <raíz\_analítica as>/cluster1/classpath

5. Reinicie Analytic Server.

## **Ejecución de Hive en modalidad HTTP**

De forma predeterminada, Hive se ejecuta en modalidad binaria (modalidad TCP). Para ejecutar Hive en modalidad HTTP, debe actualizar las propiedades de configuración Hive siguientes (en particular la propiedad hive.server2.transport.mode).

**Nota:** Para obtener más información respecto a cada propiedad, consulte [Propiedades de configuración](https://cwiki.apache.org/confluence/display/Hive/Configuration+Properties#ConfigurationProperties-hive.server2.transport.mode) [de Hive.](https://cwiki.apache.org/confluence/display/Hive/Configuration+Properties#ConfigurationProperties-hive.server2.transport.mode)

| Nombre de la propiedad                            | Valor predeterm. | Descripción                                                                                                    |
|---------------------------------------------------|------------------|----------------------------------------------------------------------------------------------------|
| hive.server2.transport.mode                       | binary           | Modalidad de transporte del servidor. El valor<br>puede ser binary o http. Establezca en http para<br>habilitar la modalidad de transporte HTTP. |
| hive.server2.thrift.http.port                     | 10001            | El número de puerto cuando está en modalidad<br>HTTP.                                                                                            |
| hive.server2.thrift.http.path                     | cliservice       | Componente de vía de acceso del punto final URL<br>cuando está en modalidad HTTP.                                                                |
| hive.server2.thrift.http.min.worker.threads   5   |                  | Número mínimo de hebras, en la agrupación de<br>servidores, cuando se encuentra en modalidad<br>HTTP.                                            |
| hive.server2.thrift.http.max.worker.threads   500 |                  | Número máximo de hebras de trabajo, en la<br>agrupación de servidores, cuando están en<br>modalidad HTTP.                                        |

*Tabla 10. Propiedades de Hive para modalidad HTTP*

**Nota:** Hive debe reiniciarse después de que se actualicen las propiedades.

## **Habilitación de Apache HBase**

Apache HBase es una base de datos distribuida no relacional, de código abierto, que está escrita en Java. Se ha desarrollado como parte del proyecto Apache Hadoop de Apache Software Foundation, y se ejecuta sobre HDFS (sistema de archivos de archivos distribuido de Hadoop).

Para habilitar el soporte de Apache HBase después de una instalación satisfactoria de MapR:

## **IBM SPSS Analytic Server 3.1.1 en MapR 5.1**

1. Cargue las dependencias de HBase en el sistema de archivos de MapR y ejecute los mandatos siguientes:

```
cd /opt/mapr/hbase/hbase-0.98.12/lib
hadoop fs -put *.jar <raíz_analítica_as>/cluster1/classpath
```
<raíz\_analítica\_as> es la vía de acceso raíz analítica que se define en ["Instalación de Analytic Server](#page-50-0) [en MapR" en la página 47.](#page-50-0)

2. Abra el archivo <vía\_acceso\_instalación\_as>/ae\_wlpserver/usr/servers/aeserver/ private library.xml, localice la biblioteca de etiquetas que tenga el ID maprLib, y añada la línea siguiente en la etiqueta:

<fileset dir="/opt/mapr/hbase/hbase-0.98.12/lib" includes="\*.jar"/>

3. Ejecute los mandatos siguientes para crear los enlaces del archivo de configuración hcatalog y de HBase:

mkdir <vía\_acceso\_instalación\_as>/ae\_wlpserver/usr/servers/aeserver/configuration/hbase-conf

<span id="page-56-0"></span>ln -s /opt/mapr/hbase/hbase-0.98.12/conf/\* <vía\_acceso\_instalación\_as>/ae\_wlpserver/usr/servers/aeserver/configuration/hbase-conf 4. Reinicie IBM SPSS Analytic Server.

- **IBM SPSS Analytic Server 3.1.1 en MapR 5.2**
- 1. Cargue las dependencias de HBase en el sistema de archivos de MapR ejecutando los mandatos siguientes:

cd /opt/mapr/hbase/hbase-1.1.1/lib hadoop fs -put \*.jar <raíz analítica as>/cluster1/classpath

La <raíz analítica as> es la vía de acceso que se establece en el paso 12 en ["Instalación de Analytic](#page-50-0) [Server en MapR" en la página 47.](#page-50-0)

2. Abra el archivo <vía acceso instalación as>/ae wlpserver/usr/servers/aeserver/ private library.xml y localice la biblioteca de etiquetas con el ID maprLib. Añada la línea siguiente a la etiqueta:

<fileset dir="/opt/mapr/hbase/hbase-1.1.1/lib" includes="\*.jar"/>

3. Ejecute los mandatos siguientes para crear enlaces para los archivos de configuración de Hive y HCatalog:

mkdir <vía\_acceso\_instalación\_as>/ae\_wlpserver/usr/servers/aeserver/configuration/hbase-conf ln -s /opt/mapr/hbase/hbase-1.1.1/conf/\* <vía\_acceso\_instalación\_as>/ae\_wlpserver/usr/servers/aeserver/ configuration/hbase-conf

4. Añada la línea siguiente en el archivo <vía acceso instalación a>/ae wlpserver/usr/servers/ aeserver/configuration/config.properties

spark.executor.extraClassPath=/opt/mapr/hbase/hbase-1.1.1/lib/\*

5. Reinicie Analytic Server.

# **Habilitación de Apache Spark**

Apache Spark es un estándar abierto para el proceso de datos en memoria flexible, para el análisis avanzado, de proceso por lotes, en tiempo real.

Para habilitar el soporte de Apache Spark después de una instalación satisfactoria de MapR:

## **IBM SPSS Analytic Server 3.1.1 en MapR 5.1**

- 1. Copie el archivo spark-assembly-1.4.1-hadoop2.5.1-mapr-1501.jar de /opt/mapr/spark/spark-1.4.1/lib a <vía acceso instalación as>/ae wlpserver/usr/servers/aeserver/modules/spark/.
- 2. Cargue las dependencias de Spark en el sistema de archivos de MapR y ejecute los mandatos siguientes:

cd <vía acceso instalación as>/ae wlpserver/usr/servers/aeserver/modules/spark/ hadoop  $\overline{fs}$  -put \*.jar <raíz\_analítica\_as>/cluster1/classpath

<raíz\_analítica\_as> es la vía de acceso raíz analítica que se define en ["Instalación de Analytic Server](#page-50-0) [en MapR" en la página 47.](#page-50-0)

3. Abra el archivo <vía acceso instalación as>/ae wlpserver/usr/servers/aeserver/ private library.xml, localice la biblioteca de etiquetas que tenga el ID maprLib, y añada la línea siguiente en la etiqueta:

<fileset dir="/opt/mapr/spark/spark-1.4.1/lib" includes="spark-assembly-\*.jar"/>

- 4. Ejecute los mandatos siguientes para crear los enlaces del archivo de configuración de Spark: mkdir <vía\_acceso\_instalación\_as>/ae\_wlpserver/usr/servers/aeserver/configuration/spark-conf ln -s /opt/mapr/spark/spark-1.4.1/conf/\* <vía\_acceso\_instalación\_as>/ae\_wlpserver/usr/servers/aeserver/configuration/spark-conf
- 5. Añada la línea siguiente en el archivo <vía acceso instalación as/ae wlpserver/usr/servers/ aeserver/server.env:

SPARK\_HOME=/opt/mapr/spark/spark-1.4.1

6. Añada la línea siguiente en el archivo <vía\_acceso\_instalación\_as>/ae\_wlpserver/usr/servers/ aeserver/configuration/config.properties:

spark.executor.extraLibraryPath=/opt/mapr/hadoop/hadoop-2.7.0/lib/native

7. Reinicie IBM SPSS Analytic Server.

8. Para habilitar la característica PySpark, añada la línea siguiente en el archivo yarn-env.sh y, a continuación, reinicie ResourceManagers y NodeManagers: export SPARK\_HOME=/opt/mapr/spark/spark-1.4.1

## **IBM SPSS Analytic Server 3.1.1 en MapR 5.2**

Los pasos varían dependiendo de la versión de Spark.

### **Spark 1.x**

```
1. Copie el archivo spark-assembly-1.4.1-hadoop2.5.1-mapr-1501.jar de:
   /opt/mapr/spark/spark-1.4.1/lib
```
a

<vía\_acceso\_instalación\_as>/ae\_wlpserver/usr/servers/aeserver/modules/spark/

2. Abra el siguiente archivo:

<vía\_acceso\_instalación\_as>/ae\_wlpserver/usr/servers/aeserver/private\_library.xml

y localice la biblioteca de etiquetas con el ID maprLib. Añada la línea siguiente a la etiqueta: <fileset dir="/opt/mapr/spark/spark-1.4.1/lib" includes="spark-assembly-\*.jar"/>

**Nota:** La línea recién añadida se debe situar sobre las demás etiquetas hijo maprLib.

3. Suprima el siguiente archivo:

```
<vía_acceso_instalación_as>/ae_wlpserver/usr/servers/aeserver/modules/spark/
com.ibm.spss.sparkmapreduce 2-3.1.0.0.jar
```
### **Spark 2.x**

1. Suprima el siguiente archivo:

```
<vía_acceso_instalación_as>/ae_wlpserver/usr/servers/aeserver/modules/spark/
com.ibm.spss.sparkmapreduce-3.1.0.0.jar
```
2. Abra el siguiente archivo:

<vía\_acceso\_instalación\_as>/ae\_wlpserver/usr/servers/aeserver/private\_library.xml

y localice la biblioteca de etiquetas con el ID maprLib. Añada las líneas siguientes a la etiqueta:

```
<fileset dir="/opt/mapr/spark/spark-2.0.1/jars" includes="*.jar"/>
<fileset dir="/opt/mapr/spark/spark-2.0.1/scala/lib" includes="*.jar"/>
<fileset dir="<vía_acceso_instalación_as>/ae_wlpserver/usr/servers/aeserver/modules/spark"
includes="*.jar"/>
```
**Nota:** Las líneas recién añadidas se deben situar sobre las demás etiquetas hijo maprLib.

3. Añada la línea spark.version=2.0 al siguiente archivo:

<vía\_acceso\_instalación\_as>/ae\_wlpserver/usr/servers/aeserver/configuration/config.properties

Los pasos siguientes son comunes para Spark 1.x y 2.x, y deben completarse después de los anteriores pasos para Spark 1.x o 2.x.

Nota: Todas las referencias a <versión spark> deben sustituirse por la versión de Spark real (por ejemplo 1.4.1 o 2.0.1).

1. Cargue las dependencias de Spark en el sistema de archivos de MapR ejecutando los mandatos siguientes:

```
cd <vía_acceso_instalación_as>/ae_wlpserver/usr/servers/aeserver/modules/spark/
hadoop fs -put *.jar <raíz_analítica_as>/cluster1/classpath
```
La <raíz\_analítica\_as> es la vía de acceso que se establece en el paso 12 en ["Instalación de Analytic](#page-50-0) [Server en MapR" en la página 47.](#page-50-0)

- 2. Ejecute los mandatos siguientes para crear enlaces para el archivo de configuración de Spark: mkdir <vía\_acceso\_instalación\_as>/ae\_wlpserver/usr/servers/aeserver/configuration/spark-conf ln -s /opt/mapr/spark/spark-<versión\_spark>/conf/\* <vía\_acceso\_instalación\_as>/ae\_wlpserver/usr/servers/aeserver/configuration/spark-conf
- 3. Añada la línea siguiente en el archivo <vía acceso instalación as>/ae wlpserver/usr/servers/ aeserver/server.env

SPARK\_HOME=/opt/mapr/spark/spark-<versión\_spark>

- 4. Añada la línea siguiente en el archivo <vía\_acceso\_instalación\_as>/ae\_wlpserver/usr/servers/ aeserver/configuration/config.properties spark.executor.extraLibraryPath=/opt/mapr/hadoop/hadoop-2.7.0/lib/native
- 5. Reinicie Analytic Server.
- 6. Si necesita habilitar la característica PySpark, añada las líneas siguientes en el archivo yarn-env.sh: export SPARK\_HOME=/opt/mapr/spark/spark-<versión\_spark>

Reinicie ResourceManagers y NodeManagers.

## **Habilitación de distintivos de característica**

Los distintivos de características proporcionan la posibilidad de habilitar e inhabilitar características específicas de la aplicación.

Para habilitar el soporte de distintivo de característica después de una instalación satisfactoria de MapR:

1. Añada la línea siguiente en el archivo <vía acceso instalación as>/ae wlpserver/usr/servers/ aeserver/configuration/config.properties: load.feature.flags.on.msg=true

2. Reinicie IBM SPSS Analytic Server.

## **Habilitación de R**

R es un lenguado y un entorno para realizar cálculos y crear gráficos estadísticos.

Para habilitar el soporte de R después de una instalación satisfactoria de MapR:

**Nota:** El paquete siguiente debe estar ya instalado para poder ejecutar el instalador en todos los nodos del clúster en que se alojan NodeManager y IBM SPSS Analytic Server:

```
gcc-gfortran
libgfortran
gcc-c++
```
- 1. Suministre el entorno del servidor para Essentials for R. Para obtener más información, consulte el paso 1 en ["Habilitación del soporte para Essentials for R" en la página 17.](#page-20-0)
- 2. Ejecute el instalador spss er-8.4.0.0-mapr5-lx86 64 en.bin en todos los nodos del clúster en los que se alojan NodeManager y Analytic Server. El usuario que ejecuta el instalador debe tener permiso de escritura en la vías de instalación de R y de Analytic Server.
- 3. Siga las instrucciones de instalación, aceptando el acuerdo de licencia y especificando la información pertinente. Si se ha instalado Analytic Server en el servidor de instalación, seleccione Sí cuando se le solicite, y especifique <vía acceso instalación as>. Si no se ha instalado Analytic Server en el servidor de instalación, elija No cuando se le solicite.
- 4. Al instalar Analytic Server, Essentials for R se instala automáticamente en la vía de instalación de Analytic Server.
	- v Si no se ha instalado Analytic Server, Essentials for R se instalará en la vía de acceso <via\_acceso\_instalador>/IBM\_SPSS\_ModelerEssentialsR/linux.
	- v Si Analytic Server se instala más adelante, utilice el mandato siguiente para copiar Essentials for R en la vía de acceso de configuración de Analytic Server donde se haya instalado Analytic Server. cp -r <vía\_acceso\_instalación\_as>/IBM\_SPSS\_ModelerEssentialsR/linux <via\_acceso\_instalador>/ae\_wlpserver/usr/servers/aeserver/ configuration

5. Suprima el archivo cf.zip en la vía de acceso <vía acceso instalación as>/ae wlpserver/usr/ servers/aeserver/configuration y genere un nuevo archivo, con los mandatos siguientes:

```
cd <vía acceso instalación as>/ae wlpserver/usr/servers/aeserver/configuration
zip -r cf.zip linux
```
6. Ejecute los mandatos siguientes:

```
cd <vía acceso instalación as>/ae wlpserver/usr/servers/aeserver/configuration
hadoop fs -rm <raíz_analítica_as>/cluster1/configuration/cf.zip
hadoop fs -put cf.zip <raíz_analítica_as>/cluster1/configuration/
```
7. Reinicie Analytic Server.

# **Habilitación de LZO**

LZO es una biblioteca de compresión de datos sin pérdidas que favorece la velocidad con respecto a la proporción de compresión. MapR debe configurarse manualmente para que proporcione soporte de LZO.

En el sitio siguiente se proporcionan instrucciones de instalación y configuración de LZO: [https://github.com/twitter/hadoop-lzo.](https://github.com/twitter/hadoop-lzo)

En los pasos siguientes se detalla el proceso de importar una biblioteca de LZO en MapR.

- 1. Copie el archivo hadoop-lzo-<versión>.jar a la vía de acceso de clases de Hadoop. La vía de acceso recomendada es /opt/mapr/hadoop/hadoop-2.7.0/share/hadoop/mapreduce/lib.
- 2. Copie los archivos libgplcompression.so y liblzo2.so.2 nativos a /opt/mapr/hadoop/hadoop-2.7.0/ lib/native, y añada las propiedades siguientes en el archivo core-site.xml:

```
<property>
   <name>io.compression.codecs</name>
   <value>org.apache.hadoop.io.compress.GzipCodec,org.apache.hadoop.io.compress.DefaultCodec,com.hadoop.compression.lzo.
   LzoCodec,com.hadoop.compression.lzo.LzopCodec,org.apache.hadoop.io.compress.BZip2Codec</value>
</property>
<property>
    <name>io.compression.codec.lzo.class</name>
    <value>com.hadoop.compression.lzo.LzoCodec</value>
</property>
```
3. Abra el archivo <vía acceso instalación as>/ae wlpserver/usr/servers/aeserver/server.env y añada <vía acceso nativa lzo> al parámetro LD\_LIBRARY\_PATH. <vía acceso nativa lzo> es la carpeta que contiene la biblioteca nativa de Hadoop-LZO.

LD\_LIBRARY\_PATH=<vía\_acceso\_instalación\_as>/ae\_wlpserver/usr/servers/aeserver/configuration/linux/lib\_64:<dir\_inicial\_Java>/jre /lib/amd64: /opt/mapr/hadoop/hadoop-2.7.0/lib/native:<vía\_acceso\_nativa\_lzo>

4. Reinicie IBM SPSS Analytic Server.

# **Habilitación de etiquetas SLM para MapR**

Las etiquetas SLM se basan en el proyecto estándar ISO/IEC 19770-4 para la utilización de medición de utilización de recursos. Las etiquetas SLM proporcionan una funcionalidad estandarizada para que un producto informe de su consumo de métricas de licencia (recursos relacionados con el uso de un activo de software). Tras habilitar SLM en un producto, se genera un archivo XML de tiempo de ejecución para autoevaluar el uso de su licencia.

Para habilitar etiquetas LM en MapR, debe crear un archivo SlmTagOutput.properties file en la carpeta <vía\_acceso\_as\_installation\_path>/ae\_wlpserver/usr/servers/aeserver/configuration. El archivo debe contener el contenido siguiente:

```
license.metric.logger.output.enabled=true
license.metric.logger.softwareid=5d2b4d9dae05494cbfaf676add5f4d30
license.metric.logger.output.dir=slmtag
```

```
license.metric.logger.output.SLMLogFrequency=43200000
```

```
license.metric.logger.file.size=2048000
```

```
license.metric.logger.file.number=10
```
# **Configuración de un clúster de IBM SPSS Analytic Server para MapR**

Utilice los pasos siguientes para configurar un entorno de clúster de IBM SPSS Analytic Server para el soporte de MapR.

- 1. Añada la línea siguiente en el archivo <vía acceso instalación as>/ae wlpserver/usr/servers/ aeserver/configuration/config.properties. enable.resume=true
- 2. Copie la vía de acceso de instalación a los demás nodos del clúster, y cambie la propiedad ae.cluster.member.name del archivo config.properties por el nombre de host correcto.
- 3. Inicie todos los nodos del clúster.

## **Desinstalación de MapR**

En los pasos siguientes se explica el proceso de desinstalación de MapR:

- 1. Detenga IBM SPSS Analytic Server.
- 2. Suprima la base de datos de metadatos.
	- a. Ejecute los mandatos siguientes:

```
cd <vía_acceso_instalación_as>/ae_wlpserver/usr/servers/aeserver/sql/<tipo_BD>
java -Xmx128m -Xms128m -cp <vía_acceso_instalación_as>/ae_wlpserver/usr/servers/aeserver/apps/AE_BOOT.war/
WEB-INF/lib/*:/usr/share/java/*
com.spss.ae.dbscript.ScriptRunner ../../configuration/config.properties drop.sql true
```
- b. Ejecute la sentencia SQL siguiente para descartar la base de datos: drop database <nombre\_BD>
- 3. Desinstale el paquete RPM:

rpm -e IBM-SPSS-AnalyticServer-3.1.1.0-1.x86\_64

- 4. Suprima la vía de acceso de instalación: rm -r <vía\_acceso\_instalación\_as>
- 5. Suprima la raíz analítica: hadoop fs -rm -r <raíz\_analítica>
- 6. Suprima los datos de Zookeeper:

/opt/mapr/zookeeper/zookeeper-3.4.5/bin/zkCli.sh -server <host\_Zookeeper>:<puerto\_Zookeeper> rmr /AnalyticServer

# **Migración de IBM SPSS Analytic Server en MapR**

IBM SPSS Analytic Server puede migrar en MapR.

Utilice los pasos siguientes para migrar IBM SPSS Analytic Server 3.1 a la versión 3.1.1 en MapR.

- 1. Instale Analytic Server 3.1.1 en un clúster de MapR siguiendo las instrucciones de instalación en ["Instalación de Analytic Server en MapR" en la página 47.](#page-50-0)
- 2. Copie la raíz analítica.

**Nota:** Este paso se puede pasar por alto si no se modifica la raíz analítica.

v Ejecute el mandato siguiente en uno de los nodos de datos si la raíz analítica para Analytic Server versiones 3.1 y 3.1.1 están en el mismo clúster de MapR:

hadoop fs -cp <raíz analítica antigua>/analytic-workspace/\* <raíz analítica nueva>/analytic-workspace

- v Los servicios de WEBHDFS o NFS instalados dictan cuándo la raíz analítica para Analytic Server versiones 3.1 y 3.1.1 están en diferentes clústeres de MapR. WEBHDFS o NFS son necesarios para poder copiar los datos de la raíz analítica porque no se puede acceder al sistema de archivos de MapR directamente fuera del clúster.
	- a. Ejecute el mandato siguiente en uno de los nuevos nodos de clúster de Analytic Server 3.1.1 cuando el clúster de Analytic Server 3.1 antiguo incluye el servicio WEBHDFS: hadoop distcp webhdfs://<servidor hdfs web>:<puerto hdfs web>/<raíz analítica antigua>/analytic-workspace/\* maprfs://<raíz\_analítica\_nueva>/analytic-workspace
	- b. Ejecute el mandato siguiente en uno de los antiguos nodos de clúster de Analytic Server 3.1 cuando el clúster de Analytic Server 3.1.1 antiguo incluye el servicio WEBHDFS:

hadoop distcp maprfs://<raíz\_analítica\_antigua>/analytic-workspace/\* webhdfs://<servidor\_hdfs\_web>:<puerto\_hdfs\_web>/<raíz\_analítica\_nueva>/analytic-workspace c. Ejecute el mandato siguiente en uno de los antiguos nodos de clúster de Analytic Server 3.1 cuando el clúster antiguo incluya NFS y también se monte en uno de los nodos de clúster de Analytic Server 3.1.1 nuevos:

hadoop distcp file:///<vía\_montaje>/<raíz\_analítica\_antigua>/analytic-workspace/\* maprfs://<raíz\_analítica\_nueva>/analytic-workspace

d. Ejecute el mandato siguiente en uno de los nuevos nodos de clúster de Analytic Server 3.1.1 cuando el nuevo clúster incluya NFS y también se monte NFS en uno de los nodos de clúster de Analytic Server 3.1 antiguos:

hadoop discp maprfs://<raíz\_analítica\_antigua>/analytic-workspace/\* file:///<vía\_montaje>/<raíz\_analítica\_nueva>/analytic-workspace Revise el sitio [Data Migration](http://doc.mapr.com/display/MapR/Data+Migration) de MapR para obtener información sobre la migración de datos entre clústeres de MapR diferentes.

- 3. Ejecute los mandatos siguientes para cambiar el propietario y los permisos de la raíz analítica nueva: hadoop fs -chown -R <as user> <raíz analítica> hadoop fs -chmod -R 755<sup>-</sup>
- 4. Detenga Analytic Server 3.1.1, pero asegúrese de que la base de datos de metadatos siga ejecutándose.
- 5. Recopile los valores de configuración de la instalación antigua de clúster de Analytic Server 3.1.
	- a. Copie el archivo configcollector.zip de la nueva instalación del clúster de Analytic Server 3.1.1 en <vía acceso instalación as antigua>/tools en la antigua instalación del clúster de Analytic Server 3.1.
	- b. Extraiga el contenido de configcollector.zip en la antigua instalación del clúster de Analytic Server 3.1. Se crea un nuevo subdirectorio configcollector en la antigua instalación del clúster de Analytic Server 3.1.
	- c. Ejecute la herramienta de recopilador de configuración en la antigua instalación del clúster de Analytic Server 3.1, ejecutando el script configcollector en <vía\_acceso\_instalación\_as\_antigua>/tools/configcollector. Copie el archivo comprimido resultante (ZIP) en la nueva instalación del clúster de Analytic Server 3.1.1.

**Importante:** El script **configcollector** proporcionado no puede ser compatible con la versión de Analytic Server más reciente. Póngase en contacto con el representante de soporte técnico de IBM si encuentra problemas con el scripts **configcollector**.

6. Ejecute la herramienta de migración en el nuevo clúster de Analytic Server 3.1.1 ejecutando el script migrationtool y pasando la vía de acceso del archivo comprimido, que creó el recopilador de la configuración, como argumento. Por ejemplo:

migrationtool.sh /opt/ibm/spss/analyticserver/3.1.1/ASConfiguration\_3.1.0.0.xxx.zip

7. Inicie Analytic Server 3.1.1.

### **Resolución de problemas de MapR**

En este apartado se describen algunos problemas comunes de instalación y configuración de MapR y cómo corregirlos.

### **Problemas con el script hdfsUpdate.sh**

El script hdfsUpdate.sh debe ejecutarse sólo una vez, porque elimina todos los archivos de la raíz analítica antes de cargar nuevos archivos. Cuando ejecute el script más de una vez, deberá volver a cargar las dependencias del retrotracción de base de datos, Hive, HBase y Spark. Ejecute los mandatos siguientes para volver a cargar las dependencias necesarias:

cd <vía\_acceso\_instalación\_as>/jdbc

hadoop fs -put \*.jar <raíz\_analítica\_as>/cluster1/classpath

cd /opt/mapr/hive/hive-2.1/lib hadoop fs -put \*.jar <raíz\_analítica\_as>/cluster1/classpath cd /opt/mapr/hive/hive-1.2/hcatalog/share/hcatalog hadoop fs -put \*.jar <raíz\_analítica\_as>/cluster1/classpath

```
cd /opt/mapr/hbase/hbase-0.98.12/lib
hadoop fs -put *.jar <raíz_analítica_as>/cluster1/classpath
```
cd <vía\_acceso\_instalación\_as>/ae\_wlpserver/usr/servers/aeserver/modules/spark/

hadoop fs -put \*.jar <raíz\_analítica\_as>/cluster1/classpath

### **Un conflicto entre versiones de MapR y Spark da como resultado la ejecución fallida del trabajo Spark**

Un conflicto de clases tiene lugar entre MapR y Spark (1.6.1) cuando la versión de MapR es 5.1 o posterior. El conflicto da como resultado la ejecución fallida del trabajo Spark Puede resolver el problema modificando el archivo private\_library.xml en <vía\_acceso\_instalación\_as>/ae\_wlpserver/usr/ servers/aeserver. El ejemplo siguiente identifica los cambios necesarios:

...... <fileset dir="/opt/mapr/hadoop/hadoop-2.7.0/share/hadoop/common/lib" includes="\*.jar" excludes="jackson-databind-\*.jar" /> ......

# **Capítulo 5. Instalación y configuración de Huawei FusionInsight HD**

# **Visión general de FusionInsight HD**

Huawei FusionInsight HD proporciona una plataforma de software Big Data completa para análisis por lotes y en tiempo real, utilizando para ello tecnologías Hadoop y Spark de código abierto. El sistema hace uso de HDFS, HBase, MapReduce y YARN/Zookeeper para clústeres de Hadoop, además de Apache Spark para agilizar las consultas interactivas y el análisis en tiempo real.

Analytic Server puede ejecutarse en la plataforma FusionInsight HD. FusionInsight HD contiene los elementos principales y más importantes de Hadoop que un proceso de datos distribuidos, fiable y escalable, de grandes conjuntos de datos (principalmente MapReduce y HDFS), así como otros componentes orientados a empresa que proporcionan seguridad, alta disponibilidad y la integración con otro tipo de hardware y software.

## **Instalación de Huawei FusionInsight HD**

En los pasos siguientes se explica el proceso de instalar IBM SPSS Analytic Server en Huawei FusionInsight HD.

### **Analytic Server 3.1.1**

1. Navegue hasta el [sitio web de IBM Passport Advantage](http://www.ibm.com/software/howtobuy/passportadvantage/paocustomer/sdma/SDMA?PO=3DDOWNLOAD_FIND_BY_PART_NUMBER)® y descargue el siguiente archivo binario autoextraíble en un host del clúster de FusionInsight HD.

*Tabla 11. Archivo binario autoextraíble de Analytic Server*

| Descripción                                                                        | Nombre de archivo binario                |
|------------------------------------------------------------------------------------|------------------------------------------|
| IBM SPSS Analytic Server 3.1.1 para FusionInsight HD<br>$ 2.6$ Linux x86-64 inglés | $\vert$ spss as-3.1.1-fhd2.6-1x86 en.bin |

- 2. Ejecute el instalador autoextraíble \*.bin en el nodo de clúster maestro de FusionInsight Manager. Siga las indicaciones de la instalación, aceptando el acuerdo de licencia y manteniendo el directorio de instalación predeterminado. El instalador descarga los archivos RPM y debe ejecutarse en un sistema que pueda acceder a [https://ibm-open-platform.ibm.com.](https://ibm-open-platform.ibm.com) El archivo binario ejecutable se encuentra en el directorio de distribución de FusionInsight HD <AS\_INSTALLABLE\_HOME> disponible.
- 3. Utilice el mandato siguiente para instalar Analytic Server 3.1.1:

# yum install -y IBM-SPSS-AnalyticServer-3.1.1.0-1.x86\_64.rpm

4. Inicie la sesión con omm y cree analyticserver.keytab:

```
# su omm
```
# source /opt/huawei/Bigdata/om-0.0.1/meta-0.0.1-SNAPSHOT/kerberos/scripts/component\_env # kadmin -p kadmin/admin

La contraseña predeterminada kadmin es Admin@123. Debe cambiar la contraseña durante el primer uso. En los mandatos siguientes, sustituya \_HOST por el nombre del host.

kadmin > addprinc -randkey omm/\_HOST@HADOOP.COM kadmin > ktadd -k /opt/ibm/spss/analyticserver/3.1.1/analyticserver.keytab HTTP/ HOST@HADOOP.COM kadmin > ktadd -k /opt/ibm/AnalyticServer/analyticserver.keytab omm/\_HOST@HADOOP.COM

### 5. Instale MYSQL y cree manualmente aedb. Por ejemplo:

# cd /etc/yum.repos.d

<sup>#</sup> wget http://dev.mysql.com/get/mysql57-community-release-el7-9.noarch.rpm # yum -y install mysql57-community-release-el7-9.noarch.rpm

<sup>#</sup> yum repolist all | grep mysql # yum -y install mysql-community-server

<sup>#</sup> yum install -y mysql-connector-java

<sup>#</sup> systemctl enable mysqld.service

<sup>#</sup> systemctl start mysqld.service

Recupere la contraseña de usuario root de MYSQL:

```
# grep 'temporary password' /var/log/mysqld.log
    # mysql -uroot -p
# MySQL> set global validate_password_policy=0;
            # MySQL> DROP DATABASE IF EXISTS aedb;
                    # MySQL> CREATE DATABASE aedb DEFAULT CHARACTER SET utf8 DEFAULT COLLATE utf8_bin;
                           # MySQL> CREATE USER 'aeuser'@'%' IDENTIFIED BY 'Pass1234';<br># MySQL> CREATE USER 'aeuser'@'localhost' IDENTIFIED BY 'Pass1234';<br># MySQL> GRANT ALL PRIVILEGES ON *.* TO 'aeuser'@'%';<br># MySQL>  GRANT ALL PRIVILEGES ON *.* TO
```
6. Cree el esquema de IBM:

```
# /opt/ibm/spss/analyticserver/3.1.1/ae_wlpserver/usr/servers/aeserver/sql/mysql
   java -Xmx128m -Xms128m -cp <as_installation_path>/ae_wlpserver/usr/servers/aeserver/apps/AE_BOOT.war/WEB-INF/lib/*:/usr/share/
java/* com.spss.ae.dbscript.ScriptRunner ../../configuration/config.properties schema.sql true
```
7. Establezca el propietario del archivo en omm:

# chown -R omm:wheel /opt/ibm/\*

- 8. Descargue los clientes HDFS y Spark desde la interfaz del usuario de administrador de FusionInsight. Por ejemplo, descargue los clientes en la carpeta Analytic Server /tmp/FusionInsight-Client y extraiga los archivos \*.tar descargados.
- 9. Instale el cliente HDFS tras extraer su archivo \*.tar.
- 10. En la carpeta Analytic Server, cree una carpeta hadoop en /opt/ibm/spss/analyticserver/3.1.1 y copie los archivos Hadoop \*.jar en la carpeta hadoop. Los archivos Hadoop \*.jar se encuentran en la carpeta FusionInsight\_V100R002C60U20\_Spark\_ClientConfig/Spark/FusionInsight-Spark-1.5.1/ lib que se creó cuando extrajo los archivos \*.tar en el paso 8.
- 11. En la carpeta Analytic Server, cree una carpeta zookeeper en /opt/ibm/spss/analyticserver/3.1.1 y copie zookeeper-3.5.1.jar en la carpeta zookeeper.
- 12. Extraiga el contenido de cf.zip en la carpeta siguiente: /opt/ibm/spss/analyticserver/3.1.1/ ae wlpserver/usr/servers/aeserver/configuration.
- 13. Copie los archivos Hadoop nativos en la siguiente carpeta: /opt/ibm/spss/analyticserver/3.1.1/ ae\_wlpserver/usr/servers/aeserver/configuration/linux/lib\_64

Los archivos Hadoop nativos se encuentran en el contenido \*.tar del cliente HDFS extraído del paso 8.

- 14. Modifique los siguientes archivos de configuración tal como se describe en los ejemplos de código correspondientes.
	- /opt/ibm/spss/analyticserver/3.1.1/ae wlpserver/usr/servers/aeserver/configuration/ config.properties

```
spark.version=1.x
http.port=9080
https.port=9443
ae.cluster.zookeeper.connect.string=172.16.155.123:24002,172.16.155.212:24002,172.16.186.208:24002
ae.cluster.member.name=huawei-1
ae.cluster.collective.name=Test_01
jndi.aedb=jdbc/aeds
jndi.aedb.url=jdbc:mysql://huawei-1/aedb?createDatabaseIfNotExist=true
jndi.aedb.username=aeuser
jndi.aedb.driver=com.mysql.jdbc.Driver
distrib.fs.root=/user/as_user/analytic-root
admin.username=admin
enable.resume=true
load.feature.flags.on.msg=true
jndi.aedb.password=
FEFFUy9FQ0IvUEtDUzVQYWRkaW5nAGk3bIuya2BzXYeXyFcOrxo=
ae.kerberos.principal=omm/huawei-1@HADOOP.COM
hdfs.user=omm/huawei-1@HADOOP.COM
web.authentication.kerberos.principal=HTTP/huawei-1@HADOOP.COM
java.security.krb5.conf=/home/omm/kerberos/var/krb5kdc/krb5.conf
web.authentication.kerberos.keytab=/opt/ibm/spss/analyticserver/3.1.1/analyticserver.keytab
hdfs.keytab=/opt/ibm/spss/analyticserver/3.1.1/analyticserver.keytab
ae.db.connect.method=Basic
kdcrealm=HADOOP.COM
kdcserver=172.16.155.212:21732
encryption.keystore.password=FEFFUy9FQ0IvUEtDUzVQYWRkaW5nAMDJul7PVsvdIyLlzjeS8ws=
encryption.keystore.base64=zs7OzgAAAAIAAAABAAAAAwA6Y29tLnNwc3MuYWUuZW5jcnlwdGlvbi5wcm92aWRlci5lbmNyeXB0aW9ucHJvdmlkZXJpbXBs
LmFlcwAAAUTg2AhyrO0ABXNyABlqYXZheC5jcnlwdG8uU2VhbGVkT2JqZWN0PjY9psO3VHACAARbAA1lbmNvZGVkUGFyYW1zdAACW0JbABBlbmNyeXB0ZWRDb25
0ZW50cQB+AAFMAAlwYXJhbXNBbGd0ABJMamF2YS9sYW5nL1N0cmluZztMAAdzZWFsQWxncQB+AAJ4cHVyAAJbQqzzF/gGCFTgAgAAeHAAAAAPMA0ECEnr6ybTxO
1mAgEUdXEAfgAEAAAAcGbNRpiJe0xkAuiMpWPjhzFuWCD2OeK7YZ4pwutRbgEcx4ul3SfPDAQcMZDTH+Ze03p8p1m7Kb/yY7SK6xvaaFYvCC9IWNgU6pkz/FXsw
nVgb1G/Jsve7mYEX+8R2FUC+t2CEuzioKdTChUZsnzz0xB0AANQQkV0ABZQQkVXaXRoTUQ1QW5kVHJpcGxlREVTqmaA1K/MuEHB/yIaqSe9NgA2JsY=
jdbc.drivers.location=/usr/share/jdbc
default.security.provider=Websphere
```
load.feature.flags.on.msg=true spark.serializer=org.apache.spark.serializer.JavaSerializer spark.executor.extraLibraryPath=/opt/ibm/spss/analyticserver/3.1.1/ae\_wlpserver/usr/servers/aeserver/configuration/linux/lib\_64<br>zookeeper.server.prinicipal=zookeeper/hadoop.hadoop.com@HADOOP.COM zookeeper.server.keytab=/opt/huawei/Bigdata/FusionInsight\_V100R002C60U20/FusionInsight-Zookeeper-3.5.1/zookeeper/conf /zookeeper.keytab zookeeper.server.jaas.conf=/opt/ibm/spss/analyticserver/3.1.1/ae\_wlpserver/usr/servers/aeserver/configuration/jaas.conf krb5.conf=/home/omm/kerberos/var/krb5kdc/krb5.conf • /opt/ibm/spss/analyticserver/3.1.1/ae wlpserver/usr/servers/aeserver/configuration/ jass.conf

```
Client {
com.sun.security.auth.module.Krb5LoginModule required
useKeyTab=true
keyTab="/opt/huawei/Bigdata/FusionInsight/FusionInsight-Zookeeper-3.5.1/zookeeper/conf/zookeeper.keytab"
storeKey=true
principal="zkcli/hadoop.hadoop.com@HADOOP.COM"
useTicketCache=false
debug=true;
};
```
15. Cree una carpeta hadoop-conf en el directorio siguiente: /opt/ibm/spss/analyticserver/3.1.1/ ae wlpserver/usr/servers/aeserver/configuration

Copie los archivos \*.xml de Spark en la carpeta hadoop-conf. Los archivos \*.xml de Spark se encuentran en el contenido \*.tar del cliente Spark extraído del paso 8.

16. Modifique el archivo /opt/ibm/spss/analyticserver/3.1.1/ae\_wlpserver/usr/servers/aeserver/ server.env de la manera siguiente (debe modificar el valor de vía de acceso para que coincida con la vía de acceso del servidor real):

```
JAVA_HOME=/opt/huawei/Bigdata/jdk/jre
PATH=/opt/ibm/spss/analyticserver/3.1.1/ae_wlpserver/usr/servers/aeserver/configuration/linux/lib_64:/opt/huawei/Bigdata/jdk/jre/
lib/amd64:/usr/sbin:/usr/bin:/sbin:/bin
IBM_SPSS_AS_NATIVE_PATH=/opt/ibm/spss/analyticserver/3.1.1/ae_wlpserver/usr/servers/aeserver/configuration/linux/lib_64
LD_LIBRARY_PATH=/opt/ibm/spss/analyticserver/3.1.1/ae_wlpserver/usr/servers/aeserver/configuration/linux/lib_64:/opt/huawei/
Bigdata/jdk/jre/lib/amd64=/opt/ibm/spss/analyticserver/3.1.1/ae_wlpserver/usr/servers/aeserver/configuration/native
SPARK_HOME=/opt/ibm/spss/analyticserver/3.1.1/spark-client
HADOOP_HOME="/opt/client_hdfs/HDFS/hadoop"
```
17. Modifique el archivo /opt/ibm/spss/analyticserver/3.1.1/ae\_wlpserver/usr/servers/aeserver/ server.xml de la manera siguiente:

```
<server description="servidor nuevo">
<!-- Habilitar características -->
  <featureManager>
    <feature>servlet-3.1.1</feature>
    <feature>jsp-2.3</feature>
    <feature>jdbc-4.0</feature>
    <feature>jndi-1.0</feature>
    <feature>localConnector-1.0</feature>
    <feature>jaxrs-2.0</feature>
    <feature>json-1.0</feature>
    <feature>appSecurity-2.0</feature>
    <feature>ldapRegistry-3.0</feature>
    <feature>restConnector-1.0</feature>
    <feature>monitor-1.0</feature>
    <feature>ssl-1.0</feature>
  </featureManager>
  <applicationManager startTimeout="120s" /><br><executor name="LargeThreadPool" id="default" coreThreads="100" keepAlive="60s" stealPolicy="STRICT"
      rejectedWorkPolicy="CALLER_RUNS" />
  <webContainer deferServletLoad="false" disallowAllFileServing="false" fileServingEnabled="true" trusted="false"
      directoryBrowsingEnabled="false" asyncTimeoutDefault="300000"/>
  <classloading useJarUrls="true"/>
  <applicationMonitor updateTrigger="mbean" />
  <mimeTypes>
    <type>svg=image/svg+xml</type>
  </mimeTypes>
  <variable name="AE_DATABASE" value="${wlp.install.dir}/usr/servers/aeserver/aedb" />
  <administrator-role>
    <user>admin</user>
  </administrator-role>
  <include optional="true" location="${server.config.dir}/private_library.xml"/>
  <include optional="true" location="${server.config.dir}/http_endpoint.xml"/>
  <include optional="true" location="${server.config.dir}/security_cfg.xml"/><br><include optional="true" location="${server.config.dir}/ssl_cfg.xml"/><br><include optional="true" location="${server.config.dir}/configuration/key.x
</server>
```
18. Cree un archivo private\_library.xml en la carpeta /opt/ibm/spss/analyticserver/3.1.1/ ae wlpserver/usr/servers/aeserver/. El contenido del archivo debe parecerse a lo siguiente: <server> <application context-root="/analyticserver" id="AS\_BOOT" location="AE\_BOOT.war" name="AS\_BOOT" type="war"> <classloader> <privateLibrary> <fileset dir="\${wlp.install.dir}/usr/servers/aeserver/apps/AE\_BOOT.war/WEB-INF/lib" includes="\*.jar"/><br><fileset dir="/usr/share/java" includes="\*.jar"/><br><fileset dir="\${wlp.install.dir}/../lib" includes="\*.jar"/> <fileset dir="\${wlp.install.dir}/../spark-client/lib" includes="spark-assembly-\*.jar"/> <folder dir="\${wlp.install.dir}/usr/servers/aeserver/configuration/hadoop-conf"/> <fileset dir="\${wlp.install.dir}/../jdbc" includes="postgresql-\*.jar"/> <fileset dir="\${wlp.install.dir}/../jdbc" includes="\*.jar"/> <fileset dir="\${wlp.install.dir}/../hive" includes="\*.jar"/> <fileset dir="\${wlp.install.dir}/../zookeeper" includes="\*.jar"/> <fileset dir="\${wlp.install.dir}/../hadoop" includes="\*.jar"/> </privateLibrary> </classloader> </application> <application id="help" location="help.war" name="help" type="war" context-root="/analyticserver/help"/> </server>

19. Cree un archivo security\_cfg.xml en la carpeta /opt/ibm/spss/analyticserver/3.1.1/

ae wlpserver/usr/servers/aeserver/. El contenido del archivo debe parecerse a lo siguiente:

```
<server>
<basicRegistry id="basic" realm="ibm">
   <user name="admin" password="admin"/>
 </basicRegistry>
</server>
```
20. Cree un archivo http\_endpoint.xml en la carpeta /opt/ibm/spss/analyticserver/3.1.1/ ae wlpserver/usr/servers/aeserver/. El contenido del archivo debe parecerse a lo siguiente:

```
<server>
```
<httpEndpoint host="\*" id="defaultHttpEndpoint" httpPort="9080" httpsPort="9443" onError="FAIL"/> </server>

21. Modifique el archivo jvm\_option de la manera siguiente:

```
-Xms512M
-Xmx2048M
-Dclient.encoding.override=UTF-8
-XX:+UseParNewGC
-Dconfig.folder.path=/opt/ibm/spss/analyticserver/3.1.1/ae_wlpserver/usr/servers/aeserver/configuration
```
# -server # los valores posibles para config.profile son "local" o "hadoop". Los valores deben especificarse sin comillas # Inhabilitar temporalmente perfiles debido a cambios en el instalador #-Dconfig.profile=hadoop

- 22. Ejecute el script hdfsUpdate.sh (/opt/ibm/spss/analyticserver/3.1.1/bin/hdfsUpdate.sh).
- 23. Ejecute el script start.sh (/opt/ibm/spss/analyticserver/3.1.1/bin/start.sh) para iniciar el servicio de Analytic Server; ejecute el script stop.sh (/opt/ibm/spss/analyticserver/3.1.1/bin/ stop.sh) para detener el servicio de Analytic Server.
- 24. Puede acceder a la consola de Analytic Server a través del URL siguiente: http:// <servername>:9080/analyticserver/admin/ibm

# **Capítulo 6. Configuración de IBM SPSS Modeler para su uso con IBM SPSS Analytic Server**

Para habilitar SPSS Modeler a fin de utilizarlo con Analytic Server, debe realizar algunas actualizaciones en la instalación de SPSS Modeler Server.

- 1. Configure SPSS Modeler Server para asociarlo con una instalación de Analytic Server.
	- a. Edite el archivo options.cfg en el subdirectorio config del directorio de instalación del servidor principal, y añada o edite las líneas siguientes:

```
as ssl enabled, {Y|N}as_host, "{AS_SERVER}"
as_port, PORT
as context root, "{CONTEXT-ROOT}"
as tenant, "{TENANT}"
as_prompt_for_password, {Y|N}
as_kerberos_auth_mode, {Y|N}
as_kerberos_krb5_conf, {CONF-PATH}
as_kerberos_krb5_spn, {AS-SPN}
```
#### **as\_ssl\_enabled**

Especifique Y si la comunicación segura está configurada en Analytic Server; de lo contrario, especifique N.

#### **as\_host**

La dirección IP del servidor que aloja Analytic Server.

#### **as\_port**

El puerto en el que Analytic Server está a la escucha (el valor predeterminado es 8080).

#### **as\_context\_root**

La raíz de contexto de Analytic Server (el valor predeterminado es analyticserver).

#### **as\_tenant**

El inquilino del que la instalación de SPSS Modeler Server forma parte (el inquilino predeterminado es ibm).

#### **as\_prompt\_for\_password**

Especifique N si SPSS Modeler Server está configurado con el mismo sistema de autenticación de usuarios y contraseñas que el utilizado en Analytic Server; por ejemplo, al utilizar la autenticación Kerberos. De lo contrario, especifique Y.

Al ejecutar SPSS Modeler en modalidad de proceso por lotes, añada -analytic\_server\_username {ASusername} -analytic\_server\_password {ASpassword} como argumentos al mandato clemb.

#### **as\_kerberos\_auth\_mode**

Especifique Y para habilitar el inicio de sesión único Kerberos en SPSS Modeler.

#### **as\_kerberos\_krb5\_conf**

Especifique la vía de acceso del archivo de configuración de Kerberos que Analytic Server debe utilizar; por ejemplo, \etc\krb5.conf.

#### **as\_kerberos\_krb5\_spn**

Especifique el SPN Kerberos de Analytic Server; por ejemplo, HTTP/ ashost.mydomain.com@MYDOMAIN.COM.

#### b. Reinicie el servicio de SPSS Modeler Server.

Para poder conectarse a una instalación de Analytic Server que tiene habilitado SSL/TLS, deben realizarse algunas tares adicionales para configurar las instalaciones de SPSS Modeler Server y de cliente.

- a. Navegue a http{s}://{HOST}:{PORT}/{CONTEXT-ROOT}/admin/{TENANT} e inicie la sesión en la consola de Analytic Server.
- b. Descargue el archivo de certificación del navegador y guárdelo en su sistema de archivos.
- c. Añada el archivo de certificación en el JRE de las instalaciones de SPSS Modeler Server y de SPSS Modeler Client. La ubicación de actualizaciones puede encontrarse en el subdirectorio /jre/lib/security/cacerts de la vía de instalación de SPSS Modeler.
	- 1) Asegúrese de que el archivo cacerts no sea de sólo lectura.
	- 2) Utilice el programa keytool que se suministra con Modeler que puede encontrarse en el subdirectorio /jre/bin/keytool de la vía de instalación de SPSS Modeler.

Ejecute el siguiente mandato

```
keytool
-import -alias <alias-as> -file <archivo-cert> -keystore "<archivo-cacerts>"
Tenga en cuenta que <alias-as> es un alias para el archivo cacerts. Puede utilizar cualquier
```
nombre que desee, siempre y cuando sea exclusivo para el archivo cacerts.

Un mandato de ejemplo podría ser parecido al siguiente.

```
keytool -import -alias MySSLCertAlias -file C:\Download\as.cer
       -keystore "c:\Archivos de programa\IBM\SPSS\Modeler\{ModelerVersion}\jre\lib
                  \security\cacerts"
```
- d. Reinicie SPSS Modeler Server y SPSS Modeler Client.
- 2. [opcional] Instale IBM SPSS Modeler Essentials for R si tiene previsto puntuar modelos R en secuencias con orígenes de datos de Analytic Server. IBM SPSS Modeler - Essentials for R está disponible para descarga [\(https://www14.software.ibm.com/webapp/iwm/web/](https://www14.software.ibm.com/webapp/iwm/web/preLogin.do?source=swg-tspssp) [preLogin.do?source=swg-tspssp\)](https://www14.software.ibm.com/webapp/iwm/web/preLogin.do?source=swg-tspssp).

# **Capítulo 7. Utilización de etiquetas SLM para el seguimiento de licencias**

Las etiquetas SLM se basan en el proyecto estándar ISO/IEC 19770-4 para la utilización de medición de utilización de recursos. Las etiquetas SLM proporcionan una funcionalidad estandarizada para que un producto informe de su consumo de métricas de licencia (recursos relacionados con el uso de un activo de software). Tras habilitar SLM en un producto, se genera un archivo XML de tiempo de ejecución para autoevaluar el uso de su licencia.

Cuando se inicia Analytic Server, se crean los archivos slmtag en la carpeta <vía\_acceso\_instalación\_as>/logs/slmtag.

Dado que hay dos tipos de licencias, se registran periódicamente dos métricas diferentes:

v Para la versión de Analytic Server actual, las licencias se basan en el número total de nodos de datos en el clúster Hadoop (basándose en Virtual Server). El número de nodos se registra en la sección del archivo slmtag siguiente.

```
<Type>VIRTUAL_SERVER</Type>
   <SubType>Número de nodos de datos en Hadoop</SubType>
   <Value>2</Value>
   ...
```
v Para versiones de Analytic Server anteriores a 3.1, las licencias se basaban en el tamaño de almacenamiento HDFS en el clúster Hadoop (basándose en RVU). Por ejemplo, el tamaño de almacenamiento (en tegabytes) se registra en la sección del archivo slmtag siguiente.

```
<Type>RESOURCE_VALUE_UNIT</Type>
   <SubType>almacenamiento HDFS (Unidad: Tegabyte)</SubType>
   \leValue\ge0.21\le/Valor\ge
```
La salida de la etiqueta SLM se inicia en una hebra y se ve afectada por las propiedades que están definidas en el archivo SlmTagOutput.properties. El archivo se encuentra en la carpeta <vía\_acceso\_instalación\_as>/configuration.

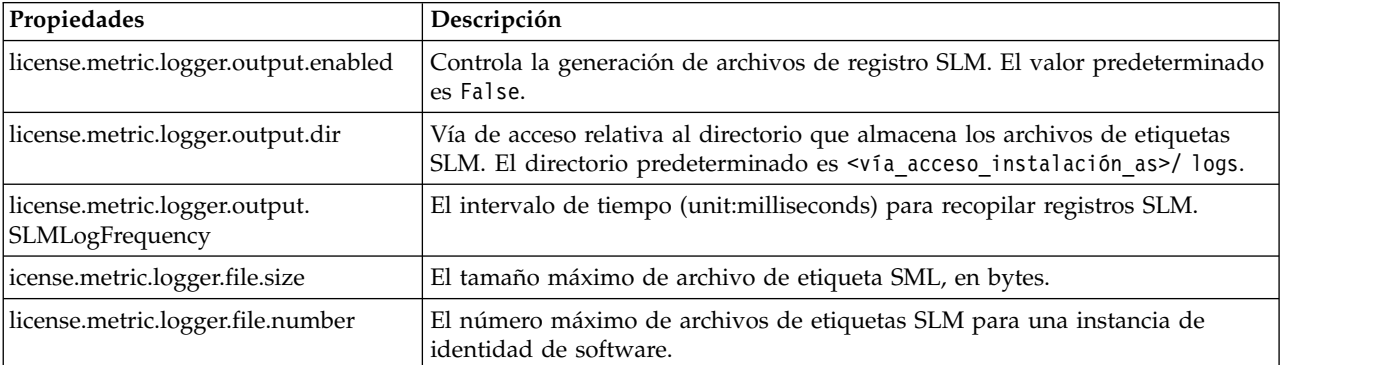

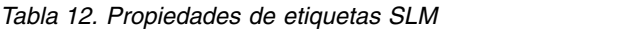
# **Capítulo 8. Resolución de problemas**

En este apartado se describen algunos problemas comunes de instalación y configuración y cómo corregirlos.

## **Cuestiones generales**

**La instalación se realiza satisfactoriamente con avisos, pero los usuarios no pueden crear orígenes de datos con el error "No se puede completar la solicitud. Razón: Permiso rechazado"**

Si define el parámetro **distrib.fs.root** en un directorio para el que el usuario de Analytic Server (de forma predeterminada, as\_user) no tiene acceso se generarán errores. Asegúrese de que el usuario de Analytic Server está autorizado para leer, escribir y ejecutar el directorio **distrib.fs.root**.

### **El rendimiento de Analytic Server empeora progresivamente.**

Cuando el rendimiento de Analytic Server no cumple las expectativas, elimine todos los archivos \*.war files de la vía de acceso de despliegue del servicio Knox: /<KnoxServicePath>/data/ deployments. Por ejemplo: /usr/iop/4.1.0.0/knox/data/deployments.

### **Desinstalación de Analytic Server o Essentials for R en Ambari**

En algunos casos, el proceso de desinstalación se cuelga cuando se desinstala Analytic Server o Essentials for R en Ambari. Cuando se presente el problema, debe detener manualmente el ID de proceso del servidor Ambari.

### **Problemas cuando Analytic Server está instalado en POWER System que utiliza OpenJDK**

Cuando Analytic Server se ejecuta en un sistema POWER que utiliza OpenJDK, debe realizar manualmente los siguientes pasos de configuración para asegurarse de que la API del sistema de coordenadas funciona como se esperaba

**Nota:** Puede ignorar el requisito de configuración si no utiliza la API del sistema de coordenadas.

- 1. En la consola de Ambari, vaya a **Analytic Server service** > **Configs tab** > **Advanced analytics-jvm-options** y añada la línea siguiente al área de contenido: -XX:CompileCommand=exclude,com/esri/sde/sdk/pe/engine/PeHznTwoPointEquidistant\$GCSHorizon.\*
- 2. En la consola de Ambari, vaya a la sección **Custom analytics.cfg** y añada las 3 configuraciones siguientes:

#### **spark.executor.extraJavaOptions**

Establezca el valor en: -XX:CompileCommand=exclude,com/esri/sde/sdk/pe/engine/ PeHznTwoPointEquidistant\$GCSHorizon.\*

#### **spark.driver.extraJavaOptions**

Establezca el valor en: -XX:CompileCommand=exclude,com/esri/sde/sdk/pe/engine/ PeHznTwoPointEquidistant\$GCSHorizon.\*

#### **mapred.child.java.opts**

Establezca el valor en: -XX:CompileCommand=exclude,com/esri/sde/sdk/pe/engine/ PeHznTwoPointEquidistant\$GCSHorizon.\*

## **Problemas con distribuciones Hadoop específicas**

#### **La acción Renovar para el servicio Analytic Server está inhabilitada en Hortonworks 2.3-2.6**

Para renovar manualmente las bibliotecas de Analytic Server en Hortonworks 2.3-2.6 utilice los pasos siguientes.

1. Inicie una sesión en el host que ejecuta Analytic Metastore como usuario de Analytic Server (de forma predeterminada, as\_user).

**Nota:** Puede encontrar este nombre de host en la consola de Ambari.

- 2. Ejecute el script **refresh** en el directorio {RAÍZ\_AS}/bin; por ejemplo: cd /opt/ibm/spss/analyticserver/3.1.1/bin
	- ./refresh
- 3. Reinicie el servicio Analytic Server en la consola de Ambari.

#### **Los paquetes que se descargan de un sitio externo no logran superar la comprobación de hash en Cloudera Manager**

Aparece el error de verificación hash en la lista de paquetes. El problema se puede resolver permitiendo que el proceso de descarga finalice y, a continuación, reiniciando Cloudera a través del servicio cloudera-scm-server. El error no se produce después de que se reinicie el servicio.

## **Problemas con el repositorio de metadatos**

#### **La operación CREATE USER falla cuando se ejecuta el script add\_mysql\_user**

Antes de ejecutar el script **add\_mysql\_user**, deberá eliminar manualmente el usuario que esté intentando añadir de la base de datos MySQL. Puede eliminar los usuarios a través de la interfaz de usuario del entorno de trabajo de MySQL, o a través de los mandatos de MySQL. Por ejemplo:

mysql -u root -e "DROP USER '\$AEDB USERNAME VALUE'@'localhost';" mysql -u root -e "DROP USER '\$AEDB\_USERNAME\_VALUE'@'\$METASTORE\_HOST';" mysql -u root -e "DROP USER '\$AEDB\_USERNAME\_VALUE'@'%';"

En los mandatos anteriores, sustituya \$AEDB\_USERNAME\_VALUE por el nombre de usuario que desee eliminar, y sustituya \$METASTORE\_HOST por el nombre del host en el que se haya instalado la base de datos.

## **Problemas relacionados con las secuencias de IBM SPSS Modeler que se ejecutan en un proceso de Spark**

Las secuencias de SPSS Modeler no logran completarse cuando están obligadas a ejecutarse en un proceso Spark. Las secuencias de SPSS Modeler que fallan se construyen con un nodo de origen de Analytic Server (archivo HDFS), que está enlazado con un nodo Sort y, a continuación, establezca exportar a otro origen de datos de Analytic Server. Después de que se ejecute la secuencia, la interfaz de usuario del gestor de recursos indica que se ejecuta la nueva aplicación, pero la secuencia nunca se completa y permanece en un estado Running. No hay ningún mensaje que indica por qué la secuencia no se logra completar en los registros de Analytic Server, de YARN o de Spark.

El problema se puede resolver añadiendo el valor spark.executor.memory al archivo personalizado analytics.cfg en la configuración de Analytic Server. Establecer el valor de memoria en 4GB permite que las secuencias de SPSS Modeler anteriormente fallidas se completen en menos de 2 minutos (en un entorno de un único clúster de nodo).

## **Clústeres de alta disponibilidad**

#### **Analytic Server no se puede añadir a más hosts debido a cambios en dependencias.**

Ejecute el script update\_clientdeps utilizando las instrucciones que figuran en ["Actualización de](#page-26-0) [las dependencias del cliente" en la página 23.](#page-26-0)

#### **java.net.SocketTimeoutException: se ha agotado el tiempo de espera de lectura**

Cambie la variable de entorno de tiempo de espera de Liberty ND como se indica a continuación: export LIBERTYND\_READ\_TIMEOUT=<milisegundos>

Donde <milisegundos> es el número de segundos para utilizar el tiempo de espera de lectura de JMX.

#### **java.io.IOException: CWWKX7202E: El valor de tiempo de espera de 60 (segundos) para el mandato ./server start ha caducado**

Añada lo siguiente al archivo server.xml de Controller Server

<!-- Aumente el tiempo de espera de inicio y parada de servidor para adaptar el hardware lento --> <serverCommands startServerTimeout="120" stopServerTimeout="120"/>

#### **java.lang.OutOfMemoryError: espacio de almacenamiento dinámico de Java**

Añada las líneas siguientes a jvm.options en cada miembro del clúster de alta disponibilidad.

```
-Xms512M
-Xmx2048M
```
#### **"El servicio de clúster de análisis ha perdido inesperadamente contacto con Zookeeper, esta JVM se está terminando para mantener la integridad del clúster."**

Un aspecto que puede causar este problema es que la cantidad de datos que se graben en Zookeeper sea demasiado grande. Si, en los registros de Zookeeper hay excepciones como, por ejemplo:

java.io.IOException: Unreasonable length = 2054758

o en los registros de Analytic Server hay mensajes como, por ejemplo:

Causado por: java.io.UTFDataFormatException: serie codificada demasiada larga: 2054758 bytes en java.io.DataOutputStream.writeUTF(DataOutputStream.java:375)

- 1. En la consola de Ambari, vaya hasta la pestaña Configs del servicio Zookeeper y añada la línea siguiente a env-template y, después, reinicie el servicio Zookeeper. export JVMFLAGS="-Xmx2048m -Djute.maxbuffer=2097152"
- 2. En la consola de Ambari, vaya hasta la pestaña Configs del servicio Analytic Server y añada lo siguiente en Advanced analytics-jvm-options y, a continuación, reinicie el servicio de clúster de análisis.

-Djute.maxbuffer=2097152

El número para especificar para el valor de jute.maxbuffer debe ser mayor que el número indicado en los mensajes de excepción.

#### **Los datos de transacciones de Zookeeper dejan de ser gestionables**

Establezca el parámetro **autopurge.purgeInterval** de zoo.cfg en 1 para habilitar las depuraciones automáticas del registro de transacciones de Zookeeper.

#### **El servicio de clúster de análisis ha perdido contacto con Zookeeper**

Revise y modifique los parámetros **tickTime**, **initLimit** y **syncLimit** de zoo.cfg. Por ejemplo:

```
# El número de milisegundos de cada marca
tickTime=2000
# El número de marcas que la
# fase de sincronización inicial puede aceptar
initLimit=30
# El número de marcas que pueden pasar entre
# el envío de una solicitud y la obtención de un acuse de recibo
syncLimit=15
```
Consulte la documentación de Zookeeper para obtener detalles: [https://zookeeper.apache.org/](https://zookeeper.apache.org/doc/r3.3.3/zookeeperAdmin.html) [doc/r3.3.3/zookeeperAdmin.html](https://zookeeper.apache.org/doc/r3.3.3/zookeeperAdmin.html)

#### **Los trabajos de Analytic Server no se reanudan**

Hay un situación común en la que los trabajos de Analytic Server no se reanudan.

v Cuando un trabajo de Analytic Server falla porque falla un miembro de clúster, el trabajo se suele reiniciar automáticamente en otro miembro de clúster. Si no se reanuda el trabajo, compruebe para asegurarse de que hay por lo menos 4 miembros de clúster en el clúster de alta disponibilidad.

## **El servidor Analytic Server se cuelga de vez en cuando se apaga el servidor.**

Interrumpa el servidor manualmente.

## **Avisos**

Esta información se ha desarrollado para productos y servicios que se comercializan en los EE.UU. Este material puede estar disponible en IBM en otros idiomas. Sin embargo, es probable que sea necesario que disponga de una copia del producto o versión del producto en dicho idioma para tener acceso.

Es posible que IBM no ofrezca en otros países los productos, servicios o características que se describen en este documento. Póngase en contacto con el representante local de IBM, que le informará sobre los productos y servicios disponibles actualmente en su área. Las referencias a programas, productos o servicios de IBM no pretenden establecer ni implicar que sólo puedan utilizarse dichos productos, programas o servicios de IBM. En su lugar, se puede utilizar cualquier producto, programa o servicio equivalente que no infrinja ninguno de los derechos de propiedad intelectual de IBM. No obstante, es responsabilidad del usuario evaluar y verificar el funcionamiento de cualquier producto, programa o servicio que no sea de IBM.

IBM puede tener patentes o solicitudes de patente pendientes que cubran la materia descrita en este documento. El suministro de este documento no le otorga ninguna licencia sobre dichas patentes. Puede enviar consultas sobre licencias, por escrito, a:

*IBM Director of Licensing IBM Corporation North Castle Drive, MD-NC119 Armonk, NY 10504-1785 EE.UU.*

Si tiene consultas sobre licencias relacionadas con información DBCS (de doble byte), póngase en contacto con el Departamento de propiedad intelectual de IBM en su país o envíelas, por escrito, a:

*Intellectual Property Licensing Legal and Intellectual Property Law IBM Japan Ltd. 19-21, Nihonbashi-Hakozakicho, Chuo-ku Tokio 103-8510, Japón*

INTERNATIONAL BUSINESS MACHINES CORPORATION PROPORCIONA ESTA PUBLICACIÓN "TAL CUAL" SIN GARANTÍAS DE NINGÚN TIPO, NI EXPLÍCITAS NI IMPLÍCITAS, INCLUIDAS, AUNQUE SIN LIMITARSE A, LAS GARANTÍAS DE NO CONTRAVENCIÓN, COMERCIALIZACIÓN O ADECUACIÓN A UN PROPÓSITO DETERMINADO. Algunas jurisdicciones no permiten la renuncia a las garantías explícitas o implícitas en determinadas transacciones; por lo tanto, es posible que esta declaración no sea aplicable en su caso.

Es posible que esta información contenga imprecisiones técnicas o errores tipográficos. Periódicamente se realizan cambios en la información que aquí se presenta; estos cambios se incorporarán en las nuevas ediciones de la publicación. IBM puede realizar en cualquier momento mejoras o cambios en los productos o programas descritos en esta publicación sin previo aviso.

Las referencias hechas en esta publicación a sitios web que no son de IBM se proporcionan sólo para la comodidad del usuario y no constituyen un aval de esos sitios web. Los materiales de dichos sitios web no forman parte del material de este producto de IBM y el usuario es el único responsable del uso que haga de ellos.

IBM puede utilizar o distribuir la información que se le proporcione del modo que considere adecuado sin incurrir por ello en ninguna obligación con el remitente.

Los titulares de licencias de este programa que deseen obtener información sobre el mismo con el fin de permitir: (i) el intercambio de información entre programas creados independientemente y otros programas (incluido éste) y (ii) el uso mutuo de la información que se ha intercambiado, deben ponerse en contacto con:

*IBM Director of Licensing IBM Corporation North Castle Drive, MD-NC119 Armonk, NY 10504-1785 EE.UU.*

Dicha información puede estar disponible, sujeta a los términos y condiciones correspondientes, incluyendo, en algunos casos, el pago de una tarifa.

El programa bajo licencia que se describe en este documento y todo el material bajo licencia disponible los proporciona IBM bajo los términos de las Condiciones Generales de IBM, Acuerdo Internacional de Programas Bajo Licencia de IBM o cualquier acuerdo equivalente entre las partes.

Los ejemplos de datos de rendimiento y de clientes citados se presentan solamente a efectos ilustrativos. Los resultados de rendimiento reales pueden variar en función de las configuraciones específicas y de las condiciones de funcionamiento.

La información relativa a productos que no son de IBM se ha obtenido de los proveedores de dichos productos, de los anuncios publicados y de otras fuentes de información pública. IBM no ha comprobado estos productos y no puede confirmar la precisión de su rendimiento, compatibilidad ni contemplar ninguna otra reclamación relacionada con los productos que no son de IBM. Las preguntas relacionadas con las prestaciones de productos que no son de IBM deben dirigirse a los proveedores de dichos productos.

Las declaraciones relativas a la dirección o intenciones futuras de IBM están sujetas a cambio o retirada sin previo aviso y representan únicamente objetivos y metas.

Todos los precios de IBM que se muestran son precios actuales recomendados por IBM de venta al público y están sujetos a cambios sin notificación previa. Los precios en los distribuidores pueden variar.

Esta información es sólo para fines de planificación. Dicha información está sujeta a cambios antes de que los productos descritos estén disponibles.

Esta información contiene ejemplos de datos e informes utilizados en operaciones empresariales diarias. Para ilustrarlas lo mejor posible, los ejemplos contienen nombres de personas, compañías, marcas y productos. Todos estos nombres son ficticios y cualquier parecido con personas o empresas comerciales reales es pura coincidencia.

#### LICENCIA DE DERECHOS DE AUTOR:

Esta información contiene ejemplos de datos e informes utilizados en operaciones empresariales diarias. Para ilustrarlas lo mejor posible, los ejemplos contienen nombres de personas, compañías, marcas y productos. Todos estos nombres son ficticios y cualquier parecido con personas o empresas comerciales reales es pura coincidencia.

Cada copia o cada parte de estos programas de ejemplo, o trabajos derivados, debe incluir un aviso de copyright como se indica a continuación:

© el nombre de su empresa) (año). Partes de este código se derivan de IBM Corp. Sample Programs.

© Copyright IBM Corp. \_especifique el año o años\_. Reservados todos los derechos.

## **Marcas registradas**

IBM, el logotipo de IBM e ibm.com son marcas registradas o marcas comerciales registradas de International Business Machines Corp., registrada en muchas jurisdicciones en todo el mundo. Otros nombres de productos y servicios podrían ser marcas registradas de IBM u otras compañías. En Internet hay disponible una lista actualizada con las marcas registradas de IBM, en "Copyright and trademark information", en la dirección [www.ibm.com/legal/copytrade.shtml.](http://www.ibm.com/legal/us/en/copytrade.shtml)

Adobe, el logotipo de Adobe, PostScript y el logotipo de PostScript son marcas registradas o marcas comerciales de Adobe Systems Incorporated en los Estados Unidos y/o en otros países.

IT Infrastructure Library es una marca registrada de la Agencia central de informática y telecomunicaciones que ahora es parte de la Cámara de Comercio.

Intel, el logotipo de Intel, Intel Inside, el logotipo de Intel Inside, Intel Centrino, el logotipo de Intel Centrino, Celeron, Intel Xeon, Intel SpeedStep, Itanium y Pentium son marcas registradas de Intel Corporation o de sus subsidiarias en EE.UU. y en otros países.

Linux es una marca registrada de Linus Torvalds en Estados Unidos y/o en otros países.

Microsoft, Windows, Windows NT y el logotipo de Windows son marcas registradas de Microsoft Corporation en los Estados Unidos, otros países o ambos.

ITIL es una marca registrada, y una marca de comunidad registrada de The Minister for the Cabinet Office, y está registrada en U.S. Patent and Trademark Office.

UNIX es una marca registrada de The Open Group en Estados Unidos y en otros países.

Cell Broadband Engine es una marca comercial de Sony Computer Entertainment, Inc. en Estados Unidos, otros países o ambos y se utiliza bajo licencia.

Linear Tape-Open, LTO, el logotipo de LTO, Ultrium y el logotipo de Ultrium son marcas comerciales de HP, IBM Corp. y Quantum en Estados Unidos y otros países.

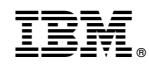

Impreso en España